## CardioSoft™ to EMR System Interface Specification Reference Guide

2023324-206 Revision B

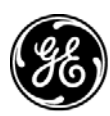

**GE Medical Systems** Information Technologies

gemedical.com

NOTE: The information in this manual applies only to CardioSoft to EMR v6 and subsequent. Due to continuing product innovation, specifications in this manual are subject to change without notice.

CardioSoftTM is a trademark owned by GE Medical Systems *Information Technologies*, a General Electric Company going to market as GE Healthcare. All other trademarks contained herein are the property of their respective owners.

© 2005, 2007 General Electric Company. All rights reserved.

# **Contents**

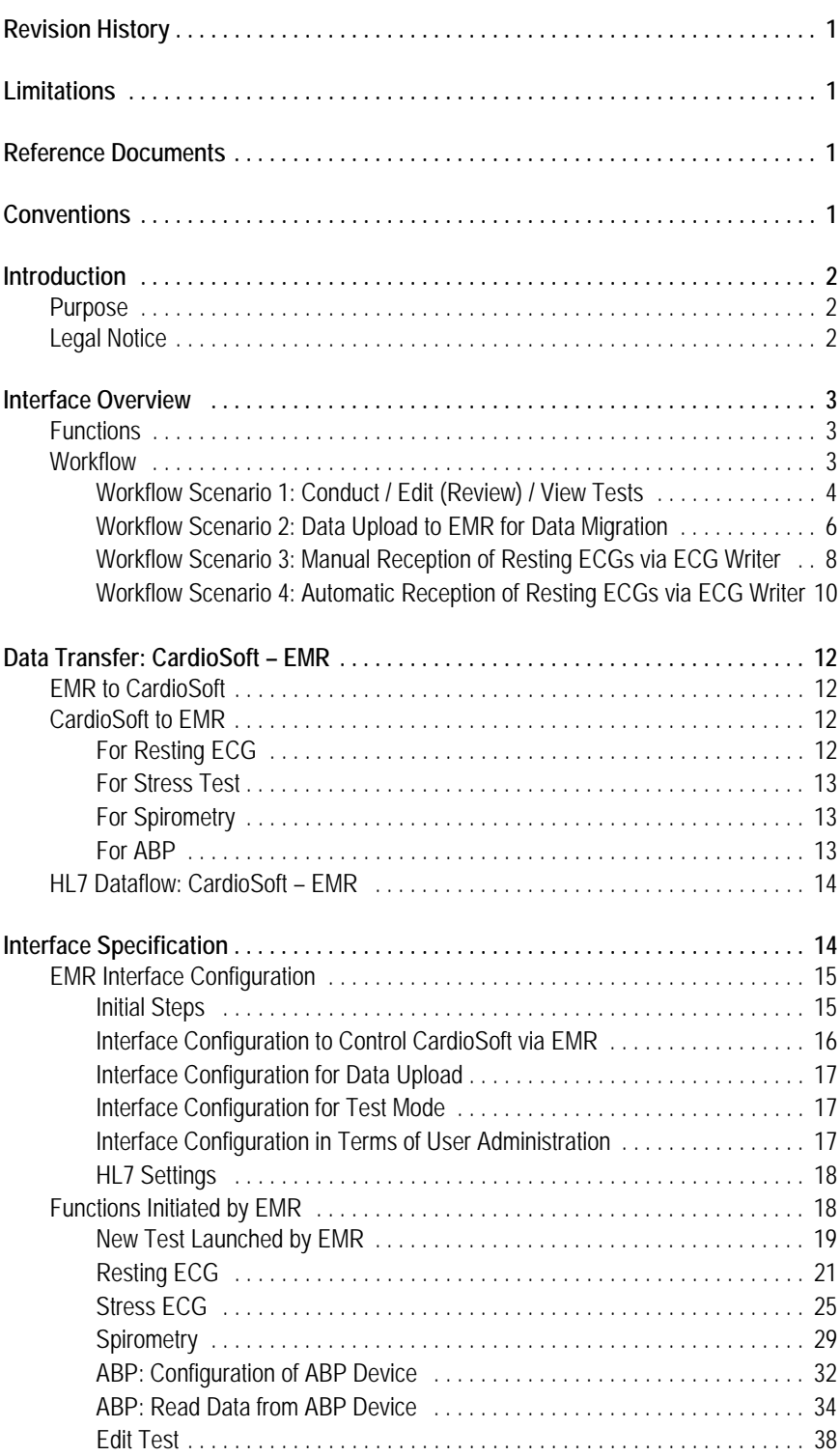

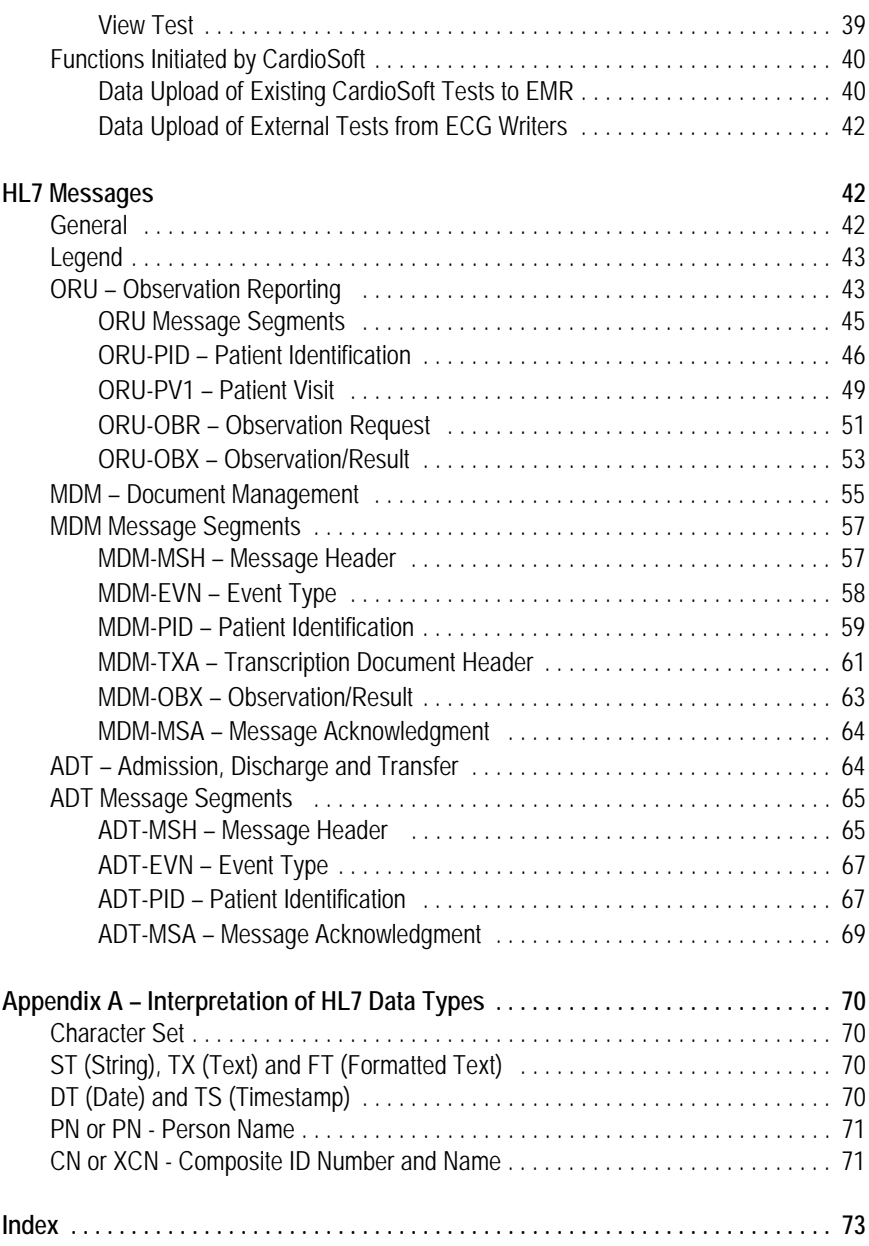

## <span id="page-4-0"></span>**Revision History**

Each page of the document has the document part number and revision letter at the bottom of the page. The revision letter changes each time the document is updated.

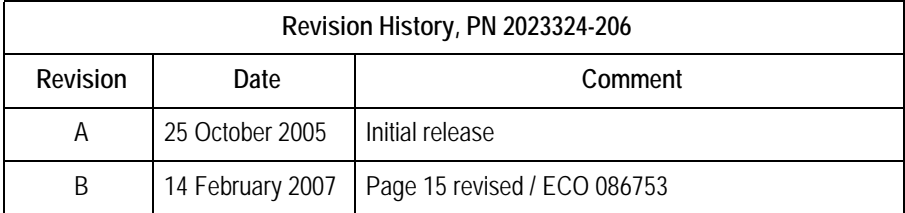

## <span id="page-4-1"></span>**Limitations**

The EMR Interface is not validated with Russian, Japanese, Chinese, Polish, Hungarian and Czech languages.

The EMR Interface is not validated within a Thin Client (e.g. CITRIX) environment.

## <span id="page-4-2"></span>**Reference Documents**

- CardioSoft Service Manual (V6.0 and subsequent)
- CardioSoft Software Installation Guide, English (V6.0 and subsequent)

## <span id="page-4-3"></span>**Conventions**

The following list is a collection of helpful hints and general guidelines.

- Items shown in **Bold** text are keys on the keyboard, text to be entered, or hardware items such as buttons or switches on the equipment.
- *Italicized* items are software terms which identify menu items, buttons, or options in various windows.

## <span id="page-5-0"></span>**Introduction**

<span id="page-5-2"></span><span id="page-5-1"></span>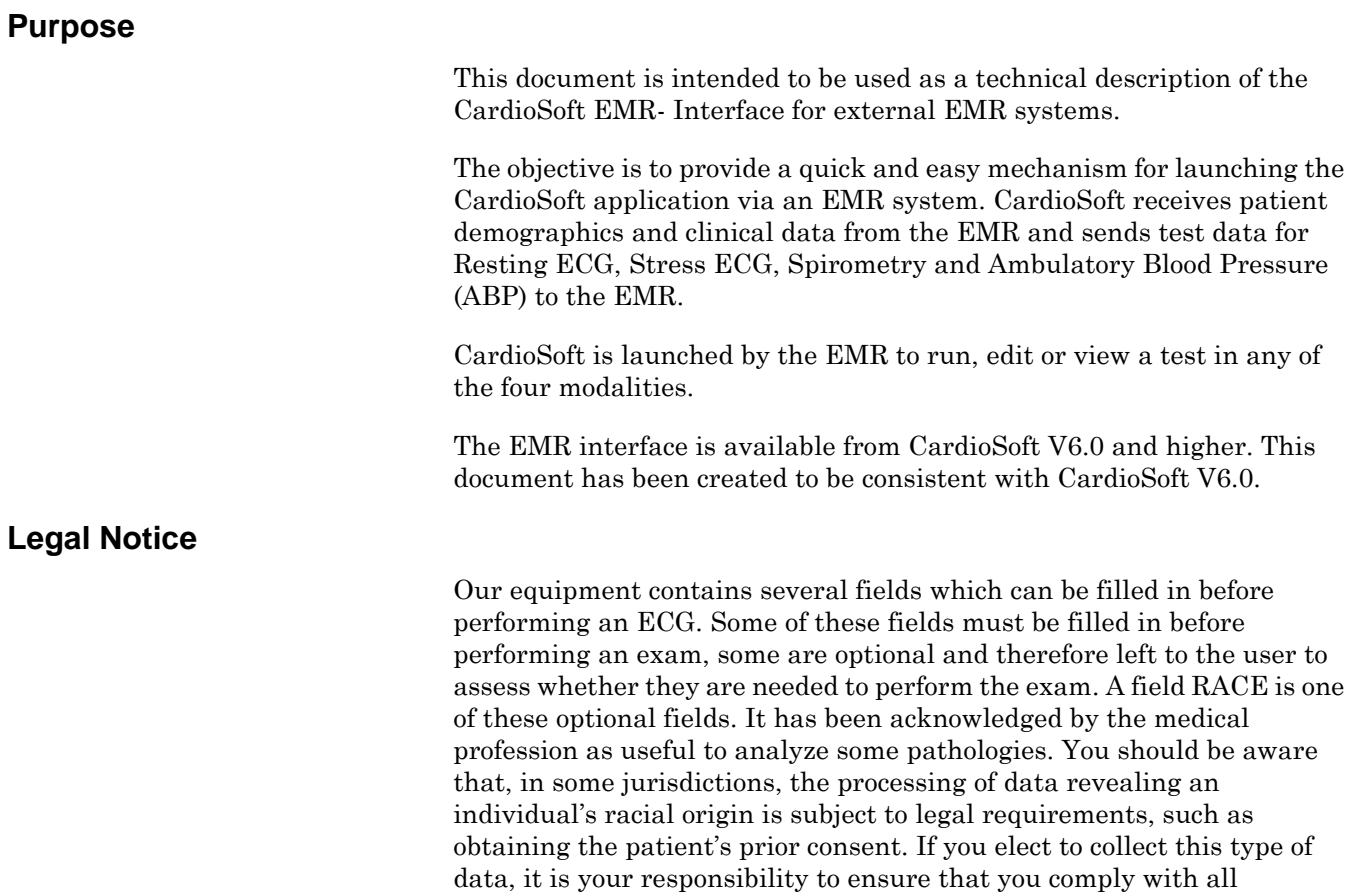

applicable legal requirements.

## <span id="page-6-0"></span>**Interface Overview**

## <span id="page-6-1"></span>**Functions**

- Receive patient demographics and clinical data.
- Startup in acquisition mode of a selected modality.
- Send results and a reference to the test after the test is completed.
- Selection of patient and modality is provided by the EMR system. Changing patient demographics is only possible via EMR system.
- Edit/View an existing test. The reference to the test is sent to the EMR and is used by the EMR to edit/view the test.
- Data migration is possible to update the EMR Database with existing CardioSoft patient demographics and references to existing tests.
- Data upload of received tests from ECG Writers (patient demographics and reference to the test) can be performed automatically.
- User Interface is adapted in EMR mode (automatic detection).
- No additional installation for the EMR interface is needed (Option Code XEMR).
- $\blacksquare$  Data format is HL7 V2.3.

#### <span id="page-6-2"></span>**Workflow**

Both CardioSoft and EMR client need to be installed on one workstation if interaction is needed (for Conduct / Edit (Review) / View tests).

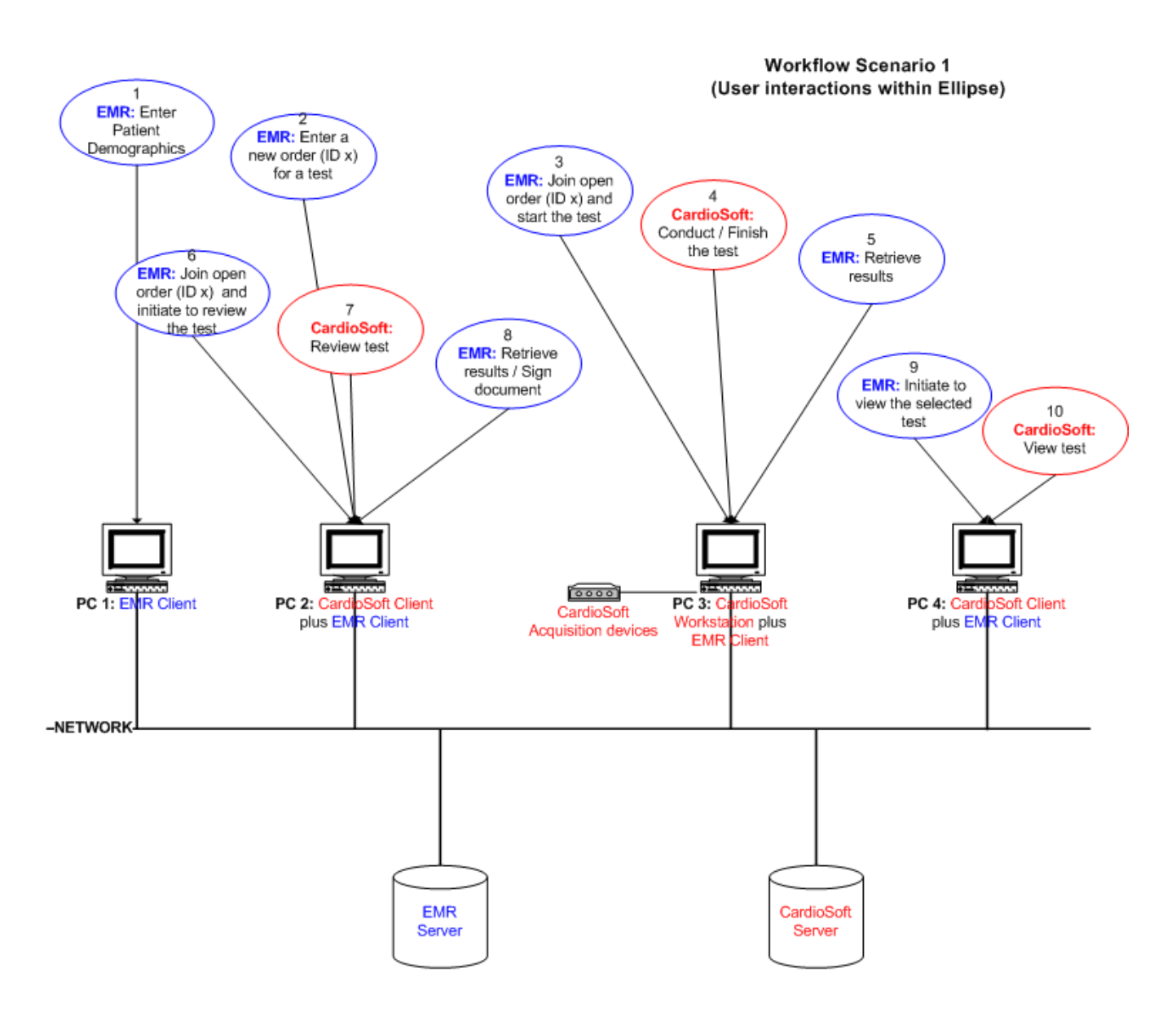

#### <span id="page-7-0"></span>Workflow Scenario 1: Conduct / Edit (Review) / View Tests

Note: CardioSoft and EMR client need to be installed on one Workstation.

The order management is completely done in the EMR. CardioSoft stores the order ID x in its database. This ID is part of the filename of the shared in /out files and can be used by the EMR as a tag to identify on different clients what belongs together.

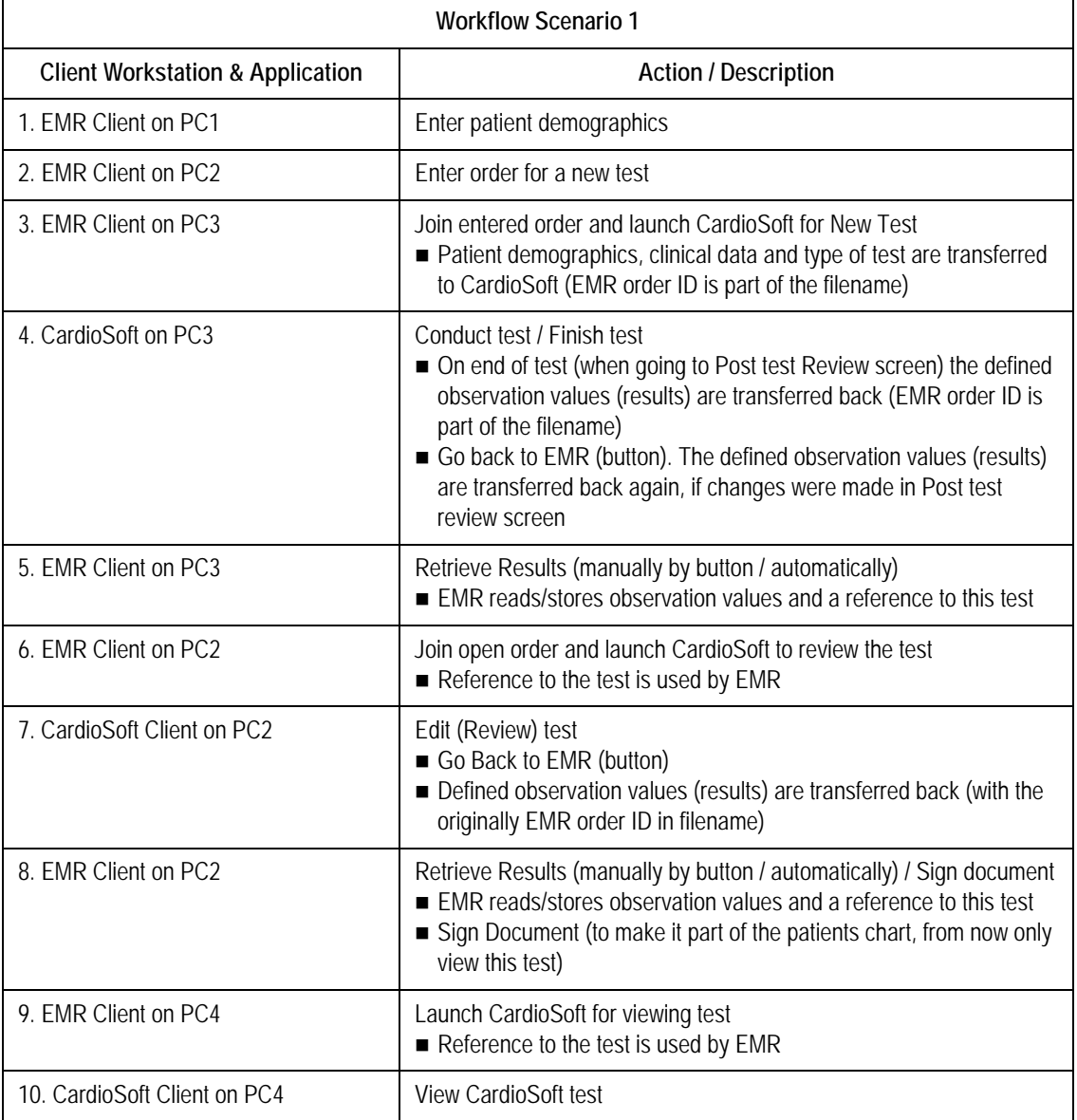

## <span id="page-9-0"></span>Workflow Scenario 2: Data Upload to EMR for Data Migration

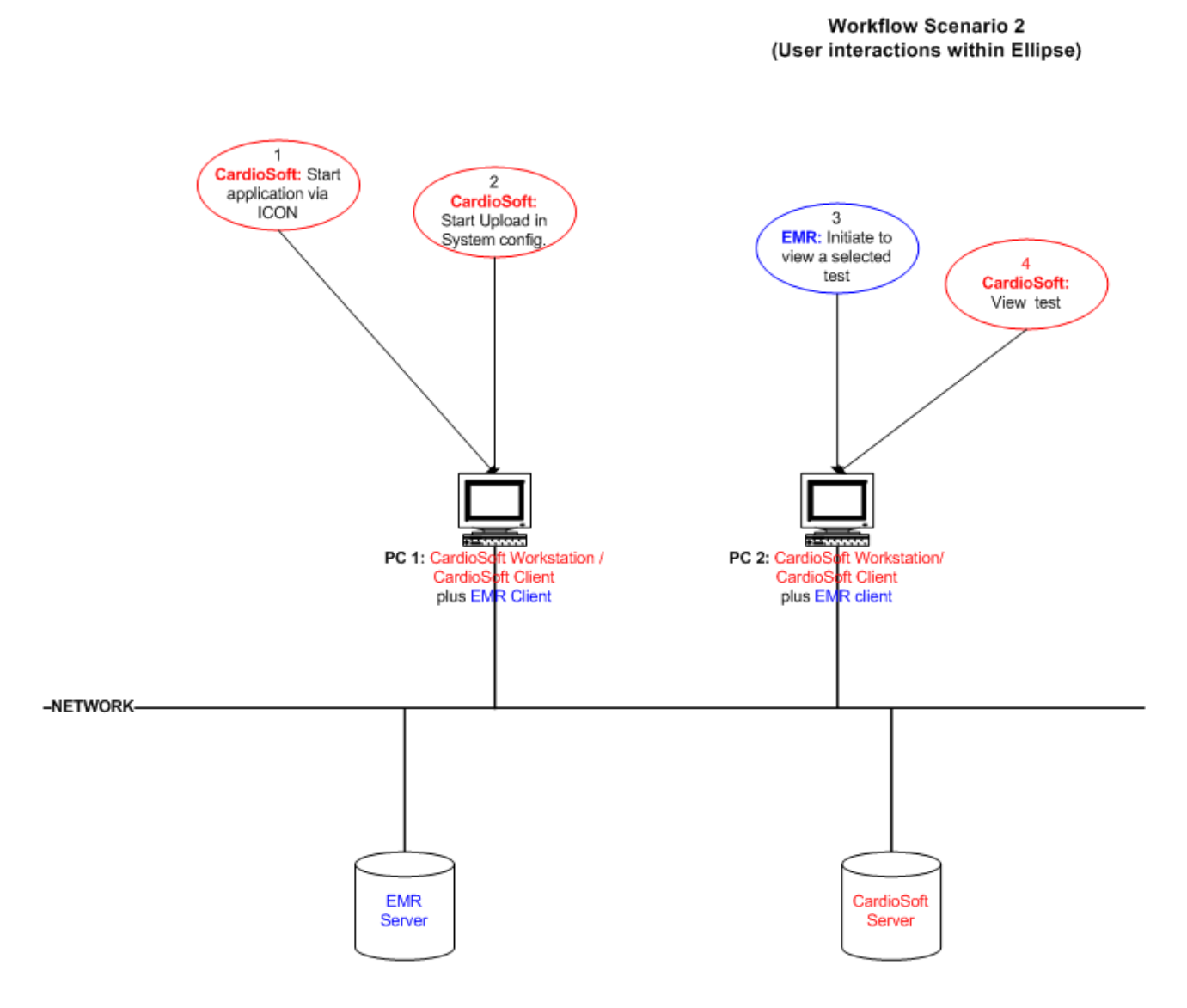

Note: CardioSoft and EMR client need to be installed on one Workstation.

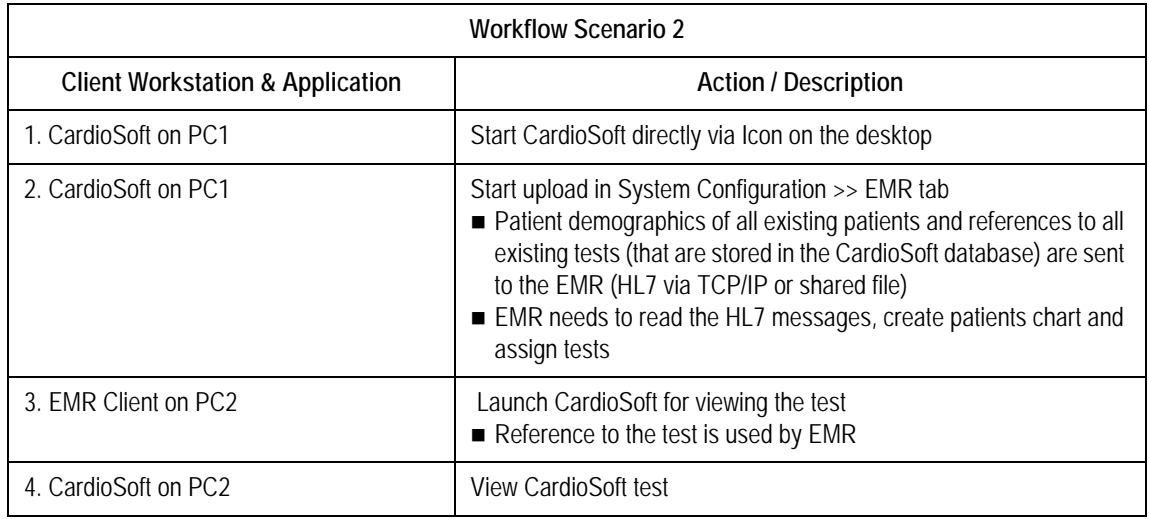

<span id="page-11-0"></span>Workflow Scenario 3: Manual Reception of Resting ECGs via ECG Writer

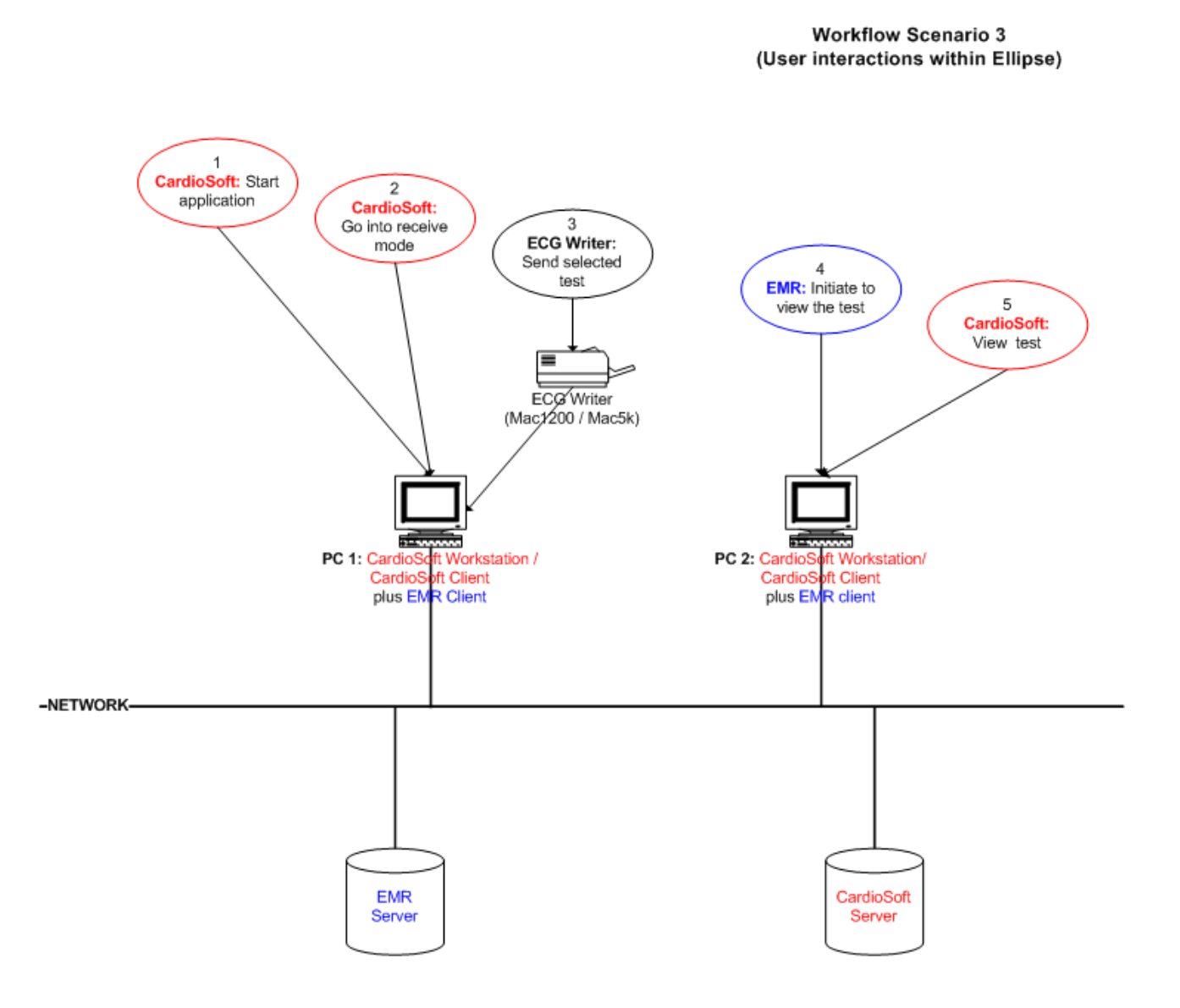

Note: CardioSoft and EMR client need to be installed on one Workstation.

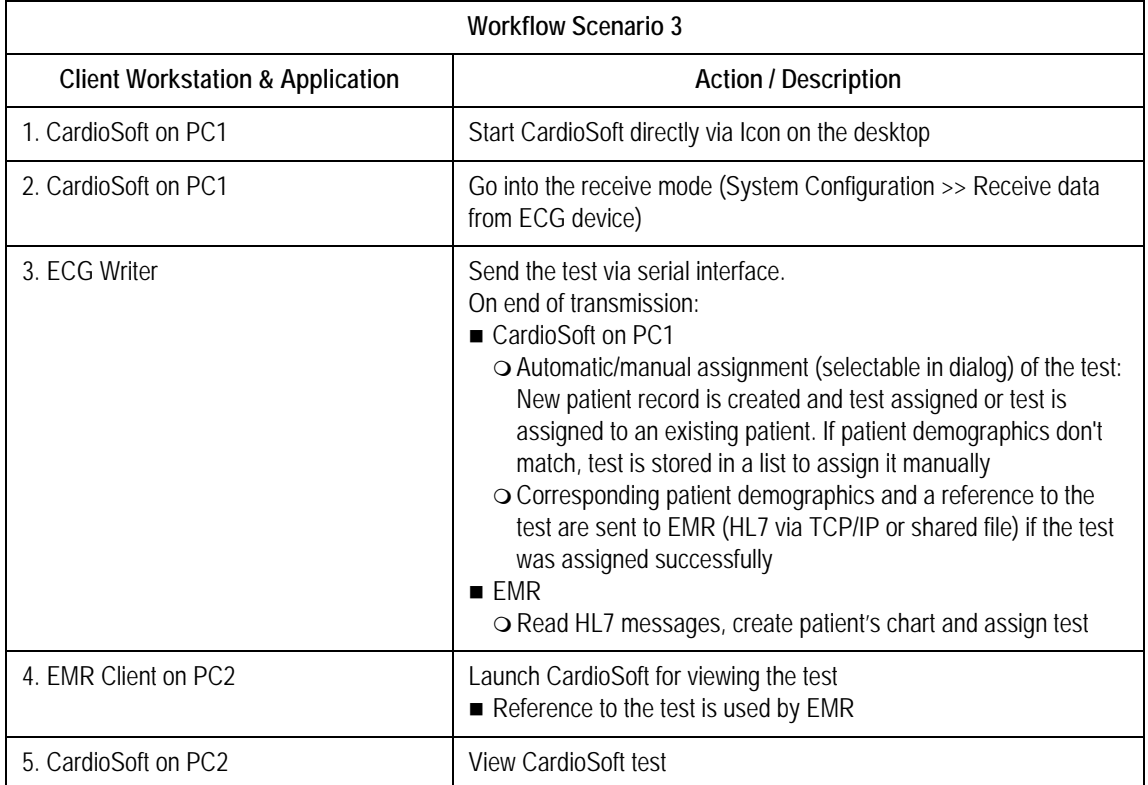

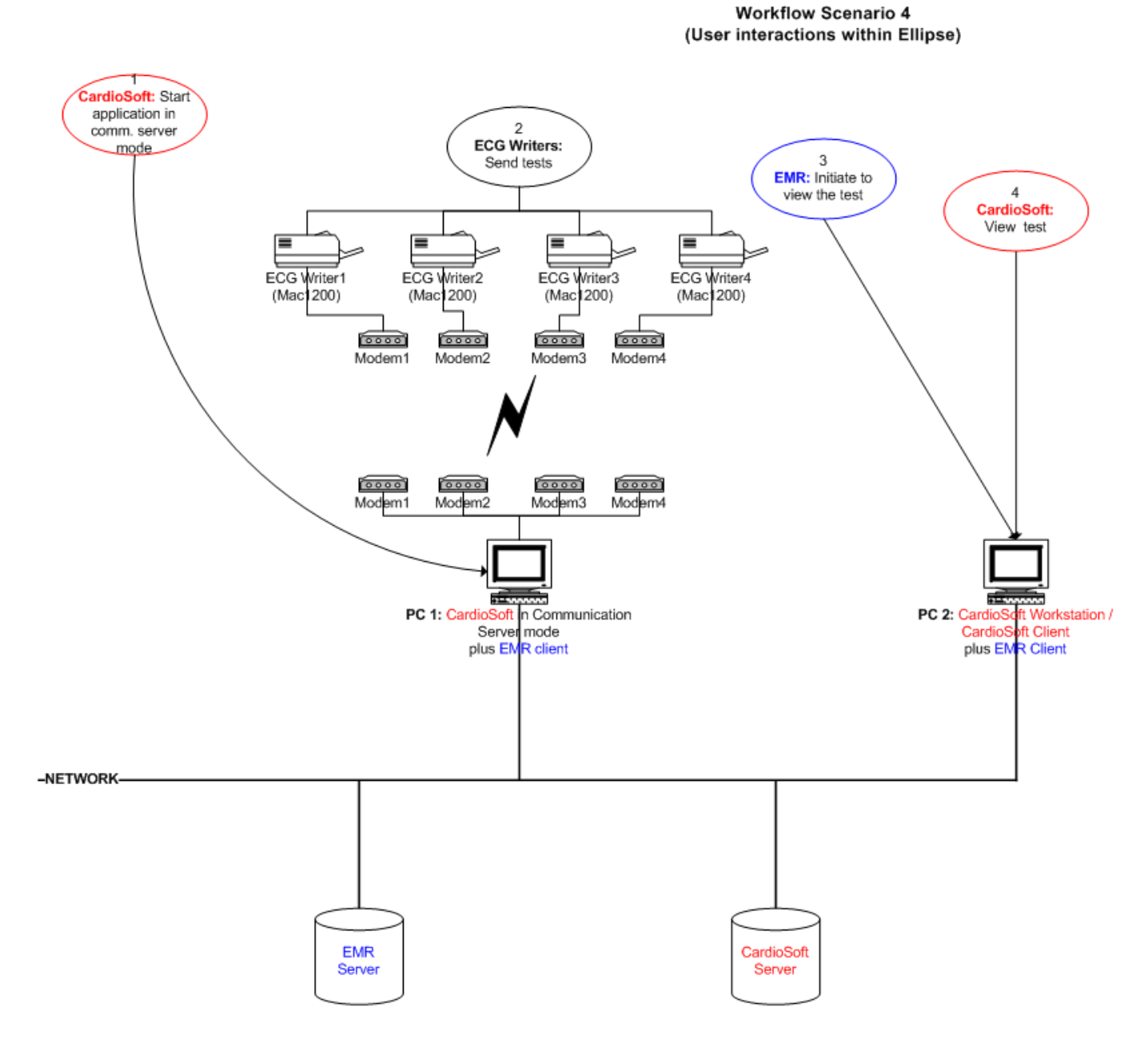

<span id="page-13-0"></span>Workflow Scenario 4: Automatic Reception of Resting ECGs via ECG Writer

Note: CardioSoft and EMR client need to be installed on one Workstation.

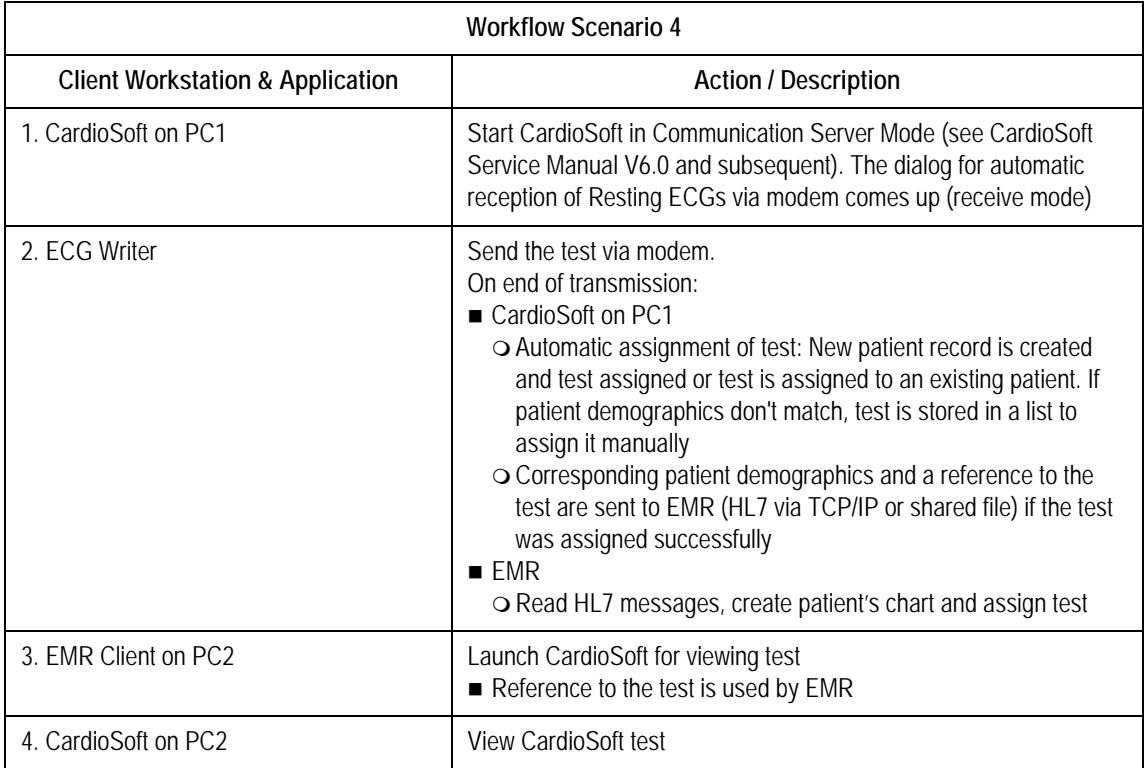

## <span id="page-15-0"></span>**Data Transfer: CardioSoft – EMR**

## <span id="page-15-1"></span>**EMR to CardioSoft**

- Patient demographics
	- Patient ID, Name, DOB, Gender, Race
- Test order (Start / View / Edit)
- Test name (Stress, Resting, Spirometry, ABP)
- Clinical data
	- Height / Weight of patient
	- ◆ Pacemaker
	- ◆ Attending physician
	- Referring physician
	- ◆ Ordering physician
	- ◆ Reason for Test
	- ◆ Medical History
	- Medication

## <span id="page-15-2"></span>**CardioSoft to EMR**

- $\blacksquare$  Reference to the conducted test to edit/view it later
- Test results (most observation values depend on the type of test)

For all tests:

- $\blacklozenge$  Interpretation
- Comment (any comment)
- Extra Questions (2 short notes containing question and response)

## <span id="page-15-3"></span>For Resting ECG

#### **NOTE**

Also see Table [1, "Resting ECG," on page](#page-25-0) 22.

- Heart rate
- BP systolic / diastolic
- $\blacksquare$  PR / QT / QTc interval
- **QRS** duration
- $P / T / QRS$  axis
- $\blacksquare$  P duration
- Average PP / RR Interval

<span id="page-16-0"></span>For Stress Test

#### **NOTE**

Also see Table [2, "Stress Test," on page](#page-29-0) 26.

- Max. heart rate
- Max. predicted heart rate
- $\blacksquare$  Max. BP systolic / diastolic
- Max. load (Treadmill, Ergometer)
- $\blacksquare$  Max. ST Level
- Max. TWA (T-Wave Alternans)
- Test protocol (e.g. BRUCE ...)
- Total test time
- Stress test type (e.g. Treadmill, Ergometer, Persantine ...)
- **Baseline heart rate**
- **Reason for termination**
- Time in exercise

#### <span id="page-16-1"></span>For Spirometry

#### **NOTE**

Also see Table [3, "Spirometry," on page](#page-33-0) 30.

- Spirometry test type (Spirometry, Before Bronchodilation, After Bronchodilation)
- Reference values equation (e.g. Knudson ...)
- FVC (Forced vital capacity)
- FEV1 (Forced expiratory volume in 1st second)
- $\blacksquare$  FEV1 / FVC (FEV1 as percentage of FVC)
- Interpretation mode ("CHS" on basis of American Thoracic Society, "Europe" on basis of ECCS)
- Measurement mode ("ATS" mode, "Envelope" mode)

<span id="page-16-2"></span>For ABP

#### **NOTE**

Also see Table [4, "ABP," on page](#page-39-0) 36.

- Systolic / diastolic blood pressure, 24-hr average
- Systolic / diastolic blood pressure, day-time average
- Systolic / diastolic blood pressure, night-time average
- Total recording time

#### <span id="page-17-0"></span>**HL7 Dataflow: CardioSoft – EMR**

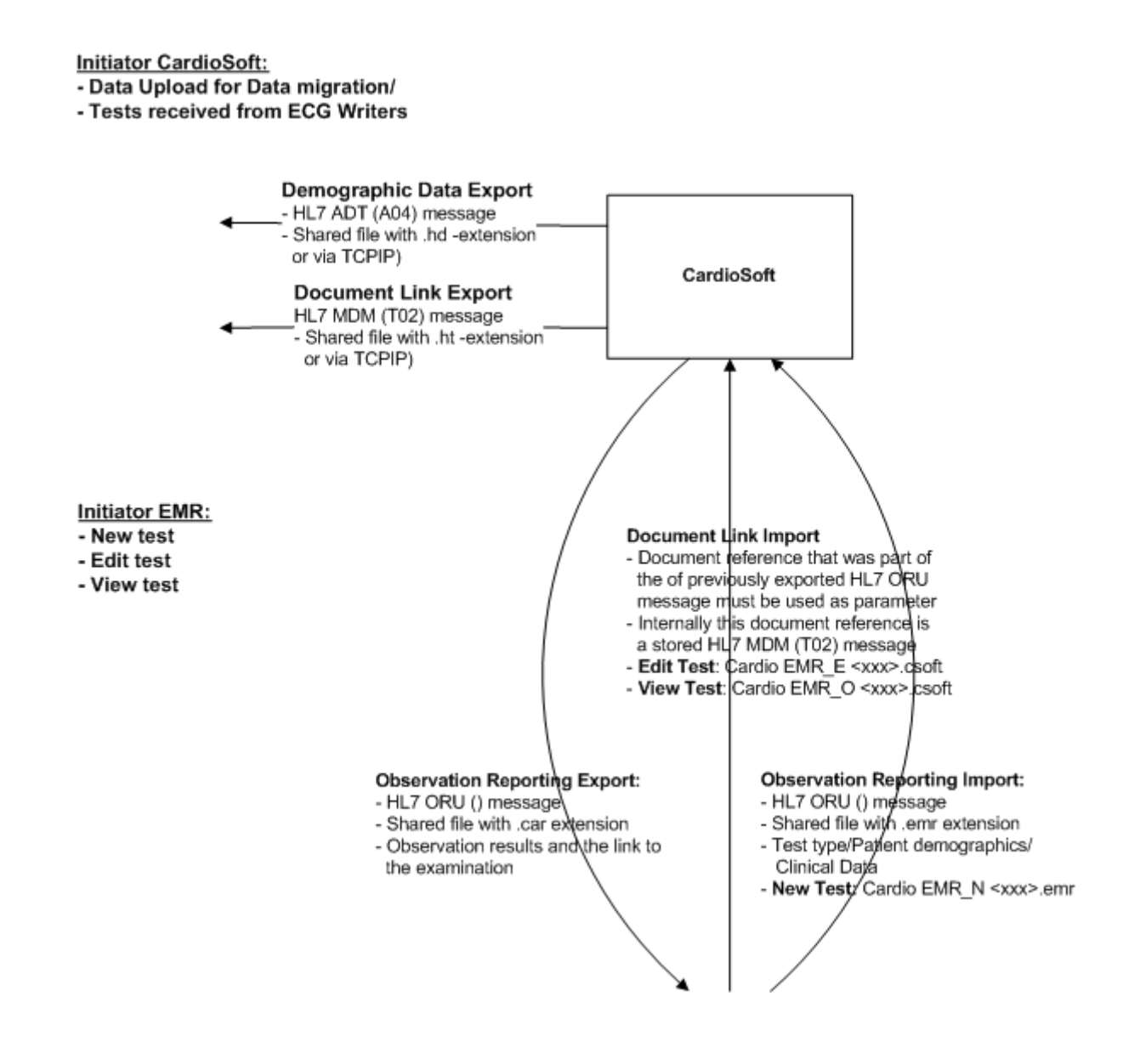

## <span id="page-17-1"></span>**Interface Specification**

This interface uses HL7 Version 2.3.

For importing HL7 messages, CardioSoft also accepts Versions 2.2, 2.1, 2.0 or 2.0d.

## <span id="page-18-0"></span>**EMR Interface Configuration**

#### <span id="page-18-1"></span>Initial Steps

To run CardioSoft with an EMR system (EMR mode), the following steps must be done:

#### **On EMR side**

1. Create the file **emr.ini** in the system folder (c:\winnt\ or c:\windows) with the following content:

[Installation] LogicianInstallPathTo=<Your EMR Install Path>

2. Create folder <EMR Install Path>/CardioSoft before starting CardioSoft.

#### **On CardioSoft side**

1. Enter a valid Option Code **XEMR** in the CardioSoft *System Configuration* screen > *Option Code* tab.

#### <span id="page-19-0"></span>Interface Configuration to Control CardioSoft via EMR

After completing the steps in ["EMR Interface Configuration" on](#page-18-0)  [page](#page-18-0) 15 the *EMR* tab in *System Configuration* is available.

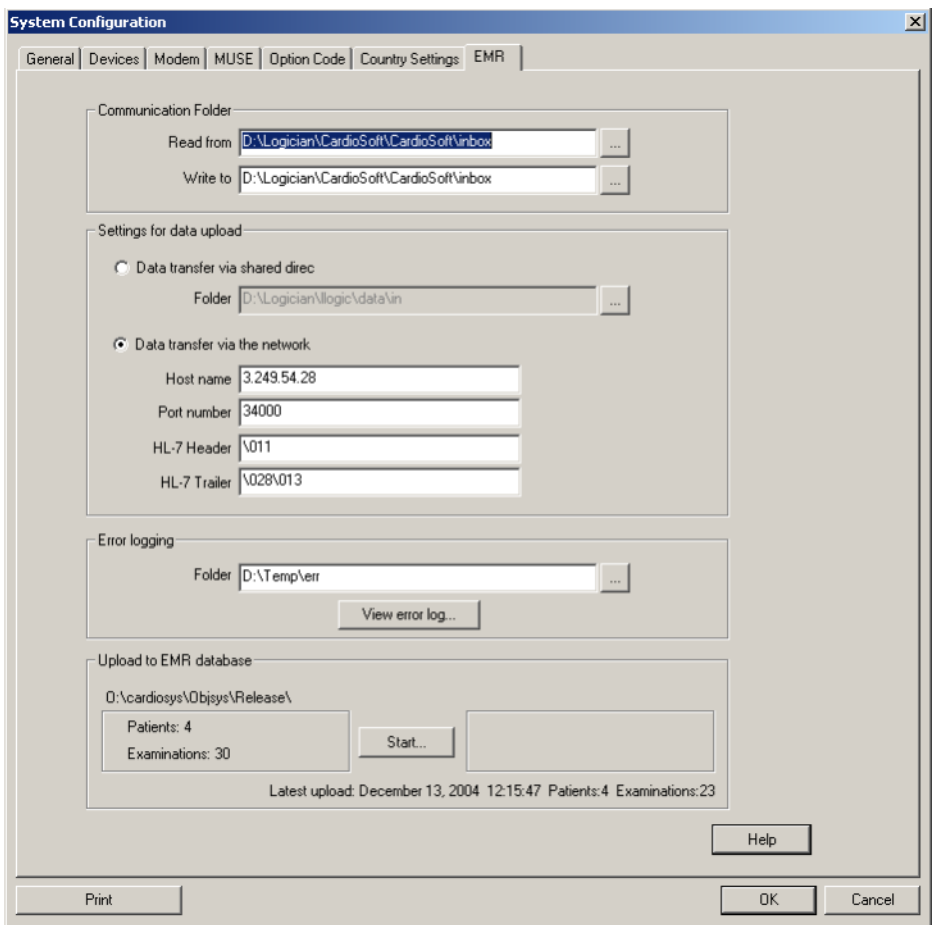

- CardioSoft needs two communication folders for importing/exporting the HL7 files for Observation Reporting. (These folders can be identical.)
- CardioSoft imports the <xxx>.emr files from the "Read from"-folder. The EMR system needs to write these files. CardioSoft is responsible for deleting them.
- CardioSoft exports <xxx>.car files to the "Write To"-folder. The EMR system reads these files and is responsible for deleting them.

These communication folders are written and read from the file:

<Your EMR Install Path>/CardioSoft/CardioSoft.ini

It is intended, that the EMR system creates this file and writes the entries for the communication folders to be used by CardioSoft. However, this file is also created by CardioSoft, if it doesn't exist (Important: Folder <EMR Install Path>/CardioSoft must exist). In this case, the default values for the communication folders are used (TMP path of the system, with folders /csoft\_emr and /emr\_csoft appended).

See the entries below that are used within the file CardioSoft.ini:

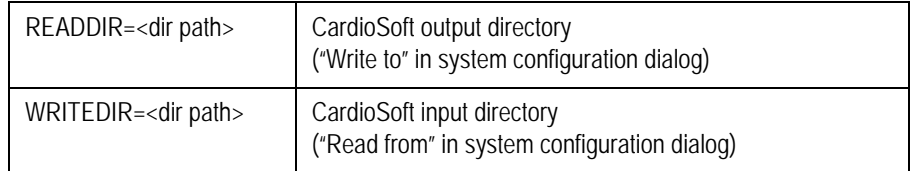

#### <span id="page-20-0"></span>Interface Configuration for Data Upload

Data upload (patient demographics and links to the tests) is conducted:

- Manually for data migration (initially existing patient records and tests within CardioSoft)
- Automatically when tests from ECG Writers are received and assigned within CardioSoft

The settings for the upload are available within the *EMR* tab (see dialog above).

Depending on how you want to transfer the data, select the corresponding settings. For HL7 specification see [See "Functions](#page-43-0)  [Initiated by CardioSoft" on page](#page-43-0) 40.

#### <span id="page-20-1"></span>Interface Configuration for Test Mode

CardioSoft can be launched in test mode. This means the test is conducted without acquisition modules (with simulated patient data). To achieve this, the following settings in the MSH and PID segments of the emr-file need to be edited:

- 1. Set MSH-11 (Processing ID) to "D".
- 2. Set PID-5 Patient Name: "TEST DEMO"
- 3. Set PID-4 Patient ID: "TEST DEMO 000000"
- 4. Set PID-7 DOB: "19680428" (not required, internal data is taken)
- 5. Set PID-8 SEX: "M" (not required, internal data is taken)
- 6. Set PID-10 RACE: "U" (not required, internal data is taken)

The result file (.car) reflects these data.

#### <span id="page-20-2"></span>Interface Configuration in Terms of User Administration

CardioSoft in EMR mode bypasses the Login-Screen, because from the workflow standpoint the EMR client on this workstation already provides the user authentication.

If CardioSoft has enabled the Password function (*System Configuration* >> *User List*), a mechanism is implemented to use the EMR User ID/ Name for confirming the reports in *Post Test Review* screen and event logging (*System Configuration* >> *User List* >> *Log Setup*).

To achieve this, the EMR needs to create the file:

<Your EMR install path>\cfw,ini.

Each time a user logs in, the EMR writes the current User ID and Name as follows:

CURRENTUSER=George A. Johnson

CURRENTUSERID=gjohnson

<Your EMR Install Path> is defined in emr.ini. ([See "EMR Interface](#page-18-0)  [Configuration" on page](#page-18-0) 15.).

#### **NOTE**

If the EMR doesn't provide the User ID/Name, confirmation of reports within CardioSoft and event logging is possible, but without User ID/Name it doesn't make much sense.

#### <span id="page-21-0"></span>HL7 Settings

All settings in terms of HL7 are stored in the file **HL7.ini** in section [GENERAL]. This file is stored on the CardioSoft server (network folder) and is valid for all CardioSoft clients.

Most settings are accessed by using the EMR tab of CardioSoft. However, there are additional settings, that can be changed manually by modifying HL7.ini. Please see those entries and their description below:

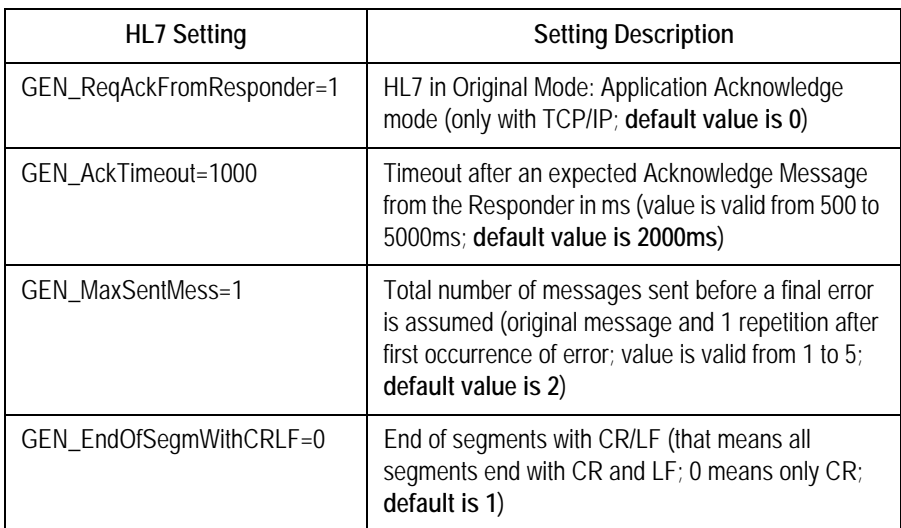

#### <span id="page-21-1"></span>**Functions Initiated by EMR**

The functions *New*, *Edit* and *View* are supported through the EMR interface for the Resting ECG, Stress Test, Spirometry and ABP modalities.

#### **NOTE**

Holter and external programs are not supported.

#### <span id="page-22-0"></span>New Test Launched by EMR

#### **General**

#### **Launching CardioSoft**

CardioSoft is launched by EMR with the parameters **EMR\_N** and the file name. This filename format must be: <Modality>\_<ID>.emr.

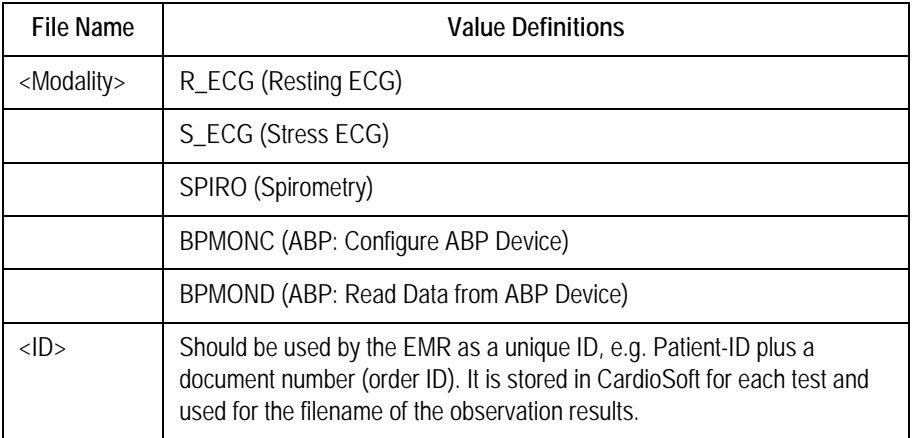

The emr-file must be written by the EMR to the CardioSoft "Read from" folder, that is displayed in *System Configuration* >> *EMR* tab.

Example for launching CardioSoft to conduct a Resting ECG:

c:\cardio\cardio.exe EMR\_N R\_ECG\_80-TEST011\_42.emr

Path name:

See Win.ini (Folder C:\Winnt or C:\Windows):

CardioInstallPath=C:\Cardio

#### **Matching of Patient ID**

The functions *New Patient Record*, *Edit Patient Data*, *Delete Patient Record* and *Delete Examination* are completely disabled in CardioSoft in EMR Mode.

So all patient IDs come from the EMR, except two special cases, Data migration (see [See "Data Upload of Existing CardioSoft Tests to EMR"](#page-43-1)  [on page](#page-43-1) 40.) and reception of external tests; e.g., from an ECG Writer (see [See "Data Upload of External Tests from ECG Writers" on page](#page-45-0) 42.).

It is assumed, that the EMR system has unique patient IDs.

Patient Management of CardioSoft searches for the patient referenced in the message by PID-4. If PID-4 is empty, PID-3 is used.

Use always PID-3 for the EMRs patient ID.

Additionally use PID-4 for existing CardioSoft patient IDs in case of data migration (if data was initially uploaded to the EMR database) or in case of receiving tests from ECG Writers.

If there is a record in the database for this patient, this patient is selected and patient demographics are updated in the CardioSoft database. If there is no record found for this patient, a new record is created and this patient is selected.

#### **Observation Results**

Observation results depend on the selected modality. The results are written when *Back to EMR* or *Post Test Review* is clicked.

The observation result filename is:

<Modality>\_<ID>.car

whereas <ID> is identical with the incoming <ID> of the .emr-file.

This file is written by CardioSoft to the "Write to" folder, that is displayed in *System Configuration* >> *EMR* tab.

The units of the result values are static and don't depend on the CardioSoft *System Configuration* settings.

#### **File Handling**

CardioSoft deletes the .emr-file after processing. The EMR is responsible for deleting the .car file.

## <span id="page-24-0"></span>Resting ECG

Example for launching CardioSoft to conduct a Resting ECG test:

#### **R\_ECG\_80-TEST011\_42.emr**

**MSH|^~\&|CPO\_EMR||CARDIOSOFT||20040327110218||ORU|20040327110218001|P|2.3|||NE PID|1||EMR\_PID||MARKHAM^STEVE^||19650101|M||W PV1|1||SOUTH||||^Winston^Harry^S.|^Ref-L^Ref-F OBR|1|||R\_ECG||20040327110218||||||||||Ordering^Ordering-L^Ordering-F OBX|1|ST|History||CORONARY ARTERY DISEASE (ICD-414.00) OBX|1|ST|Reason||Therapy outcome control OBX|1|ST|Reason||Checkup OBX|1|ST|Reason||Chest discomfort OBX|1|ST|Reason||Confirm/Rule out CAD OBX|1|ST|Reason||Angina Pectoris OBX|1|ST|Height||72|IN OBX|1|ST|Weight||160|LB OBX|1|ST|Pacemaker||Y OBX|1|ST|Medication||LISINOPRIL|180mg tablets OBX|1|ST|Medication||HEXORAL|1500ml OBX|1|ST|Medication||ASPIRIN|1100mg OBX|1|ST|Medication||ASPIRIN|13200mg OBX|1|ST|Medication||ISOSORB|175mg**

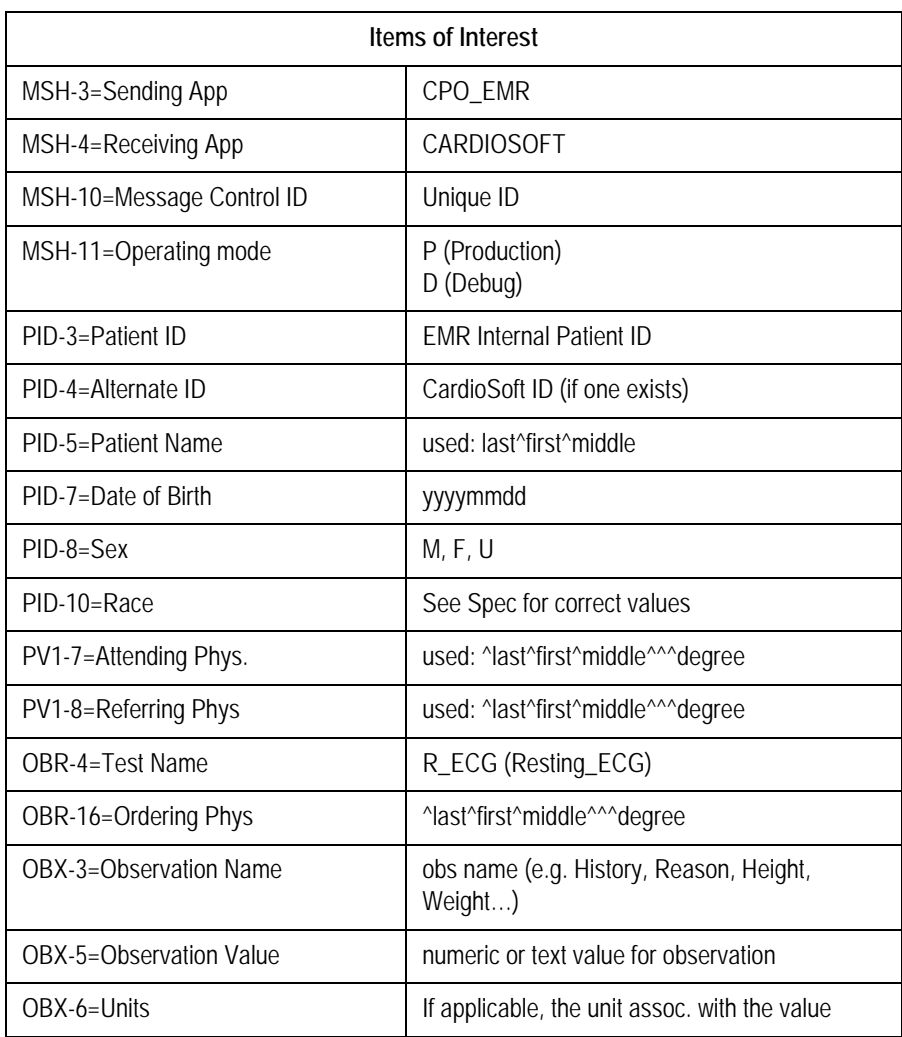

#### **NOTE**

The "Medication" Observation name is reused for each medication sent. Each med is delivered with the medication name in OBX-3 and the dose in OBX-5.

Resting ECG is started and clinical data

- Attending Physician
- Referring Physician
- Ordering Physician
- Reason for Test (up to 4, rest is discarded)
- Medical-History
- $\blacksquare$  Medication (up to 5, rest is discarded)

are stored in CardioSoft. EMR should use the CardioSoft default list in the Reason for Test combo box. Medical-History and Medication are "Read Only" in CardioSoft.

After the button *Post Test Review* or *Back to EMR* is pressed, the following data is provided by the Resting ECG module:

<span id="page-25-0"></span>

| CardioSoft ID       | Unit            | <b>Description or Note</b>                                                 |
|---------------------|-----------------|----------------------------------------------------------------------------|
| OTHER_REF           | Text            | Internal Reference to test (to use by EMR for editing<br>or viewing)       |
| <b>HR</b>           | bpm             | Heart rate on electrocardiogram                                            |
| <b>BP Systolic</b>  | mmHg            | Blood pressure, systolic                                                   |
| <b>BP Diastolic</b> | mmHg            | Blood pressure, diastolic                                                  |
| <b>PR</b>           | ms              | PR interval, electrocardiogram                                             |
| QT                  | ms              | QT interval, electrocardiogram                                             |
| OTc                 | m <sub>S</sub>  | Ot interval/qt interval, electrocardiogram, corrected<br>for heart rate    |
| <b>ORSD</b>         | ms              | QRS duration, electrocardiogram                                            |
| P Axis              | $\degree$ (deg) | P wave axis, electrocardiogram                                             |
| T Axis              | $\degree$ (deg) | T wave axis, electrocardiogram                                             |
| <b>EKG ORS axis</b> | $\degree$ (deg) | Electrocardiogram QRS axis                                                 |
| P                   | ms              | P-duration (from P-onset to P-offset)                                      |
| PP                  | ms              | Average PP interval                                                        |
| <b>RR</b>           | ms              | Average RR interval                                                        |
| Interpretation      | Text            | Electrocardiogram interpretation (clinical<br>interpretation of diagnosis) |
| Comment             | Text            | Any comment: workflow, personal, non-clinical data.<br>(60 char max)       |

**Table 1. Resting ECG** 

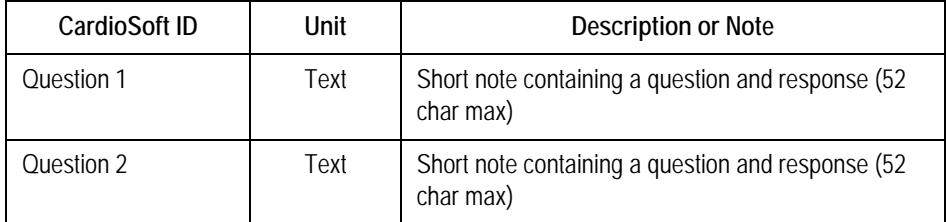

Example for Resting ECG Observation Results:

#### **R\_ECG\_80-TEST011\_42.car:**

```
MSH|^~\&|CARDIOSOFT||CPO_EMR||20040812174632||ORU|20040812174632001|P|2.3|||NE
PID|1||EMR_PID||MARKHAM^STEVE^^^^||19650101|M||W
OBR|1|||R_ECG|||20040812174627|||||||20040812174627||||EK||||20040812174627|||F
OBX|1|TX|OTHER_REF||000005_R_ECG_20040812174627.csoft
OBX|1|ST|HR||60|bpm|||||F
OBX|1|ST|BP Systolic|||mmHg|||||F
OBX|1|ST|BP Diastolic|||mmHg|||||F
OBX|1|ST|PR||164|ms|||||F
OBX|1|ST|QT||364|ms|||||F
OBX|1|ST|QTc||364|ms|||||F
OBX|1|ST|QRSD||86|ms|||||F
OBX|1|ST|P Axis||34|°|||||F
OBX|1|ST|T Axis||48|°|||||F
OBX|1|ST|EKG QRS axis||44|°|||||F
OBX|1|ST|P||88|ms|||||F
OBX|1|ST|PP||1000|ms|||||F
OBX|1|ST|RR||1000|ms|||||F
OBX|1|ST|Interpretation||Normal sinus rhythm\.br\Normal ECG\.br\||||||F
OBX|1|ST|Comment||This is the comment||||||F
OBX|1|ST|Question 1||Smoker Yes||||||F
OBX|1|ST|Question 2||Athlete No||||||F
```
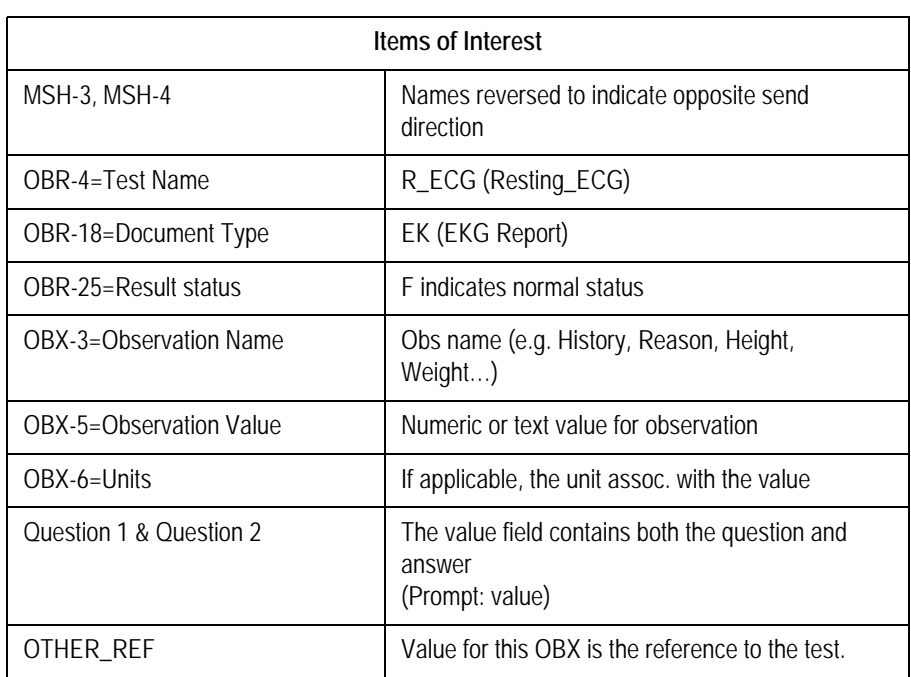

CardioSoft creates and stores an HL7-file (internally) to reference the conducted test. This filename is located in the OBX segment with OBX-3 OTHER\_REF and must be used by the EMR to edit/view this test.

When no test is started and button *Back to EMR* is pressed, an *Abort* message is sent. The *Abort* message has the following format:

```
MSH|^~\&|CARDIOSOFT||CPO_EMR||20040812174812||ORU|20040812174812001|P|2.3|||NE
PID|1||EMR_PID||MARKHAM^STEVE^^^^||19650101|M||W
OBR|1|||R_ECG|||20040812174812|||||||20040812174812||||EK||||20040812174812|||X
OBX|1|ST|Comment||No test performed!||||||F
```
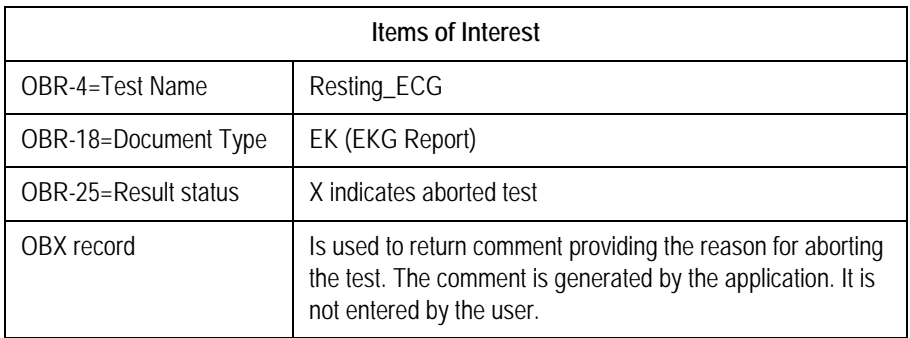

## <span id="page-28-0"></span>Stress ECG

Example for launching CardioSoft to conduct a Stress ECG test:

## **S\_ECG\_80-TEST011\_43.emr**

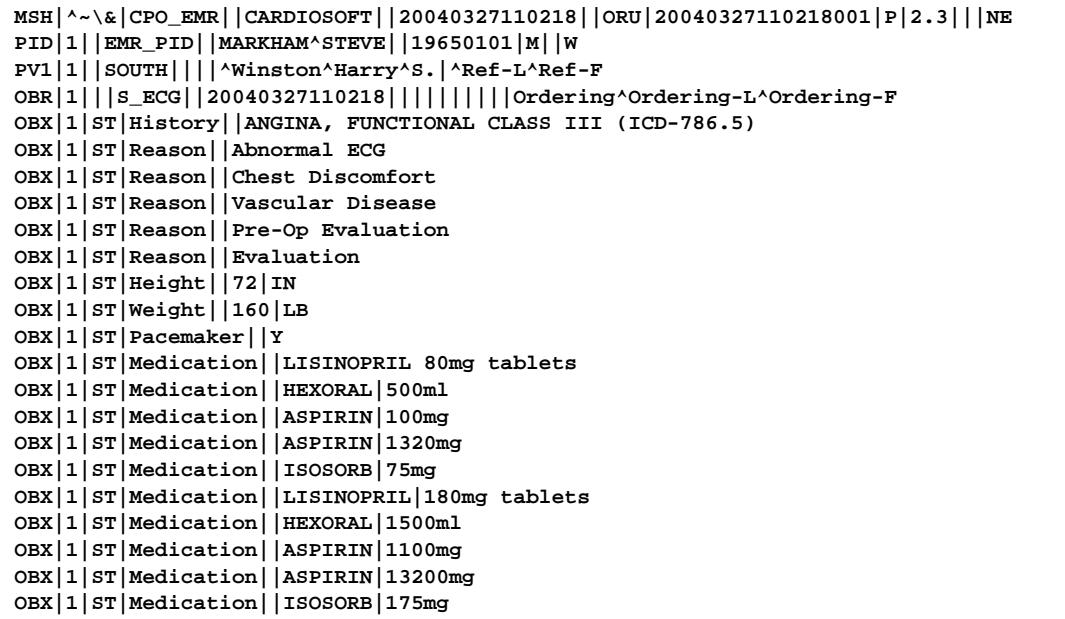

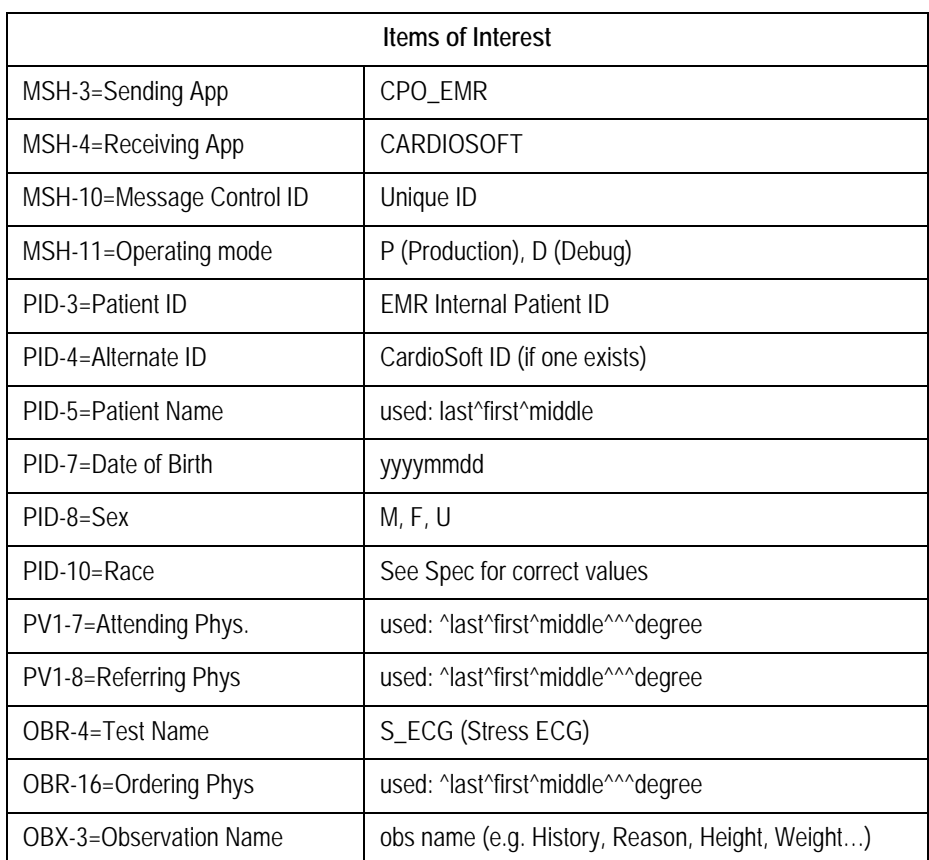

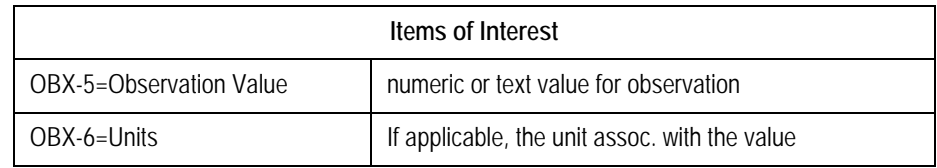

#### **NOTE**

The "Medication" Observation name is reused for each medication sent. Each med is delivered with the medication name in OBX-3 and the dose in OBX-5.

Stress test is started and clinical data

- Attending Physician
- **Referring Physician**
- Ordering Physician
- Reason for Test (up to 3, rest is discarded)
- Medical-History
- $\blacksquare$  Medication (up to 10, rest is discarded)

are stored in CardioSoft. EMR should use the CardioSoft default list in the Reason for Test combo box. Medical-History and Medication are "read only" in CardioSoft.

After the button *Post Test Review* or *Back to EMR* is pressed, the following data is provided by the Stress ECG module:

<span id="page-29-0"></span>

| Cardio Soft ID         | Unit        | Description                                                                              |
|------------------------|-------------|------------------------------------------------------------------------------------------|
| OTHER_REF              | Text        | Internal Reference to test (to use by EMR for<br>editing or viewing)                     |
| Max HR                 | bpm         | Maximum heart rate achieved                                                              |
| Max predicted HR       | bpm         | Maximum predicted heart rate                                                             |
| Max BP Systolic        | mmHg        | Blood pressure, systolic, maximum exercise                                               |
| Max BP Diastolic       | mmHg        | Blood pressure, diastolic, maximum exercise                                              |
| Max Load               | <b>METS</b> | Maximum load, treadmill                                                                  |
| Max Load               | Watt        | Maximum load, ergometer                                                                  |
| Max ST Level           | mv          | Maximum ST level (maximum ST depression)                                                 |
| Max TWA                | uV          | Maximum TWA (T-Wave alternans)                                                           |
| Protocol               | Text        | Protocol, as in load sequence of a stress test<br>such as Bruce, Naughton, Cornell, etc. |
| <b>Total Test Time</b> | Text        | Exercise tolerance test, total test time                                                 |
| Interpretation         | Text        | Stress electrocardiogram, interpretation                                                 |
| Comment                | Text        | Any comment: workflow, personal, non-clinical<br>data. (60 char max)                     |

**Table 2. Stress Test**

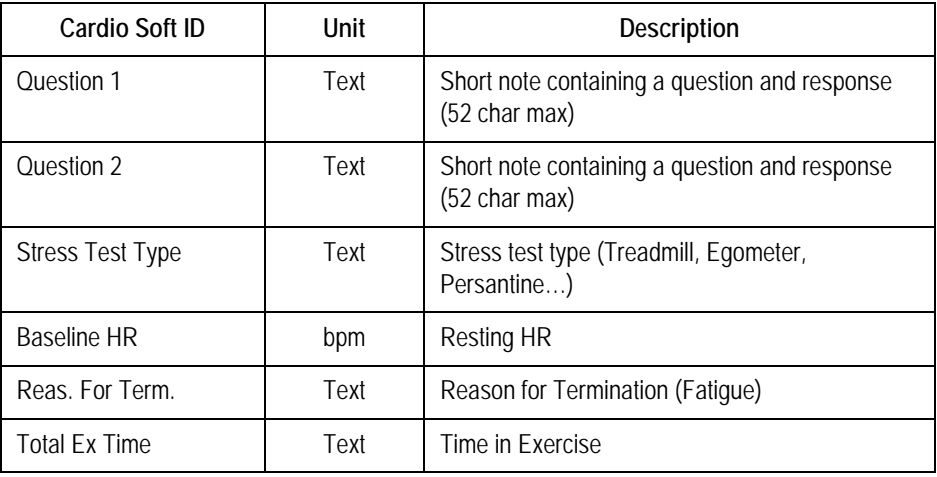

Example for Stress ECG Observation Results

#### **S\_ECG\_80-TEST011\_43.car**

```
MSH|^~\&|CARDIOSOFT||CPO_EMR||20040812175140||ORU|20040812175140001|P|2.3|||NE
PID|1||EMR_PID||MARKHAM^STEVE^^^^||19650101|M||W
OBR|1|||S_ECG|||20040812175027|||||||20040812175027||||EK||||20040812175027|||F
OBX|1|TX|OTHER_REF||000002_S_ECG_20040812175027.csoft
OBX|1|ST|Max HR||60|bpm|||||F
OBX|1|ST|Max predicted HR||158|bpm|||||F
OBX|1|ST|Max BP Systolic||155|mmHg|||||F
OBX|1|ST|Max BP Diastolic||99|mmHg|||||F
OBX|1|ST|Stress Test Type||Treadmill Stress Test||||||F
OBX|1|ST|Baseline HR||60|bpm|||||F
OBX|1|ST|Reas. for Term.||Leg discomfort||||||F
OBX|1|ST|Max Load||2.90|METS|||||F
OBX|1|ST|Protocol||BRUCE||||||F
OBX|1|ST|Total Ex Time||01:05||||||F
OBX|1|ST|Total Test Time||01:42||||||F
OBX|1|ST|Interpretation||Reasons for Termination: Leg discomfort\.br\Summary: Resting ECG: normal. 
Functional Capacity: above average (>20%). \.br\Conclusion: This is the conclusion||||||F
OBX|1|ST|Comment||This is a comment||||||F
OBX|1|ST|Question 1||Smoker Yes||||||F
OBX|1|ST|Question 2||Athlete yes||||||F
```
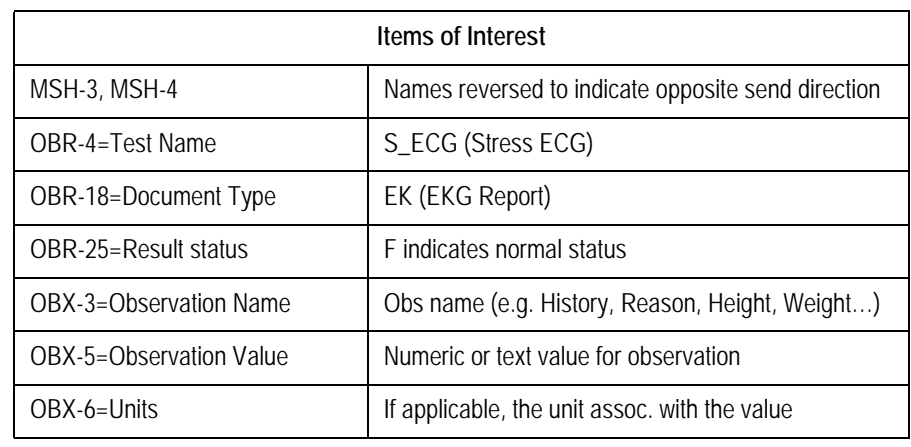

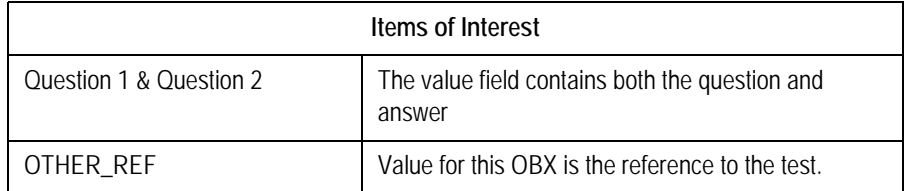

CardioSoft creates and stores an HL7-file (internally) to reference the conducted test. This filename is located in the OBX segment with OBX-3 OTHER\_REF and must be used by the EMR to edit/view this test.

When no test is started and button *Back to EMR* is pressed, an *Abort* message is sent. The *Abort* message has the following format:

```
MSH|^~\&|CARDIOSOFT||CPO_EMR||20040812174812||ORU|20040812174812001|P|2.3|||NE
PID|1||EMR_PID||MARKHAM^STEVE^^^^||19650101|M||W
OBR|1|||S_ECG|||20040812174812|||||||20040812174812||||EK||||20040812174812|||X
OBX|1|ST|Comment||No test performed!||||||F
```
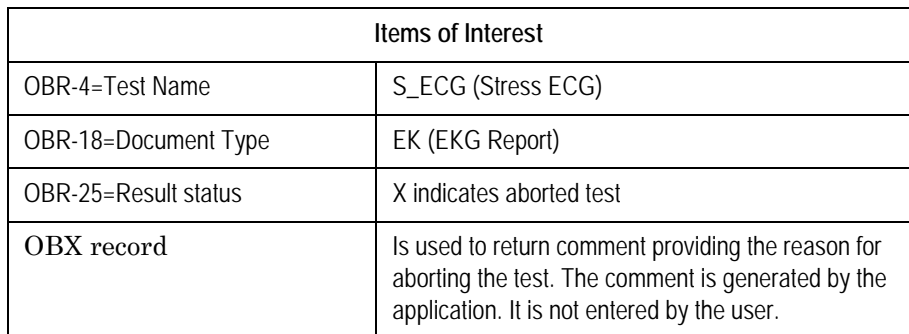

After the button *Back to EMR* is pressed, the .car file described above is written again, when the test was modified during Post Test Review.

## <span id="page-32-0"></span>**Spirometry**

Example for launching CardioSoft to conduct a Spirometry test:

#### **SPIRO\_80-TEST011\_44.emr**

```
MSH|^~\&|CPO_EMR||CARDIOSOFT||20040327110218||ORU|20040327110218001|P|2.3|||NE
PID|1||EMR_PID||MARKHAM^STEVE||19650101|M||W
PV1|1||SOUTH||||^Winston^Harry^S.|^Ref-L^Ref-F
OBR|1|||SPIRO||20040327110218||||||||||Ordering^Ordering-L^Ordering-F
OBX|1|ST|History||DEPRESSION (ICD-311.)
OBX|1|ST|Reason||Respiratory problems
OBX|1|ST|Reason||Shortness of breath
OBX|1|ST|Reason||Pain
OBX|1|ST|Reason||Follow-up
OBX|1|ST|Height||72|IN
OBX|1|ST|Weight||160|LB
OBX|1|ST|Pacemaker||Y
OBX|1|ST|Medication||LISINOPRIL|180mg tablets
OBX|1|ST|Medication||HEXORAL|1500ml
OBX|1|ST|Medication||ASPIRIN|1100mg
OBX|1|ST|Medication||ASPIRIN|13200mg
OBX|1|ST|Medication||ISOSORB|175mg
```
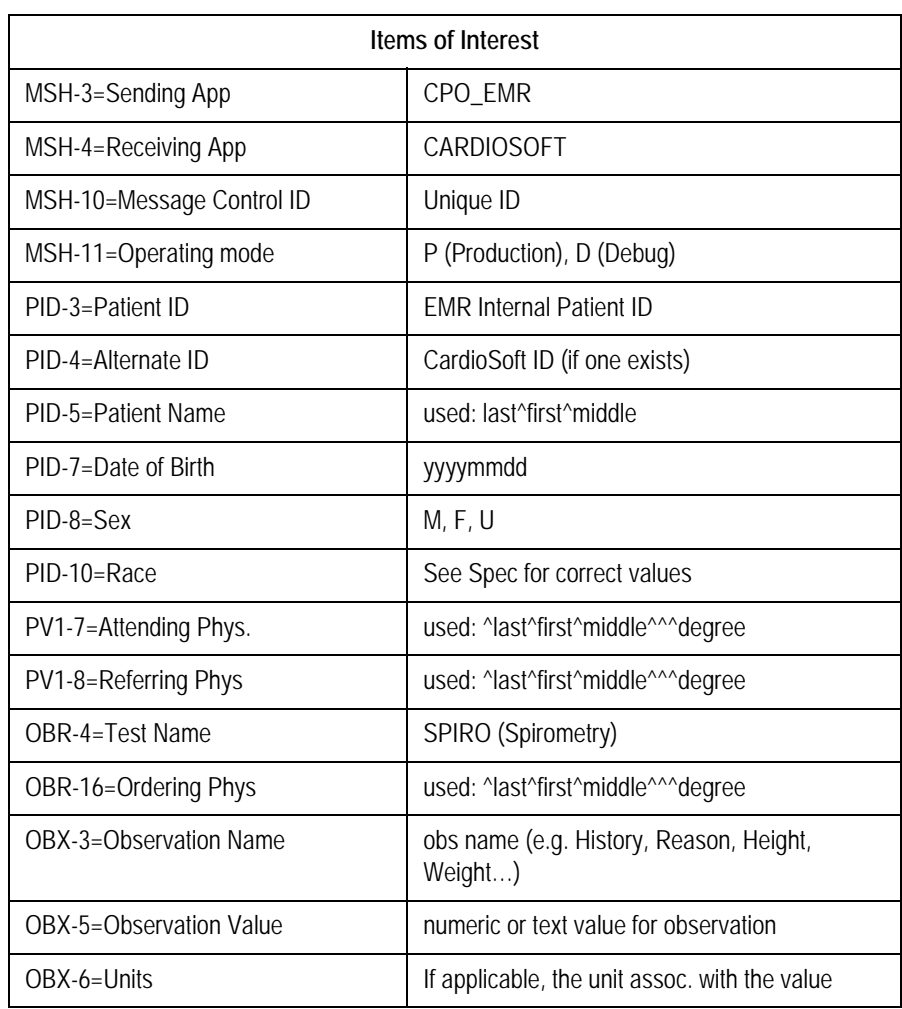

#### **NOTE**

The "Medication" Observation name is reused for each medication sent. Each med is delivered with the medication name in OBX-3 and the dose in OBX-5.

Spirometry test is started and clinical data

- Attending Physician
- Referring Physician
- Ordering Physician
- Reason for Test (up to 4, rest is discarded)
- Medical-History
- $\blacksquare$  Medication (up to 5, rest is discarded)

are stored in CardioSoft. EMR should use the CardioSoft default list in the Reason for Test combo box. Medical-History and Medication are "read only" in CardioSoft.

After the button *Post Test Review* or *Back to EMR* is pressed the following data is provided by the Spirometry module:

<span id="page-33-0"></span>

| Cardio Soft ID    | <b>Units</b> | Description                                                                                                    |
|-------------------|--------------|----------------------------------------------------------------------------------------------------|
| OTHER_REF         | Text         | Internal Reference to test (to use by EMR for<br>editing or viewing)                                                                                                    |
| SpiroTestType     | Text         | Spirometry test type                                                                                                    |
| RefValEquation    | Text         | Spirometry reference values equation (name of<br>formula used for calculation of reference values<br>such s ECCS, Austrian, ECCS/ZAP, Forche,<br>NHANESIIII, Knudson, Finland, Brazil) |
| Interpretation    | Text         | Spirometry interpretation                                                                                                    |
| Comment           | Text         | Any comment: workflow, personal, non-clinical<br>data. (60 char max)                                                                                                    |
| Question 1        | Text         | Short note containing a question and response (52<br>char max)                                                                                                    |
| Question 2        | Text         | Short note containing a question and response (52<br>char max)                                                                                                    |
| <b>FVC</b>        | I (liters)   | Forced vital capacity                                                                                                    |
| FEV <sub>1</sub>  | I (liters)   | Forced expiratory volume in 1st second                                                                                                    |
| FEV1FVC           | % (percent)  | FEV1/FVC (FEV1 as a percentage of FVC)                                                                                                    |
| SPI Interpr. Mode | Text         | Interpretation Mode; 2 modes are available: "CHS"<br>on the basis of ATS (American Thoracic Society),<br>"Europe" on the basis of ECCS                                                 |
| SPI Meas, Mode    | Text         | Measurement Mode; "ATS" mode (mostly used in<br>US) or "Envelope" mode                                                                                                    |

**Table 3. Spirometry**

Example for Spirometry Observation Results

**SPIRO\_80-TEST011\_44.car**

```
MSH|^~\&|CARDIOSOFT||CPO_EMR||20040812175140||ORU|20040812175140001|P|2.3|||NE
PID|1||EMR_PID||MARKHAM^STEVE^^^^||19650101|M||W
OBR|1|||SPIRO|||20040812175548|||||||20040812175548||||DR||||20040812175548|||F
OBX|1|TX|OTHER_REF||000003_SPIRO_20040812175548.csoft
OBX|1|ST|Comment||This is the comment||||||F
OBX|1|ST|Question 1|| Smoker Yes||||||F
OBX|1|ST|Question 2||Athlete No||||||F
OBX|1|ST|Interpretation||Normal spirometry||||||F
OBX|1|ST|RefValEquation||Knudson||||||F
OBX|1|ST|SpiroTestType||Spirometry||||||F
OBX|1|ST|FVC||3.28|l|||||F
OBX|1|ST|FEV1||2.88|l|||||F
OBX|1|ST|FEV1FVC|| 87|%|||||F
OBX|1|ST|SPI Interpr. Mode||CHS||||||F
OBX|1|ST|SPI Meas. Mode||Envelope||||||F
```
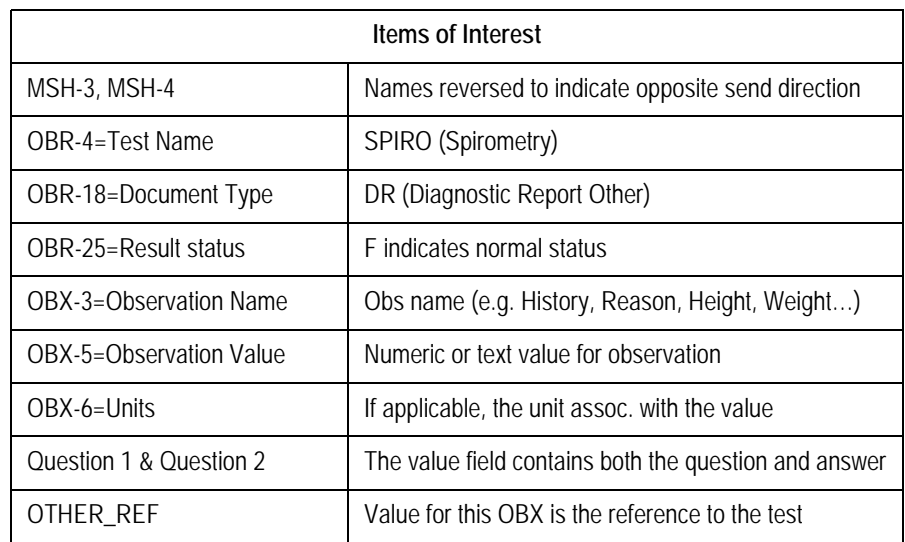

CardioSoft creates and stores an HL7-file (internally) to reference the conducted test. This filename is located in the OBX segment with OBX-3 OTHER\_REF and must be used by the EMR to edit/view this test.

When no test is started and button *Back to EMR* is pressed, an *Abort* message is sent. The *Abort* message has the following format:

```
MSH|^~\&|CARDIOSOFT||CPO_EMR||20040812174812||ORU|20040812174812001|P|2.3|||NE
PID|1||EMR_PID||MARKHAM^STEVE^^^^||19650101|M||W
OBR|1|||SPIRO|||20040812174812|||||||20040812174812||||DR||||20040812174812|||X
OBX|1|ST|Comment||No test performed!||||||F
```
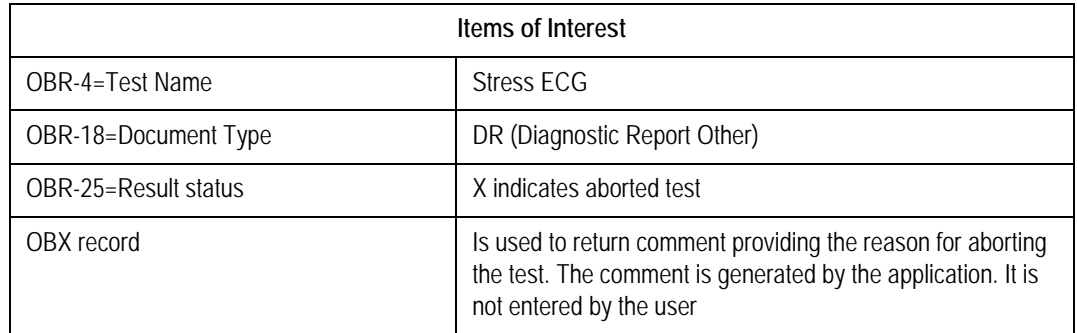

After the button *Back to EMR* is pressed, the .car file described above is written again when the test was modified during Post Test Review.

## <span id="page-35-0"></span>ABP: Configuration of ABP Device

Example for launching CardioSoft to configure an ABP device:

## **BPMONC\_80-TEST011\_45.emr**

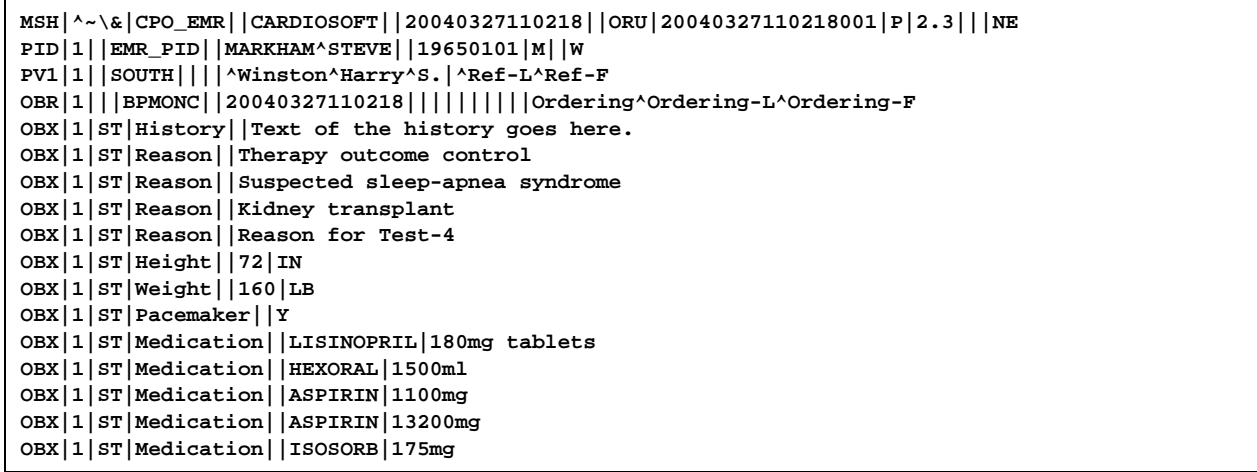

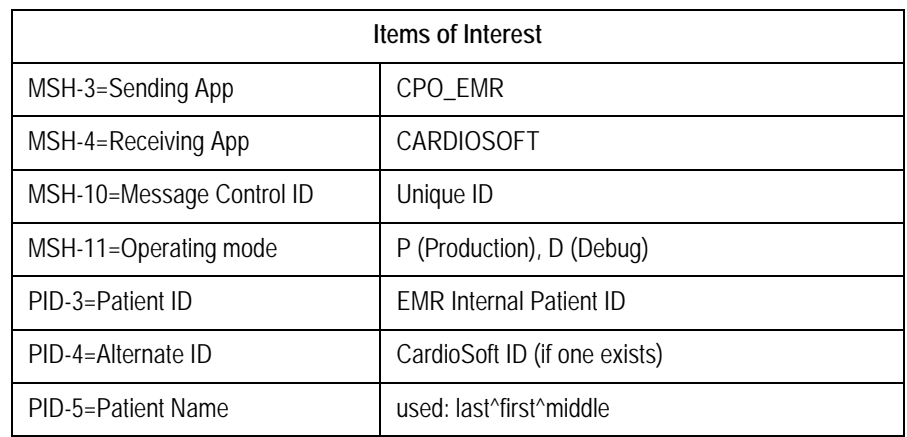
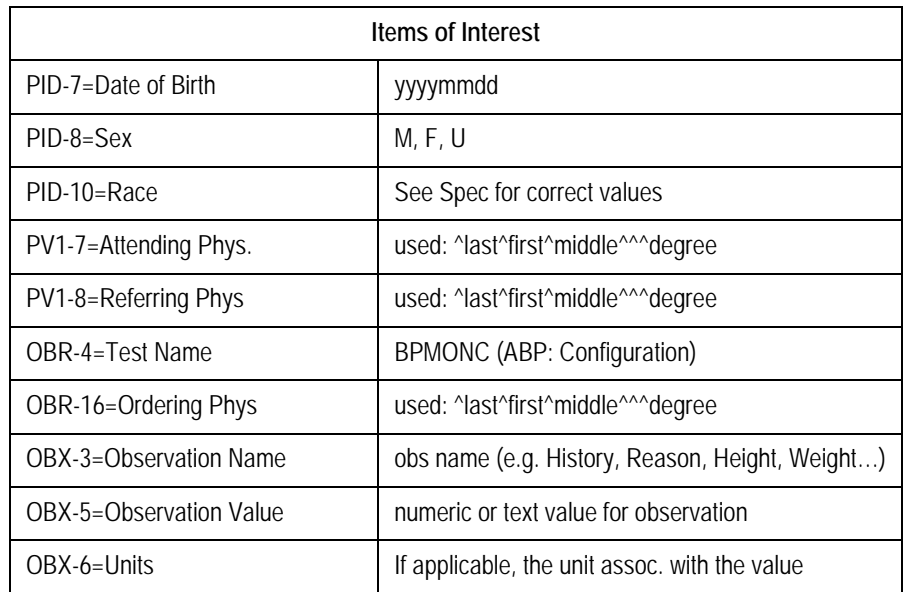

#### **NOTE**

The "Medication" Observation name is reused for each medication sent. Each med is delivered with the medication name in OBX-3 and the dose in OBX-5.

ABP modality is started and clinical data

- Attending Physician
- Referring Physician
- Ordering Physician
- Reason for Test (up to 4, rest is discarded)
- Medical-History
- $\blacksquare$  Medication (up to 5, rest is discarded)

are stored in CardioSoft. EMR should use the CardioSoft default list in the *Reason for Test* combo box. Medical-History and Medication are "read only" in CardioSoft.

In the ABP modality the user can clear data in the device and program the device. The button *Download Data* is disabled.

After the button *Back to EMR* is pressed, the Configuration Status is provided by the ABP module.

Example for ABP Observation Results (Configuration Status)

#### **BPMONC\_80-TEST011\_45.car**

```
MSH|^~\&|CARDIOSOFT||CPO_EMR||20040812174812||ORU|20040812174812001|P|2.3|||NE
PID|1||EMR_PID||MARKHAM^STEVE^^^^||19650101|M||W
OBR|1|||BPMONC|||20040812174812|||||||20040812174812||||DR||||20040812174812|||X
OBX|1|ST|Comment||Setup of BP device successfully completed!||||||F
```
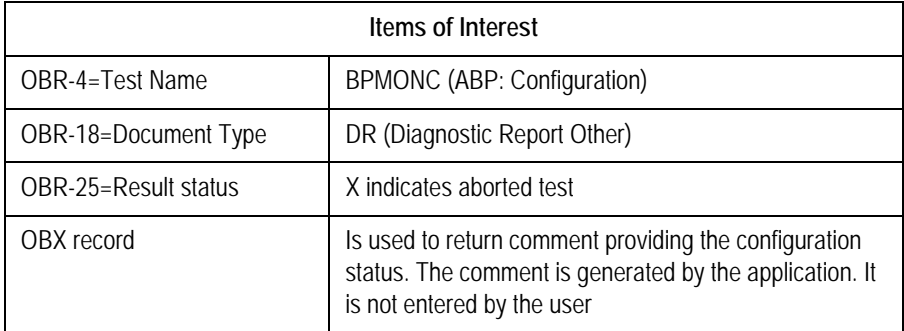

This configuration status is only informational. CardioSoft does not store configuration status. An abort message is sent when CardioSoft cannot establish a connection to the ABP device. The OBX record (OBX-5) returns the reason for aborting the test (Message as shown above).

### <span id="page-37-0"></span>ABP: Read Data from ABP Device

Example for launching CardioSoft to read data from an ABP device:

#### **BPMOND\_80-TEST011\_46.emr**

```
MSH|^~\&|CPO_EMR||CARDIOSOFT||20040327110218||ORU|20040327110218001|P|2.3|||NE
PID|1||EMR_PID||MARKHAM^STEVE||19650101|M||W
PV1|1||SOUTH||||^Winston^Harry^S.|^Ref-L^Ref-F
OBR|1|||BPMOND||20040327110218||||||||||Ordering^Ordering-L^Ordering-F
OBX|1|ST|History||Text of the history goes here.
OBX|1|ST|Reason||Reason for Test-1
OBX|1|ST|Reason||Reason for Test-2
OBX|1|ST|Reason||Reason for Test-3
OBX|1|ST|Reason||Reason for Test-4
OBX|1|ST|Height||72|IN
OBX|1|ST|Weight||160|LB
OBX|1|ST|Pacemaker||Y
OBX|1|ST|Medication||LISINOPRIL|180mg tablets
OBX|1|ST|Medication||HEXORAL|1500ml
OBX|1|ST|Medication||ASPIRIN|1100mg
OBX|1|ST|Medication||ASPIRIN|13200mg
OBX|1|ST|Medication||ISOSORB|175mg
```
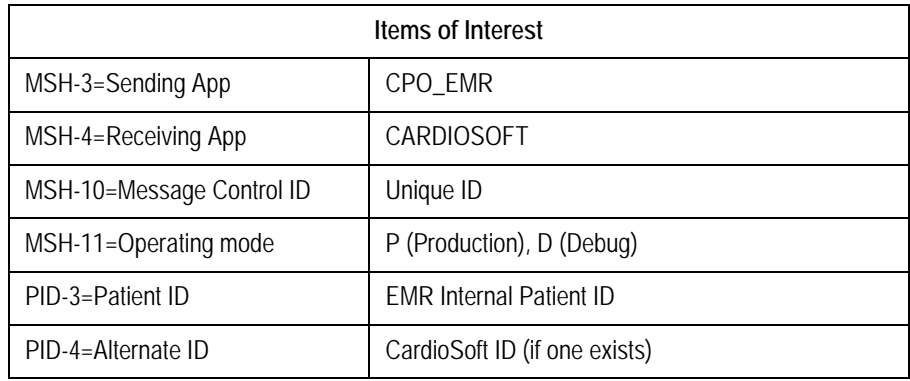

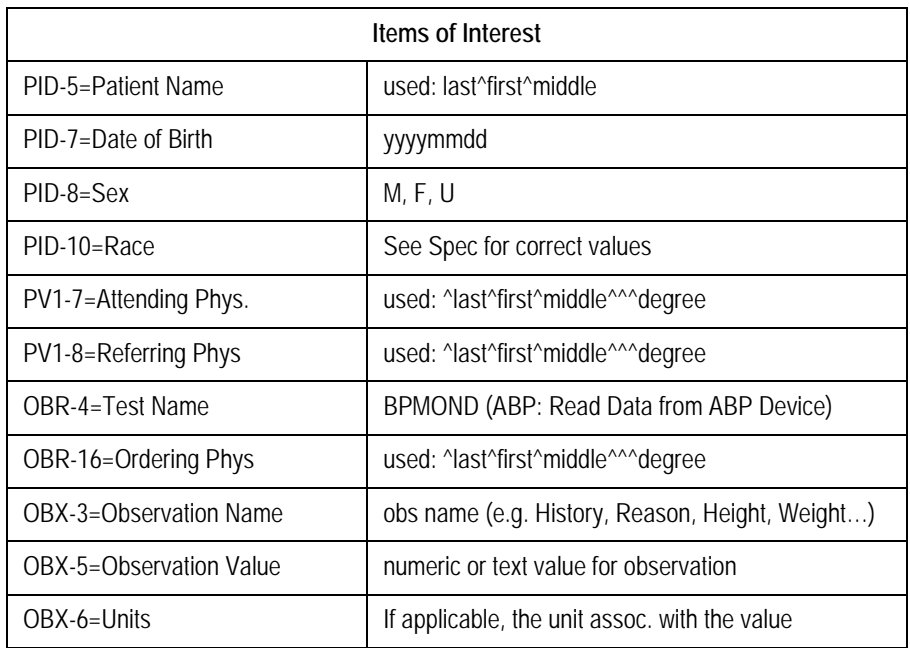

#### **NOTE**

Note that the "Medication" Observation name is reused for each medication sent. Each med is delivered with the medication name in OBX-3 and the dose in OBX-5.

ABP test is started and clinical data:

- Attending Physician
- Referring Physician
- Ordering Physician
- Reason for Test (up to 4, rest is discarded)
- Medical-History
- Medication (up to 5, rest is discarded)

are stored in CardioSoft. EMR should use the CardioSoft default list in the *Reason for Test* combo box. Medical-History and Medication are "read only" in CardioSoft.

After connection to the ABP device is established, the user can download data from the BP monitor. The buttons to program and clear data in the ABP device is disabled.

After the button *Download Data* is pressed, the following results are provided by the ABP module:

| Cardio Soft ID    | <b>Units</b> | Description                                                          |  |
|-------------------|--------------|----------------------------------------------------------------------|--|
| OTHER_REF         | Text         | Internal Reference to test (to use by EMR for editing<br>or viewing) |  |
| 24h aver BPsys    | mmHg         | Systolic blood pressure, 24-hr average                               |  |
| 24h aver BPdia    | mmHg         | Diastolic blood pressure, 24-hr average                              |  |
| Interpretation    | Text         | Blood pressure interpretation, ambulatory                            |  |
| Comment           | Text         | Any comment: workflow, personal, non-clinical data.<br>(60 char max) |  |
| Ouestion 1        | Text         | Short note containing a question and response (52<br>char max)       |  |
| <b>Ouestion 2</b> | Text         | Short note containing a question and response (52<br>char max)       |  |
| Day aver BPsyst   | mmHg         | Day Time Average Systolic                                            |  |
| Day aver BPdia    | mmHg         | Day Time Average Diastolic                                           |  |
| Night aver BPsyst | mmHg         | Night Time Average Systolic                                          |  |
| Night aver BPDia  | mmHg         | Night Time Average Diastolic                                         |  |
| ABP Tot Rec Time  | Text         | <b>Total Recording Time</b>                                          |  |

**Table 4. ABP**

Example for Observation Results (Data from ABP Device):

#### **BPMOND\_80-TEST011\_46.car**

```
MSH|^~\&|CARDIOSOFT||CPO_EMR||20040812175140||ORU|20040812175140001|P|2.3|||NE
PID|1|| EMR_PID||MARKHAM^STEVE^^^^||19650101|M||W
OBR|1|||BPMOND|||20040812175548|||||||20040812175548||||DR||||20040812175548|||F
OBX|1|TX|OTHER_REF||000003_BPMOND_20040812175548.csoft
OBX|1|ST|Comment||This is a comment||||||F
OBX|1|ST|Question 1||Smoker Yes||||||F
OBX|1|ST|Question 2||Athlete Yes||||||F
OBX|1|ST|Interpretation||||||||F
OBX|1|ST|24h aver BPsys||133.3 |mmHg|||||F
OBX|1|ST|24h aver BPdia|| 86.6 |mmHg|||||F
OBX|1|ST|Day aver BPsyst||133.3 |mmHg|||||F
OBX|1|ST|Day aver BPdia|| 86.6 |mmHg|||||F
OBX|1|ST|Night aver BPsyst|||mmHg|||||F
OBX|1|ST|Night aver BPdia|||mmHg|||||F
OBX|1|ST|ABP Tot Rec Time||0:10 h||||||F
```
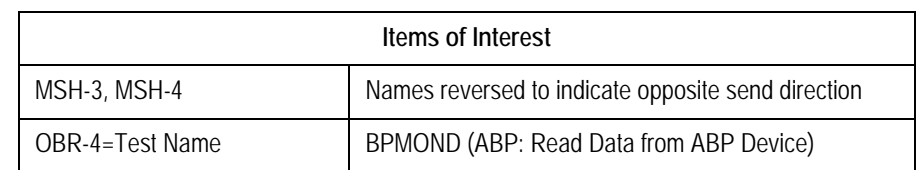

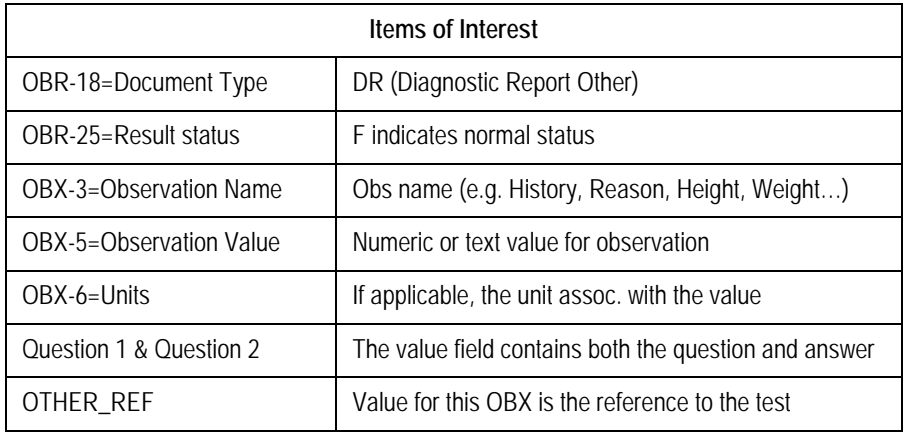

CardioSoft creates and stores an HL7-file (internally) to reference the conducted test. This filename is located in the OBX segment with OBX-3 OTHER\_REF and must be used by the EMR to edit/view this test.

If no successful download of the data in the APB device was possible, an abort message is sent. The *Abort* message has the following format:

```
MSH|^~\&|CARDIOSOFT||CPO_EMR||20040812174812||ORU|20040812174812001|P|2.3|||NE
PID|1||EMR_PID||MARKHAM^STEVE^^^^||19650101|M||W
OBR|1|||BPMOND|||20040812174812|||||||20040812174812||||DR||||20040812174812|||X
OBX|1|ST|Comment||Ambulatory Blood Pressure test/ setup not done!||||||F
```
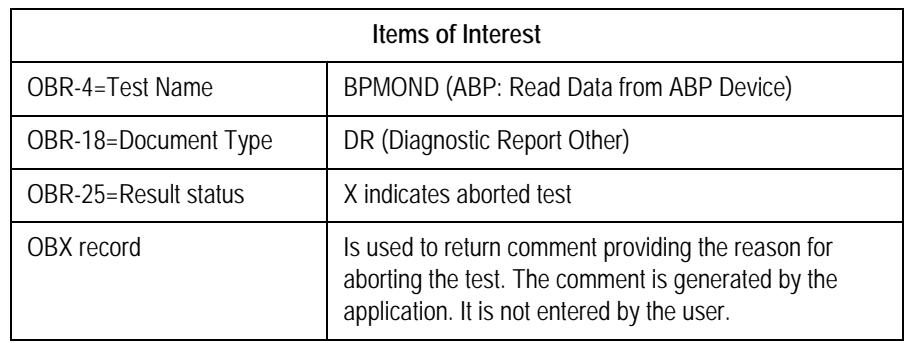

After the button *Back to EMR* is pressed, the .car file described above is written again when the test was modified during Post Test Review.

<span id="page-41-0"></span>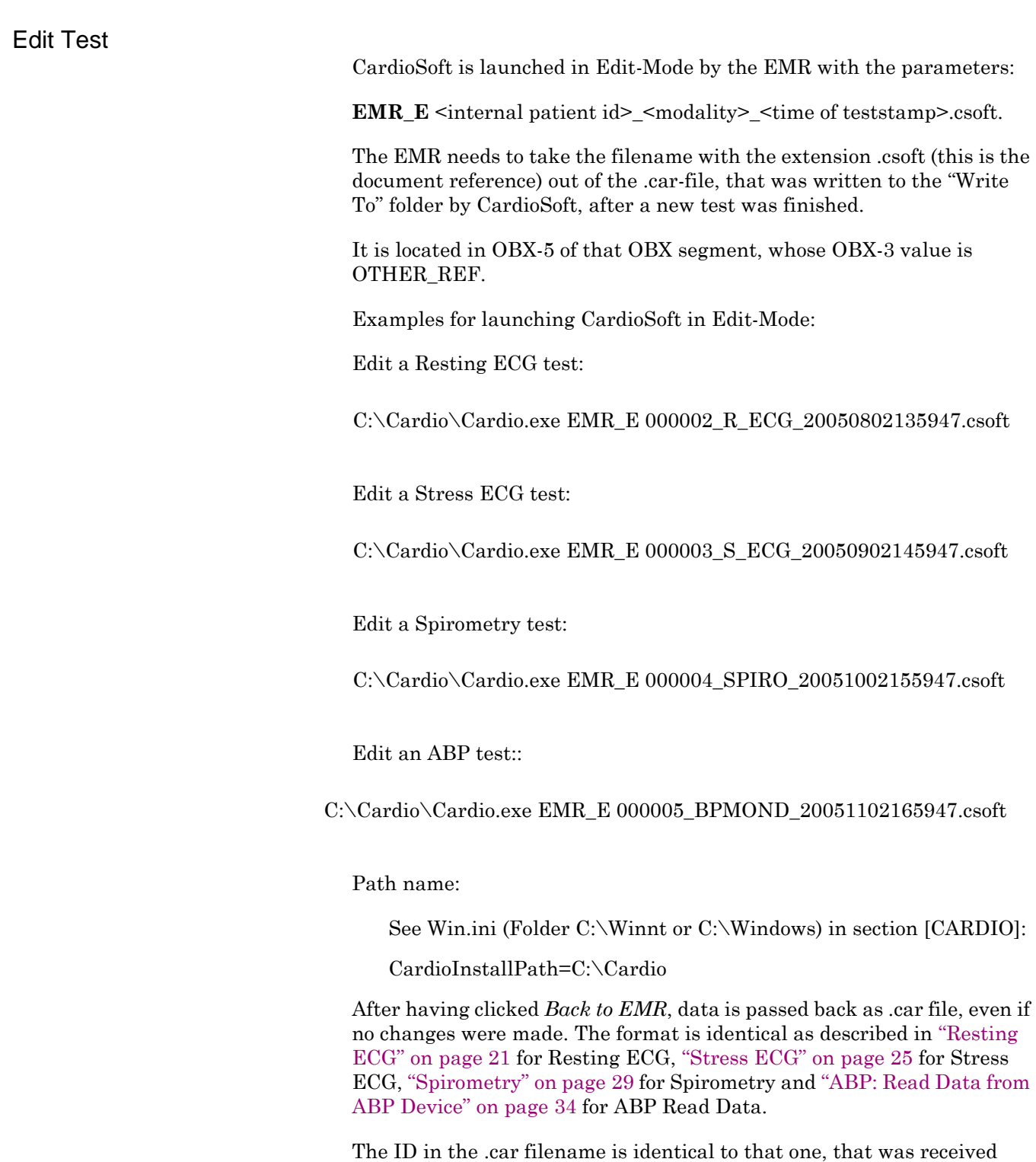

within the .emr-filename, when this test initially was conducted. The EMR is responsible to delete the file.

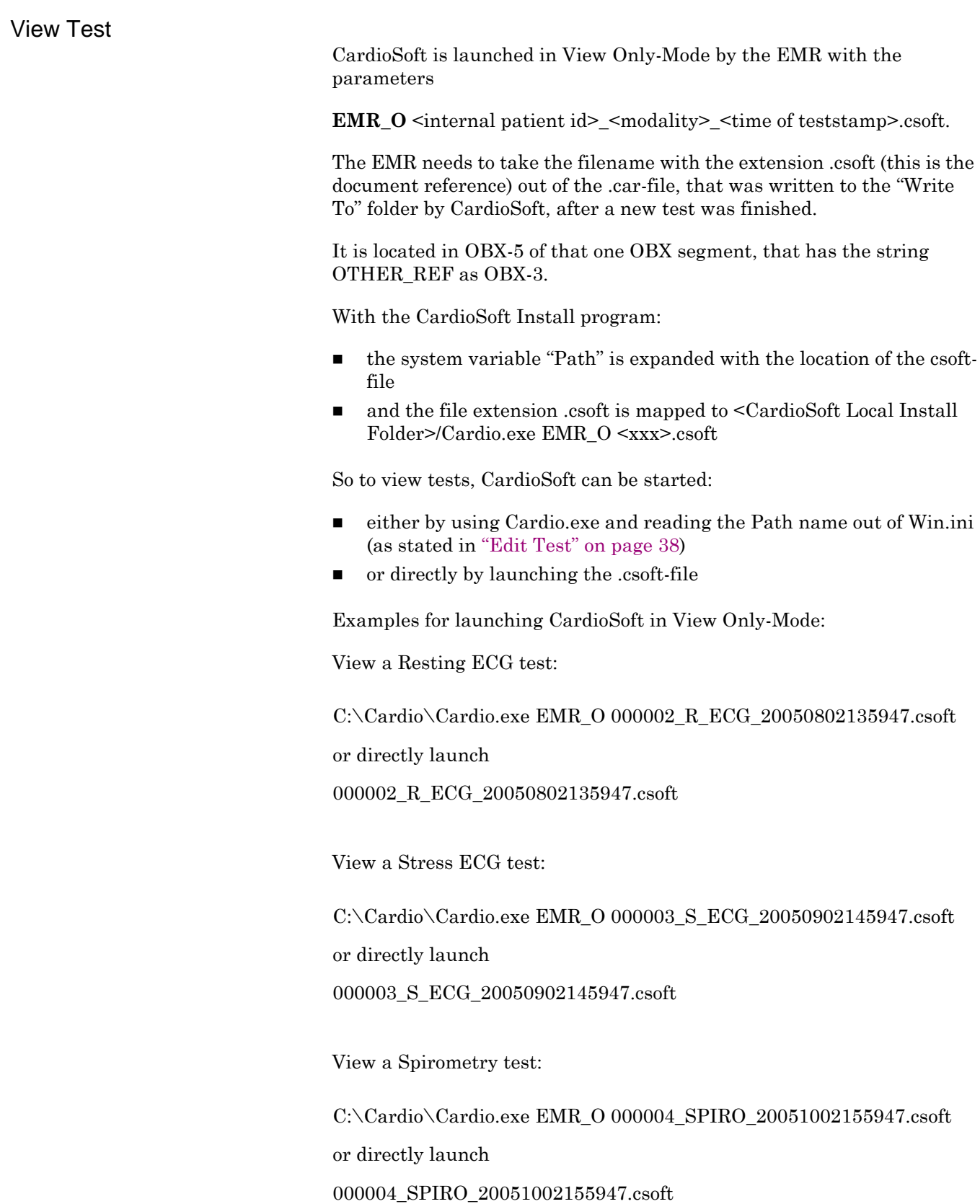

View an ABP test:

C:\Cardio\Cardio.exe EMR\_O 000005\_BPMOND\_20051102165947.csoft

or directly launch

000005\_BPMOND\_20051102165947.csoft

After having clicked *Back to EMR*, no data is passed back.

#### **Functions Initiated by CardioSoft**

CardioSoft is started directly via an icon on the desktop.

#### <span id="page-43-0"></span>Data Upload of Existing CardioSoft Tests to EMR

In those cases where an EMR is newly installed into an environment that CardioSoft has been in for some time, CardioSoft provides one-time upload of data from CardioSoft to the EMR.

This ensures that a chart exists in the EMR for every patient on CardioSoft. In addition, CardioSoft provides document references, that allows access to test reports.

For each patient in the CardioSoft database a demographics file is created, then for each test a document reference file is created. All files are copied to a folder or data is sent via TCP/IP communication. See *System Configuration* >> *EMR* Tab.

Acknowledging is configurable manually in HL7.ini: See ["HL7 Settings"](#page-21-0)  [on page](#page-21-0) 18, HL7 settings.

#### **Patient Demographics File (HL7-message: ADT, A04)**

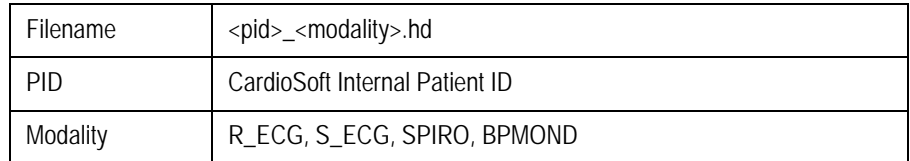

Example for a Demographics File:

Name: 000002\_S\_ECG.hd

Format:

```
MSH|^~\&|CARDIOSOFT||LINLOGIC|LOGICIAN|20040327110218||ADT^A04|20040327110218001|P|2.3|||NE
EVN|A04|20040327110218||
PID|1||Cardiosoft_PID||MARKHAM^STEVE^^^^||19650101|M||W
```
#### **Document Reference File (HL7-message: MDM, T02)**

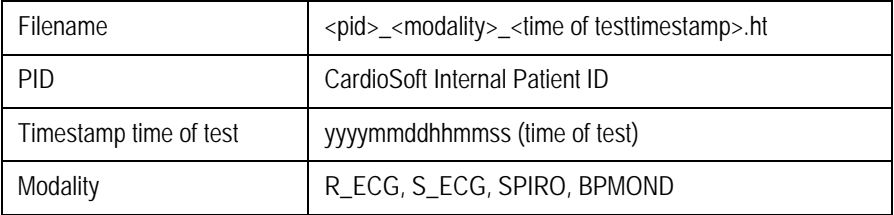

Example for Document Reference File:

Name: 000002\_R\_ECG\_20040504140211.ht

Format:

```
MSH|^~\&|CARDIOSOFT||LINKLOGIC|LOGICIAN|20040327110218||MDM^T02|20040327110218001|P|2.3|||NE
EVN|T02|20040504140211||
PID|1||Cardiosoft_PID||MARKHAM^STEVE||19650101|M||W
TXA||EK|TX|20040504140211||20040504140211||||||000002_R_ECG_20040504140211||||||
OBX|1|ST|||CASE/CardioSoft: Resting ECG||||||F
OBX|1|ST|||\.br\\.br\\.br\To review the test, click on the paperclip icon to the right.||||||F
OBX|1|TX|OTHER_REF||000002_R_ECG_20040504140211.csoft
```
Items of interest:

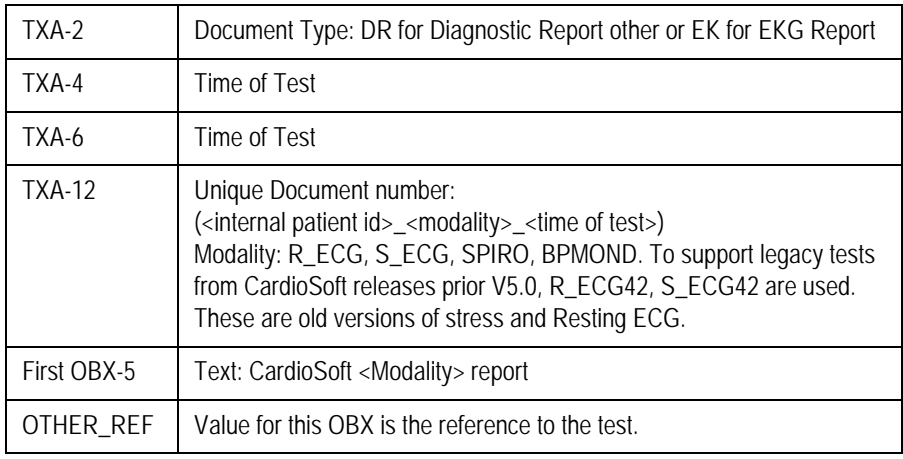

#### **NOTE**

If the EMR wants to launch a new test with one of the uploaded patient IDs, EMR must use PID-4 of the uploaded A04 messages for PID-4 of the emr-file and use the EMR patient ID for PID-3 of the emr file.

### <span id="page-45-1"></span>Data Upload of External Tests from ECG Writers

When a test is received from an ECG Writer (*System Configuration* >> *Receive Data from ECG Device*), CardioSoft does the Patient ID matching as follows:

- $\blacksquare$  If External Patient ID found:
	- If Patient's Last Name and First Name and Gender and Date Of Birth are identical (empty fields of received data don't care) Assign test in CardioSoft to the patient's chart
	- If different, assign the test manually (Side by Side-Dialog comes up)
- If External Patient ID not found:
	- Use received Patient ID and patient demographic data to create a new patient record in the database
	- $\triangleleft$  Assign this test

For each test that is received from an ECG Writer and assigned to the CardioSoft database, a patient demographics file and a document reference file will be created and written to a folder or sent via TCP/IP to the EMR.

Acknowledging is configurable manually in HL7.ini: [See "HL7 Settings"](#page-21-0)  [on page](#page-21-0) 18., HL7 settings.

The same settings are used as for data migration of existing CardioSoft tests in ["Data Upload of Existing CardioSoft Tests to EMR" on page](#page-43-0) 40. (See *System Configuration* >> *EMR* Tab).

Format of Patient demographics file and document reference file are identical to ["Data Upload of Existing CardioSoft Tests to EMR" on](#page-43-0)  [page](#page-43-0) 40.

# **HL7 Messages**

#### <span id="page-45-0"></span>**General**

The abstract message definition syntax used to describe the supported HL7 messages is consistent with the syntax used in the HL7 specification, version 2.3.

Although not required, it is preferred that Ignored or Not Used message segments not be included in a supported HL7 message. When present, Ignored message segments are ignored and CardioSoft performs no data validation. When present, Not Used message segments are parsed and CardioSoft validates the data. If there is invalid data, CardioSoft generates an error and does not import the file or the segment with the invalid data.

HL7-Errors are logged in HL7\_ERR.LOG with timestamp, reason of error plus reference to the HL7-Message. The HL7 message itself is completely stored by using MSH-10 as filename (<MSH-10>.log). The erroneous field is marked to identify the issue. If MSH-10 is not available, the type of error is only logged in HL7\_ERR.LOG.

## **Legend**

The following legend is used throughout the document.

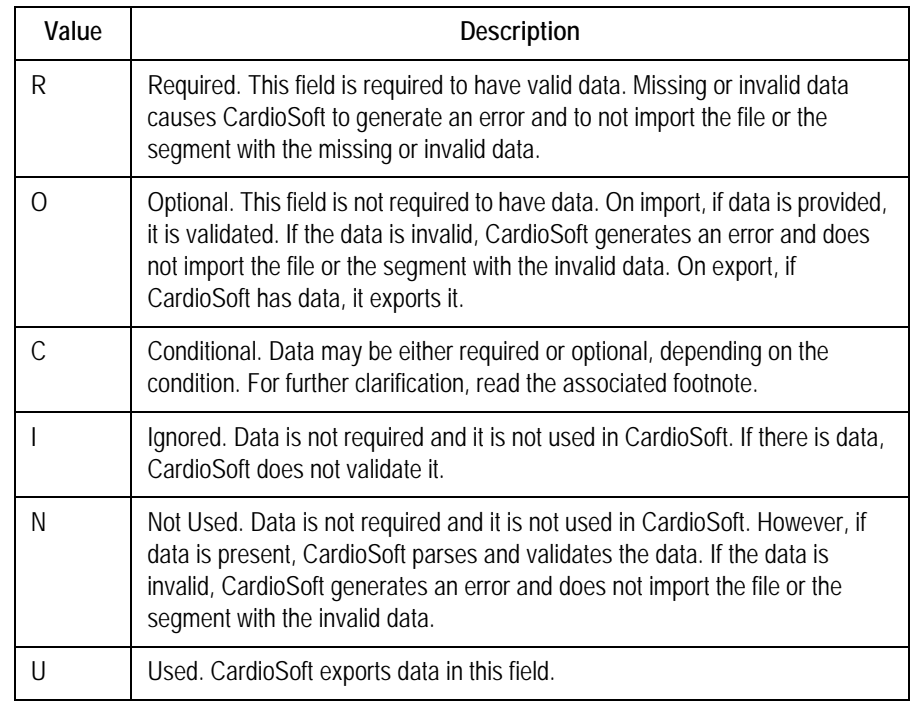

### **ORU – Observation Reporting**

The ORU message supports the import (patient demographics, observation request and clinical data) and export of observation data (including link to the report). It uses a subset of the complete HL7 message set for Observation Reporting and only includes support for the ORU message.

Each ORU message contains one OBR message segment in which observations were documented. Nested under the OBR message segment are one or more OBX message segments, one for each documented observation.

Legend:  $R = Required$ ,  $Q = Optional$ ,  $C = Conditional$ ,  $I = Ignored$ 

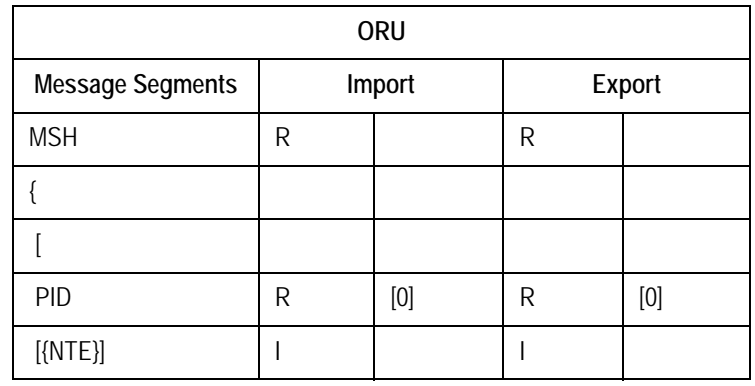

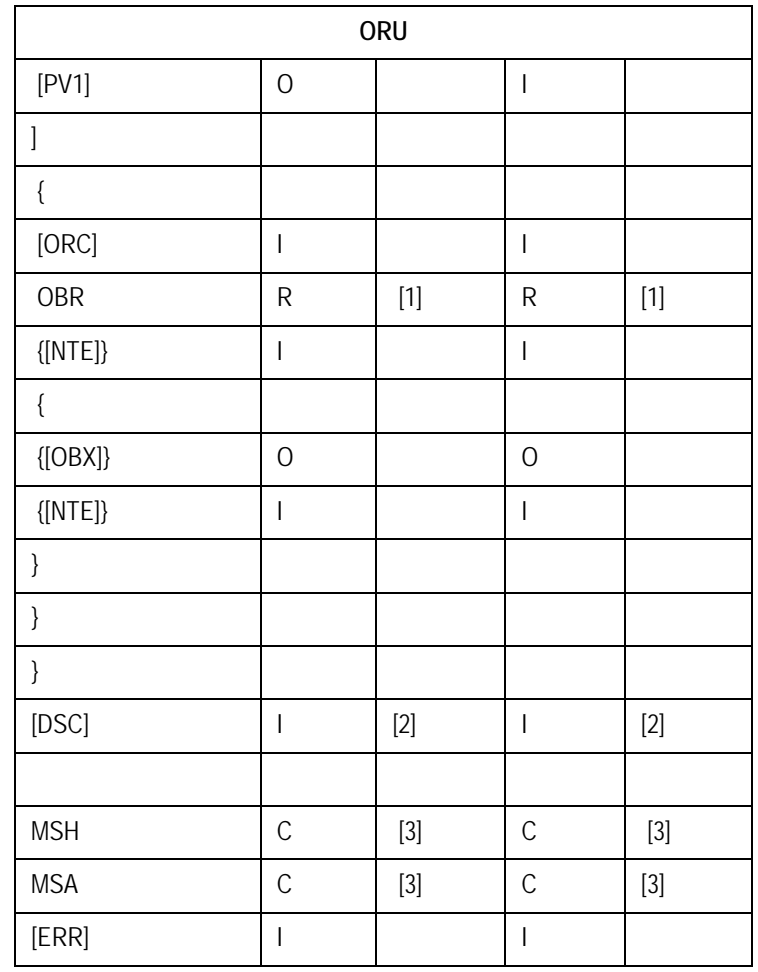

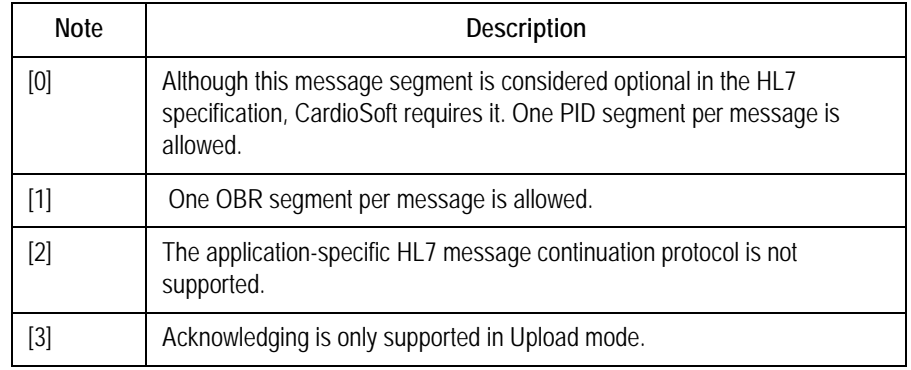

## ORU Message Segments

#### **ORU-MSH – Message Header**

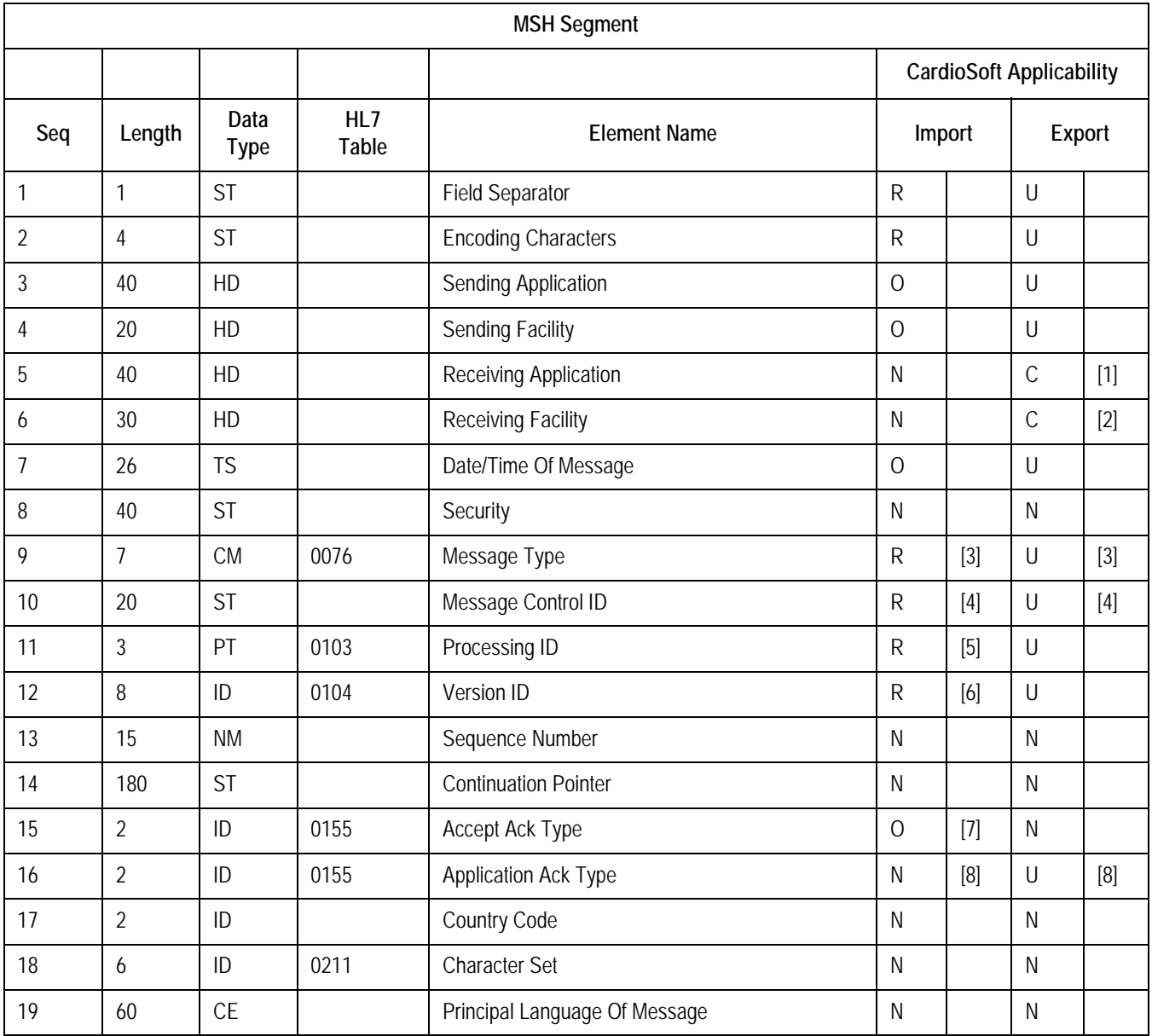

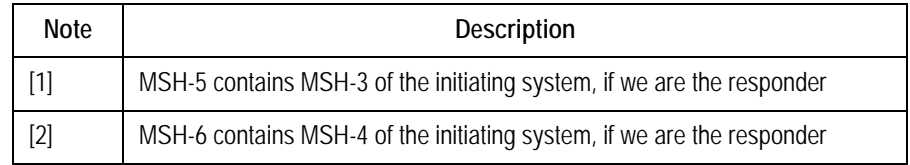

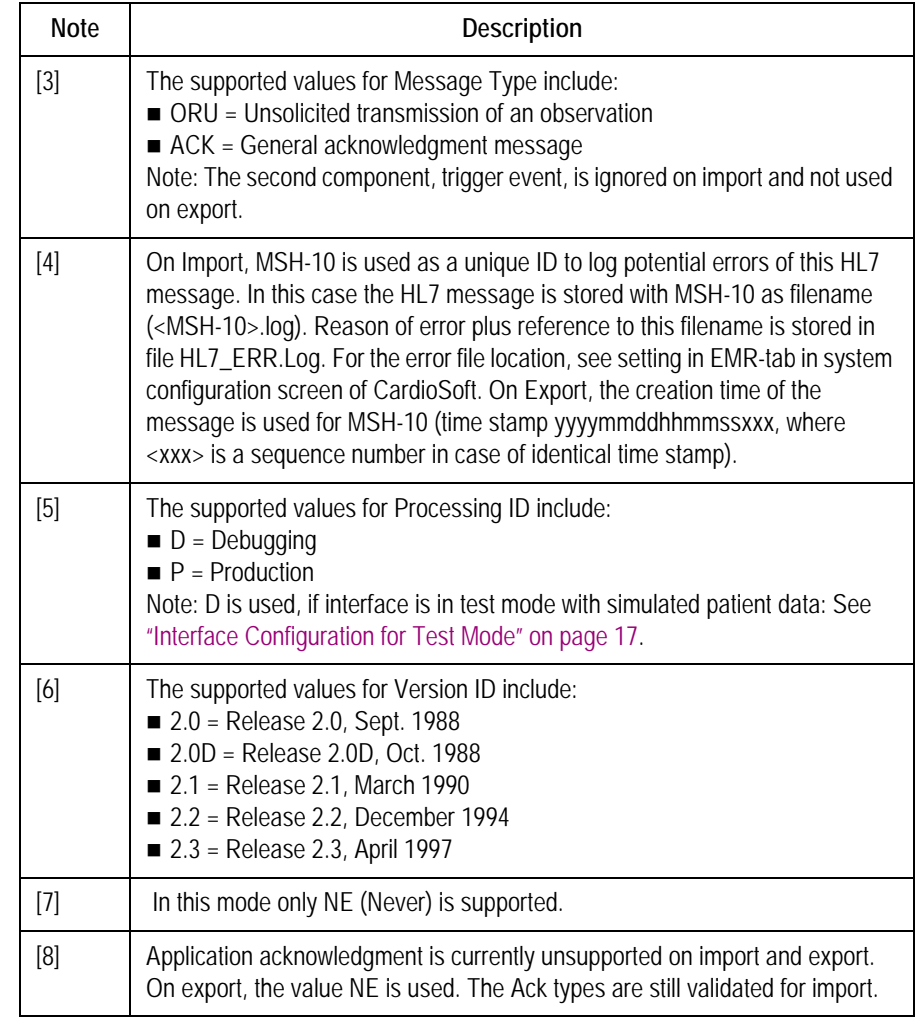

# ORU-PID – Patient Identification

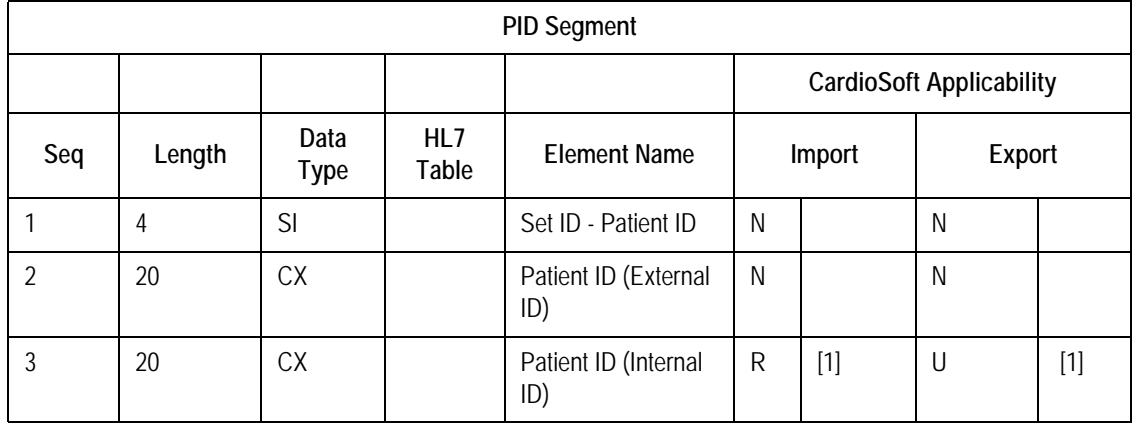

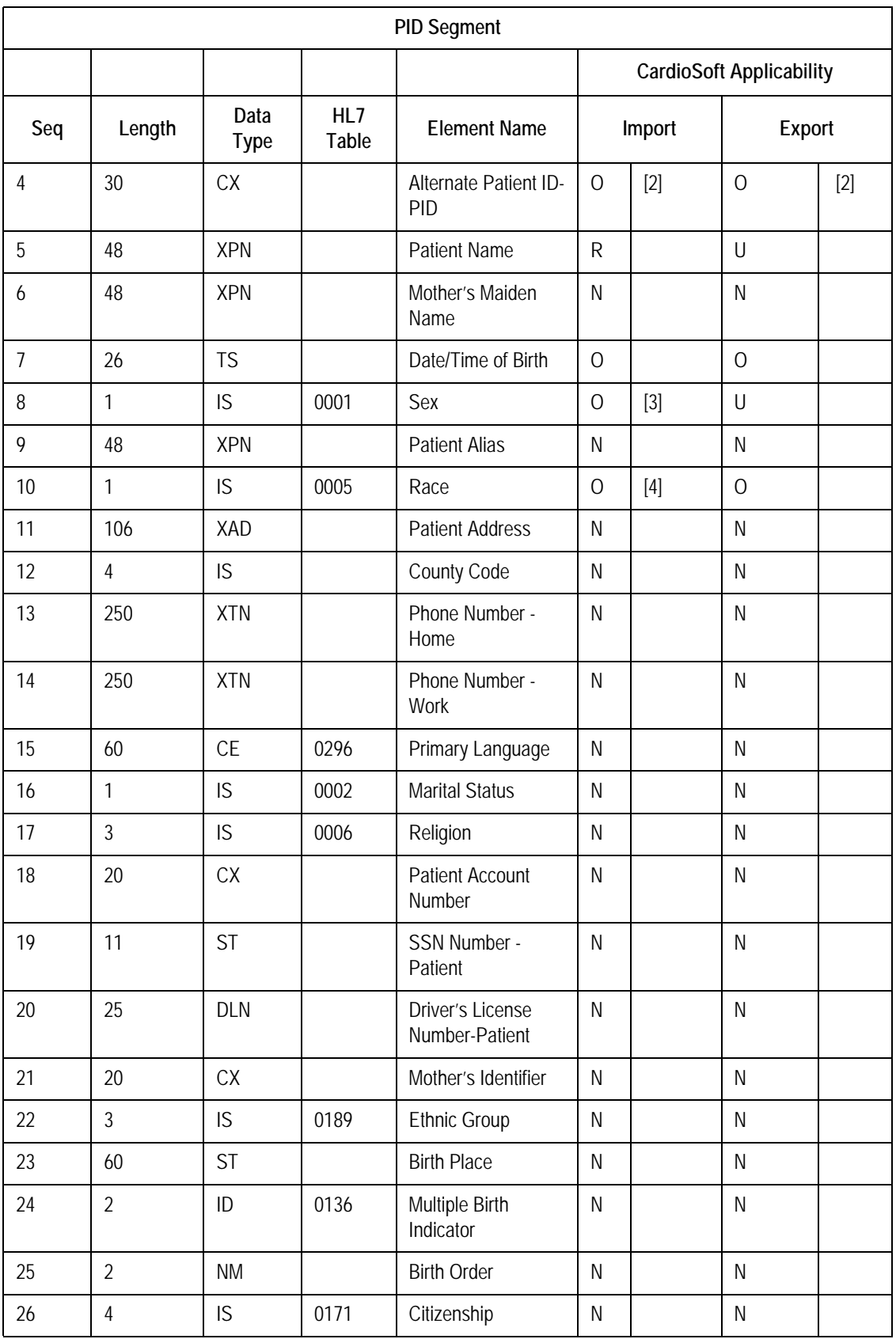

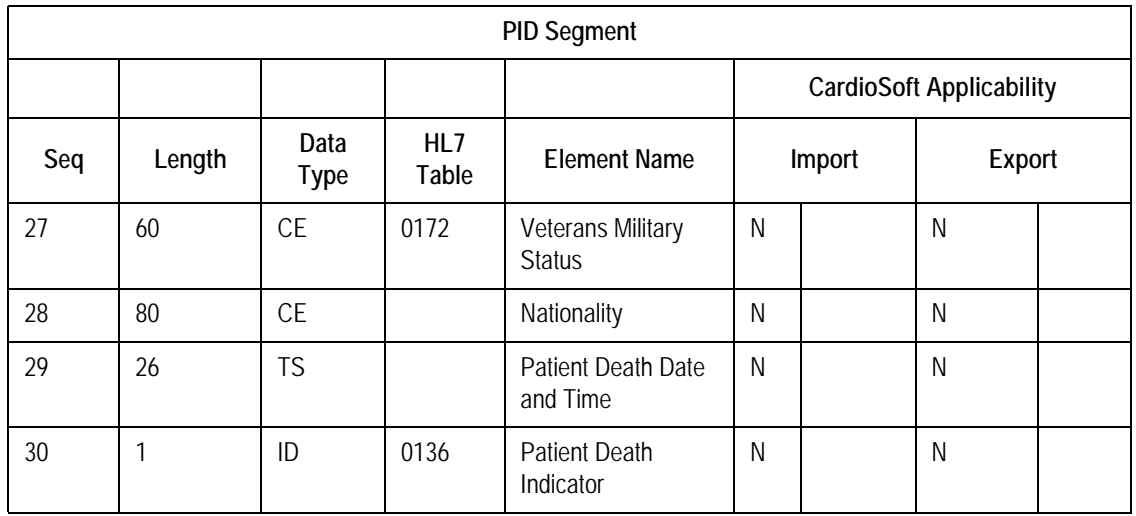

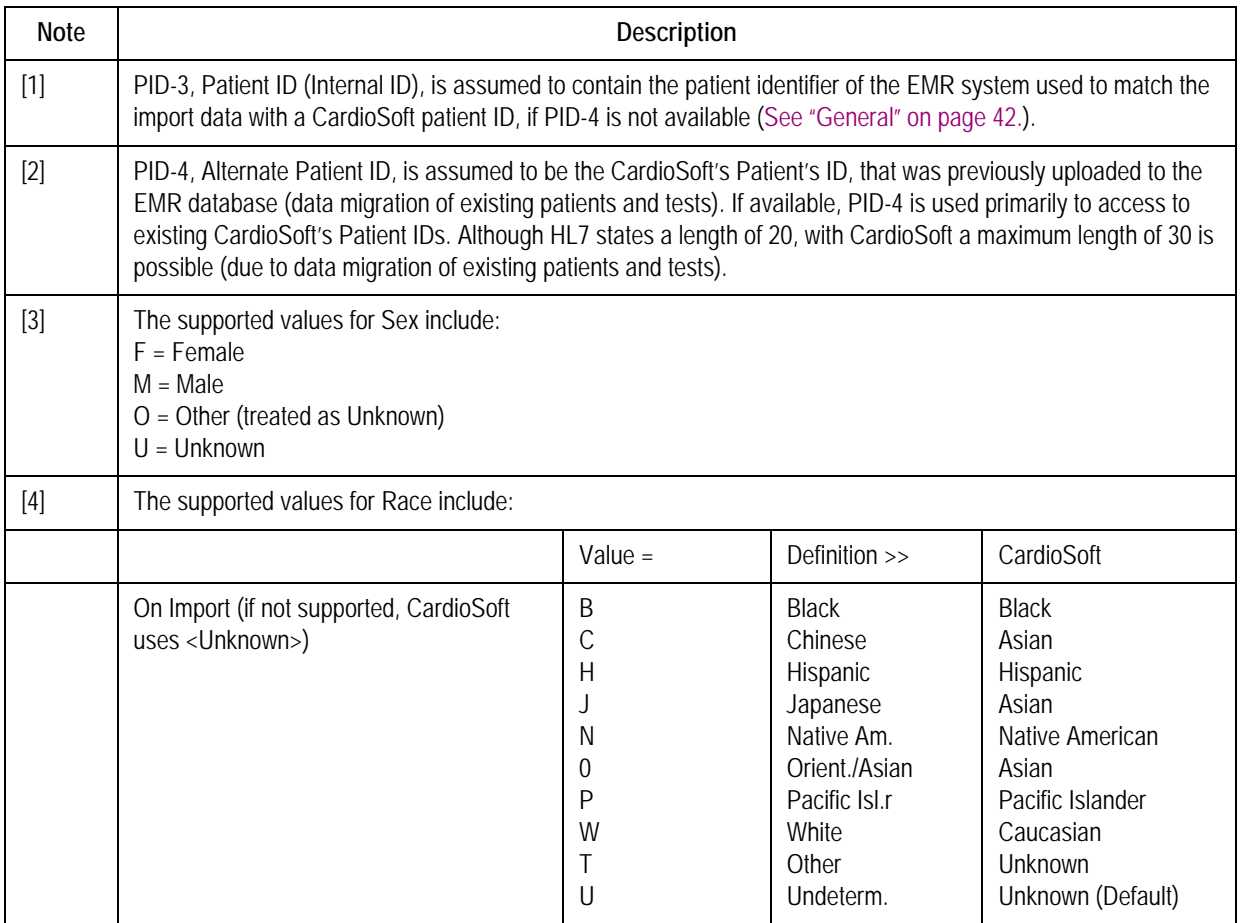

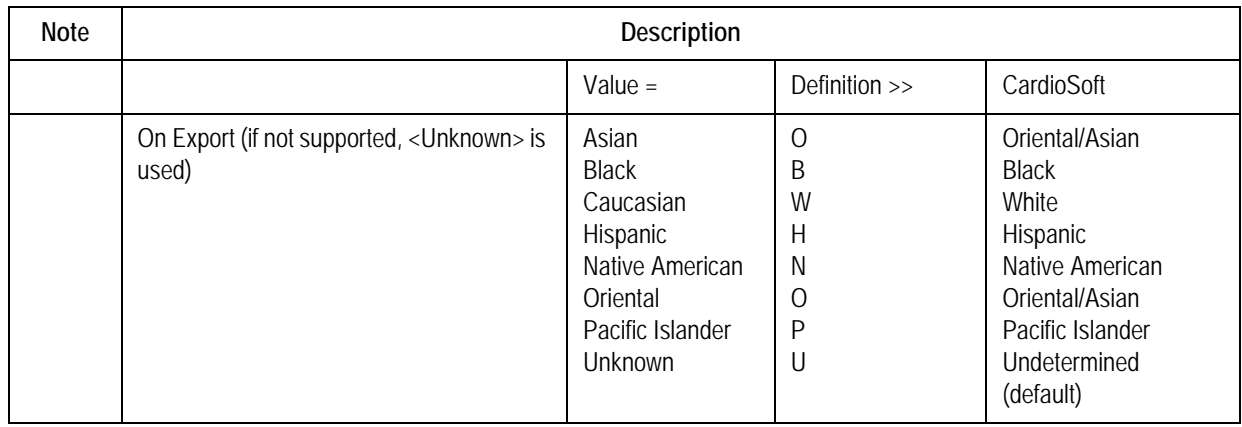

## ORU-PV1 – Patient Visit

Legend:  $R = Required$ ,  $O = Optional$ ,  $C = Conditional$ ,  $N = Not$  Used,  $U =$ Used

| PV1 Segment    |                |                     |                     |                                  |                                 |        |              |        |  |  |
|----------------|----------------|---------------------|---------------------|----------------------------------|---------------------------------|--------|--------------|--------|--|--|
|                |                |                     |                     |                                  | <b>CardioSoft Applicability</b> |        |              |        |  |  |
| Seq            | Length         | Data<br><b>Type</b> | HL7<br><b>Table</b> | <b>Element Name</b>              |                                 | Import |              | Export |  |  |
| $\mathbf{1}$   | $\overline{4}$ | SI                  |                     | Set ID-PV1                       | N                               |        | N            |        |  |  |
| $\overline{2}$ | 1              | <b>IS</b>           | 0004                | <b>Patient Class</b>             | N                               |        | N            |        |  |  |
| 3              | 80             | PL                  |                     | <b>Assigned Patient Location</b> | N                               |        | $\mathsf{N}$ |        |  |  |
| 4              | $\overline{2}$ | IS                  | 0007                | <b>Admission Type</b>            | N                               |        | N            |        |  |  |
| 5              | 20             | <b>CX</b>           |                     | <b>Preadmit Number</b>           | N                               |        | N            |        |  |  |
| 6              | 80             | PL                  |                     | <b>Prior Patient Location</b>    | $\mathsf{N}$                    |        | N            |        |  |  |
| $\overline{7}$ | 60             | <b>XCN</b>          | 0010                | <b>Attending Doctor</b>          | $\overline{O}$                  | $[1]$  | N            |        |  |  |
| 8              | 60             | <b>XCN</b>          | 0010                | Referring Doctor                 | $\overline{O}$                  | $[1]$  | $\mathsf{N}$ |        |  |  |
| 9              | 60             | <b>XCN</b>          | 0010                | <b>Consulting Doctor</b>         | N                               |        | $\mathsf{N}$ |        |  |  |
| 10             | $\overline{3}$ | <b>IS</b>           | 0069                | <b>Hospital Service</b>          | N                               |        | $\mathsf{N}$ |        |  |  |
| 11             | 80             | PL                  |                     | Temporary Location               | N                               |        | N            |        |  |  |
| 12             | $\overline{2}$ | <b>IS</b>           | 0087                | Pre-admit Test Indicator         | N                               |        | $\mathsf{N}$ |        |  |  |
| 13             | $\overline{2}$ | IS                  | 0092                | <b>Readmission Indicator</b>     | N                               |        | N            |        |  |  |
| 14             | $\overline{3}$ | IS                  | 0023                | <b>Admit Source</b>              | N                               |        | N            |        |  |  |
| 15             | $\overline{2}$ | IS                  | 0009                | <b>Ambulatory Status</b>         | N                               |        | N            |        |  |  |
| 16             | $\overline{2}$ | IS                  | 0099                | <b>VIP Indicator</b>             | $\mathsf{N}$                    |        | $\mathsf{N}$ |        |  |  |

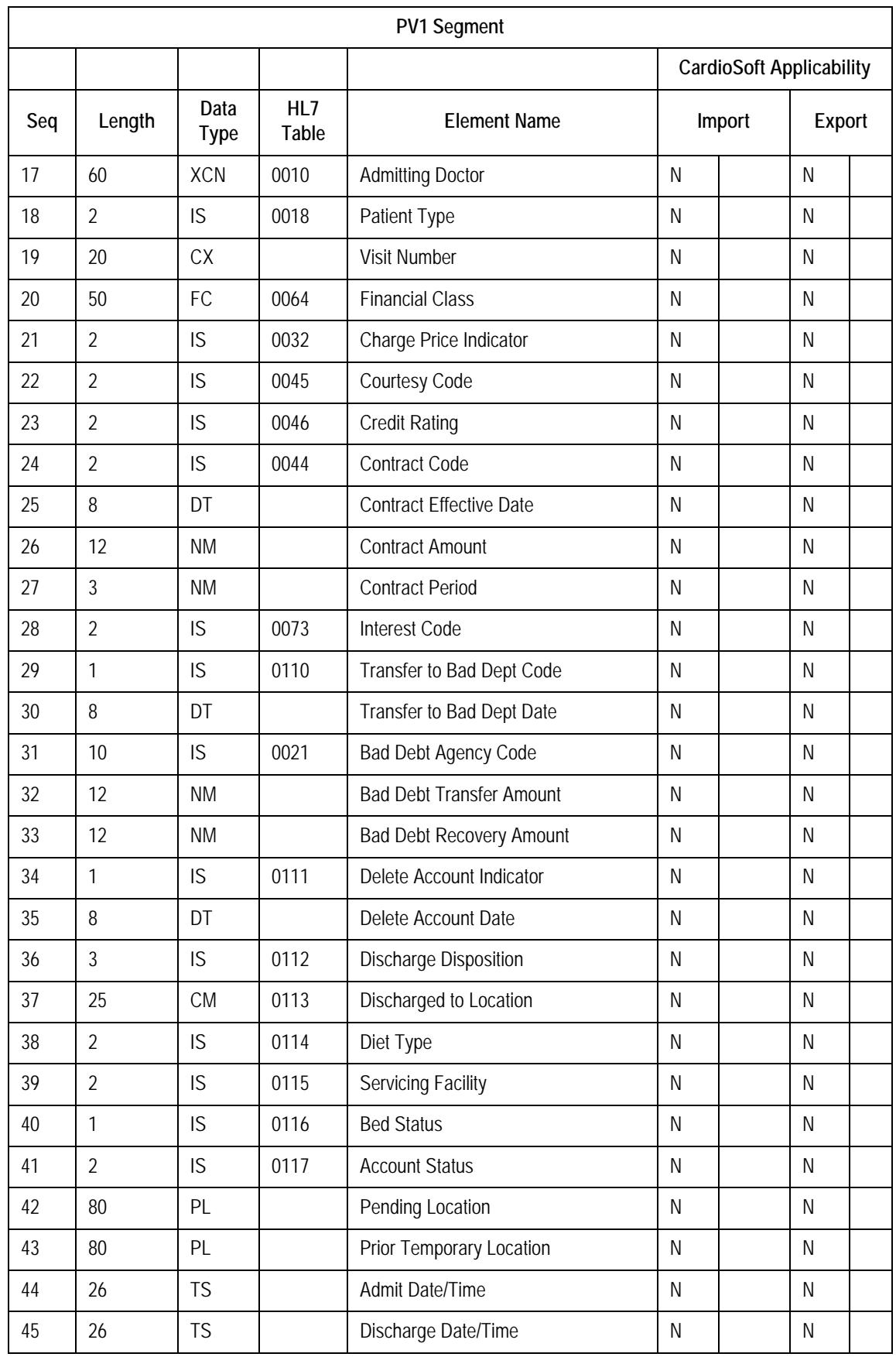

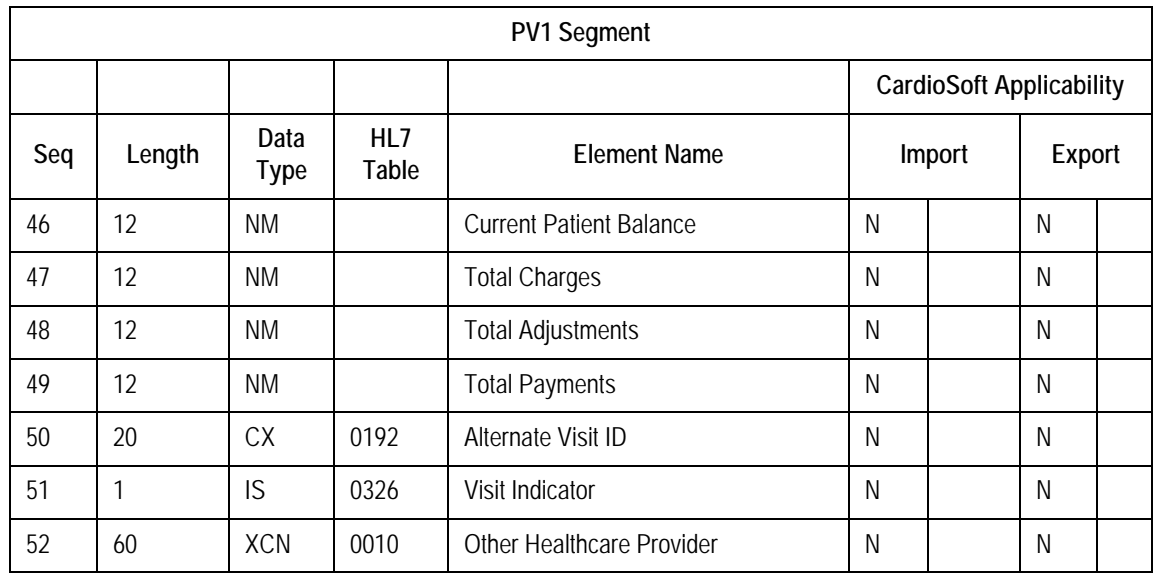

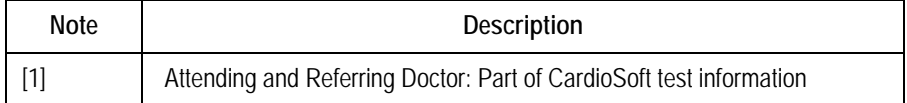

ORU-OBR – Observation Request Legend: R = Required, O = Optional, C = Conditional, N = Not Used, U = Used

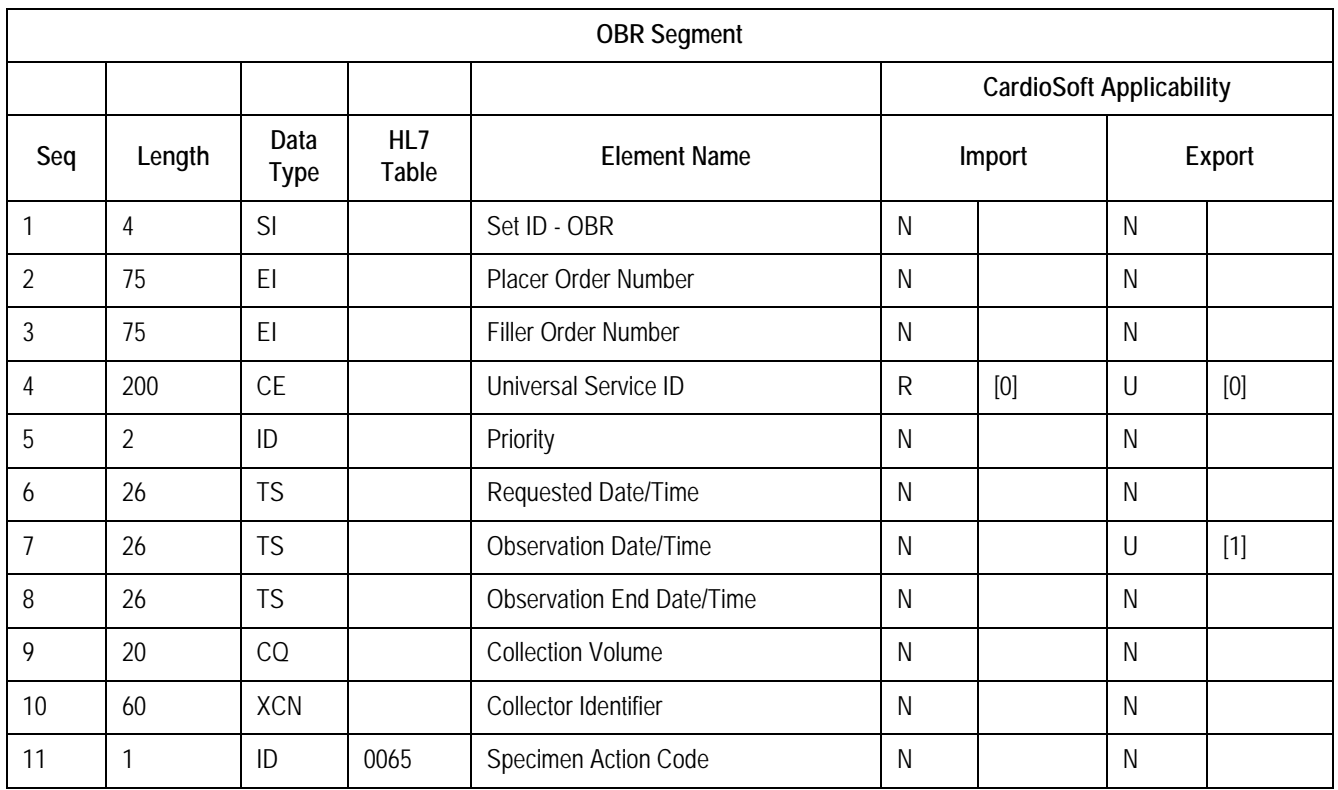

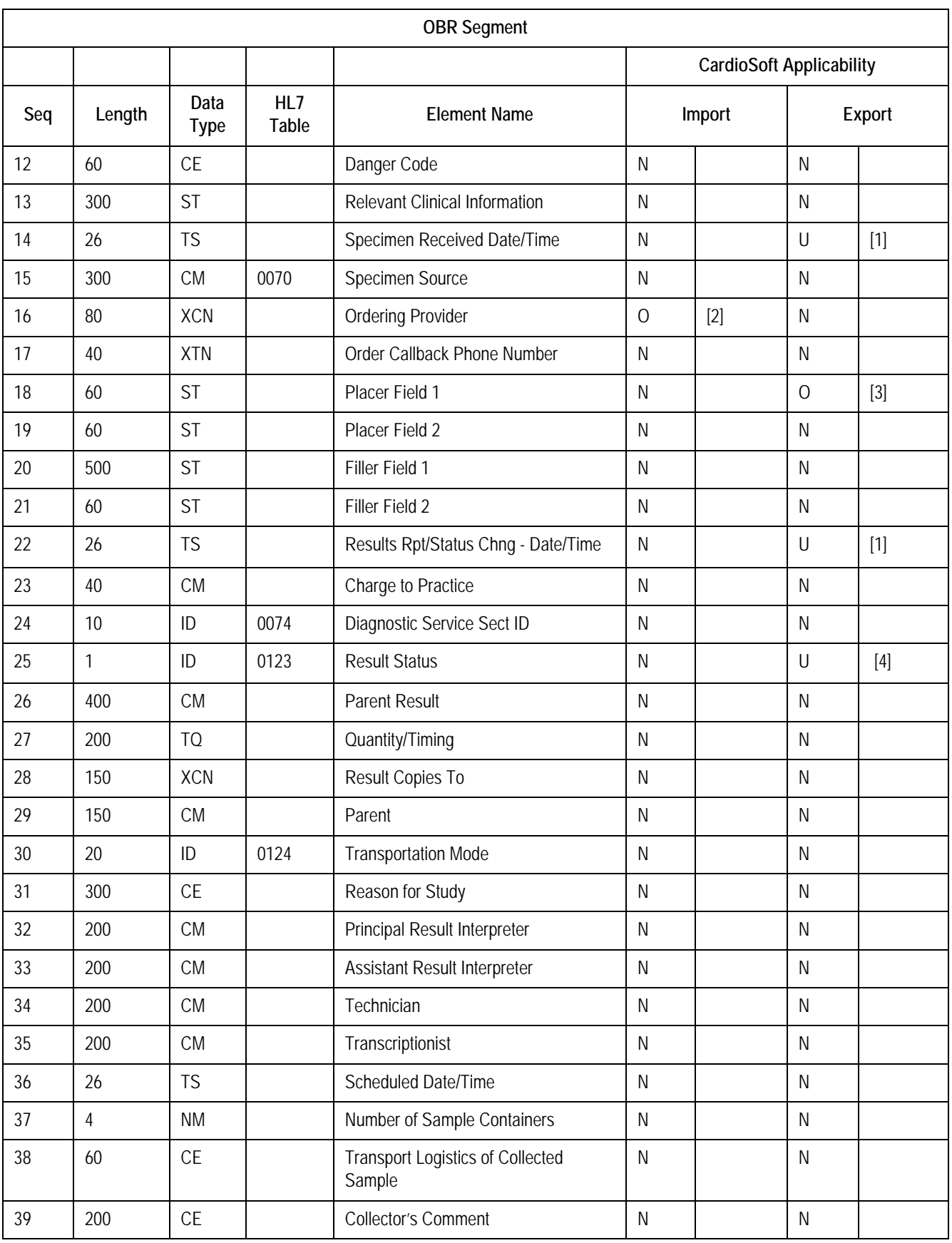

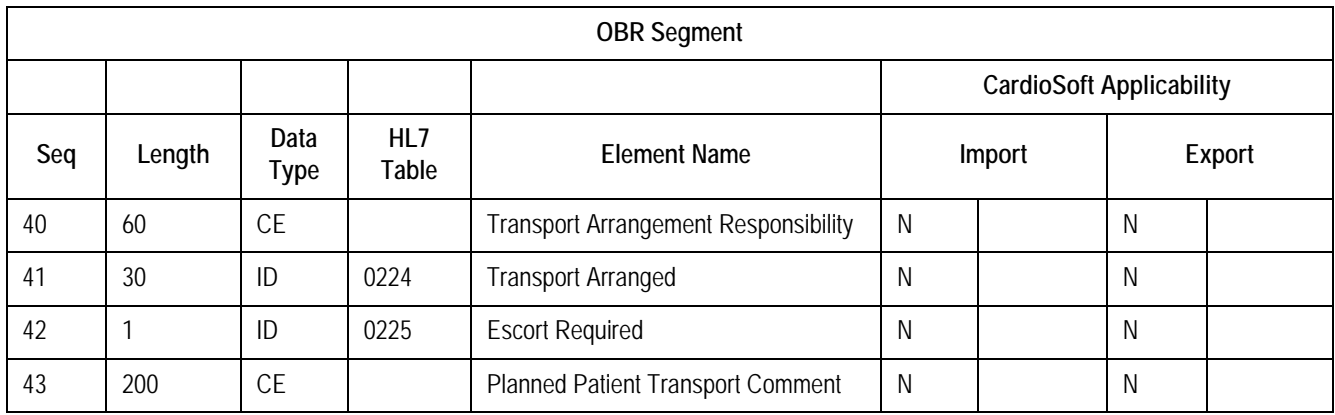

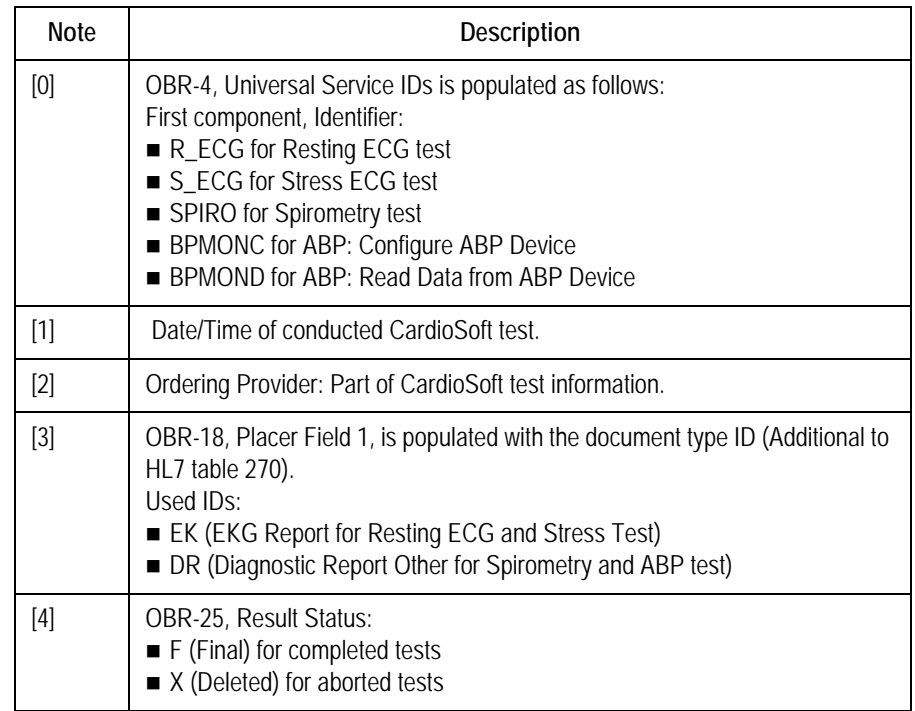

# ORU-OBX – Observation/Result

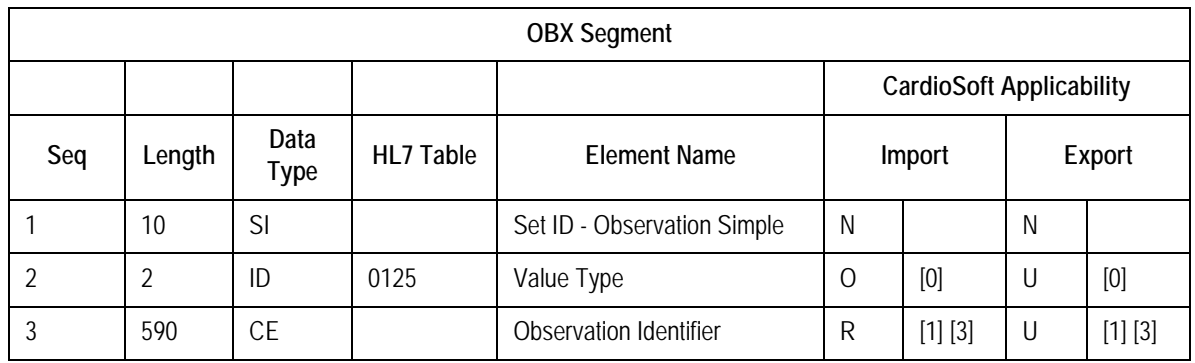

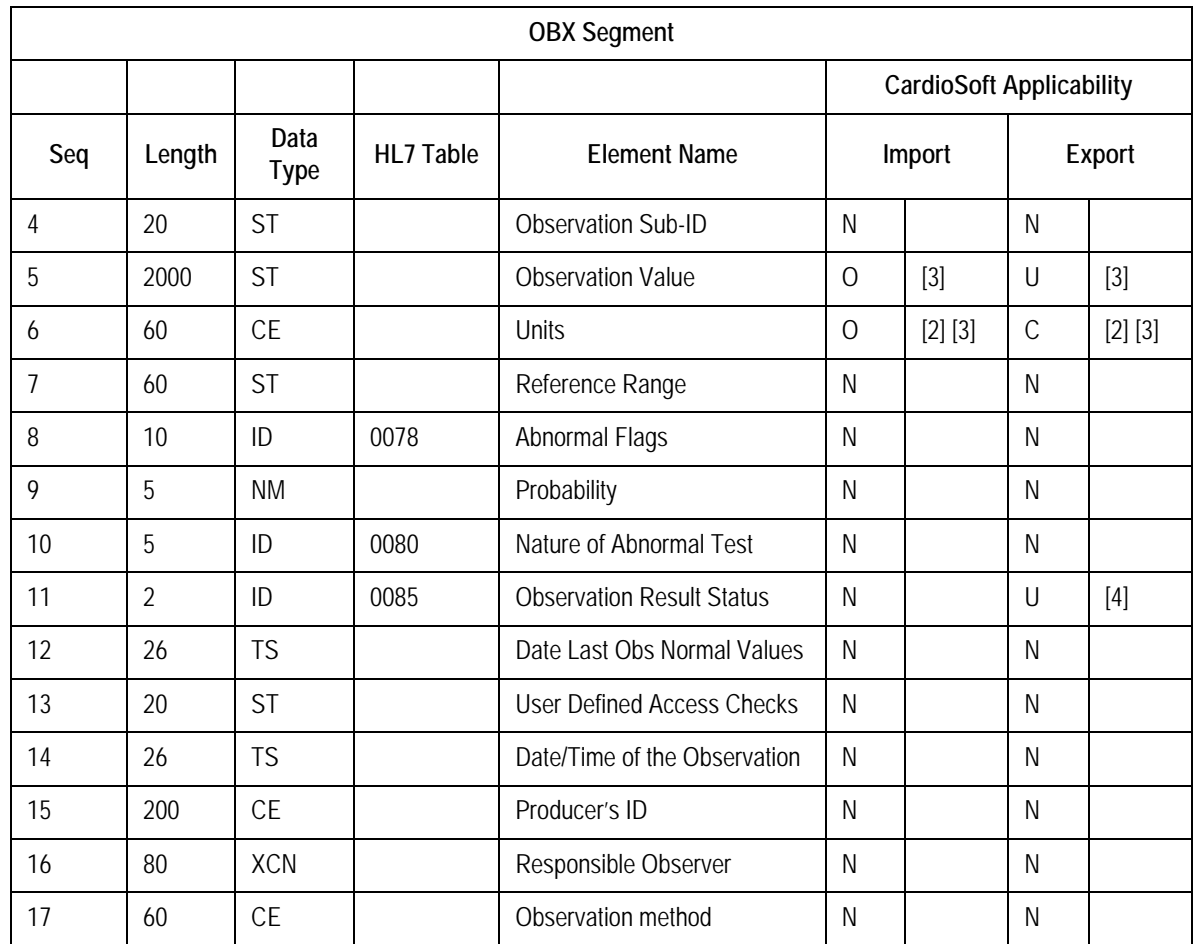

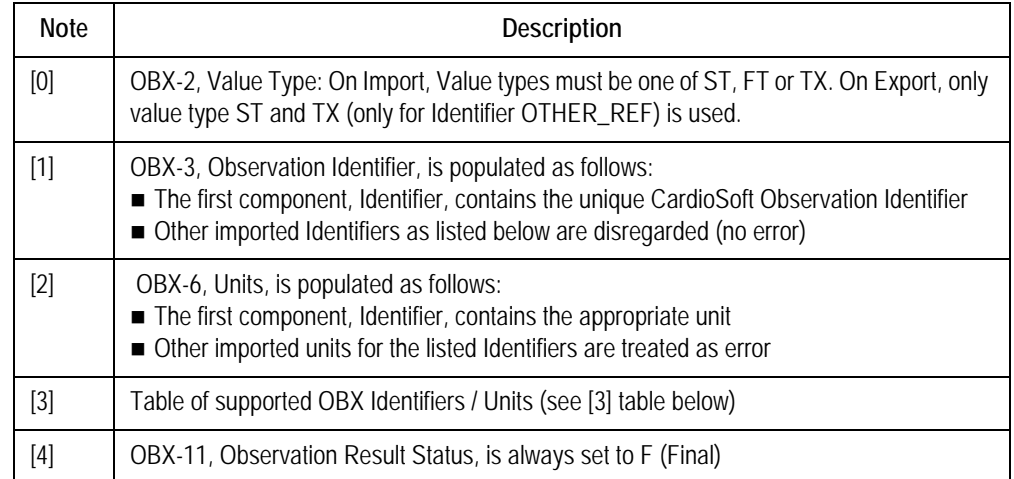

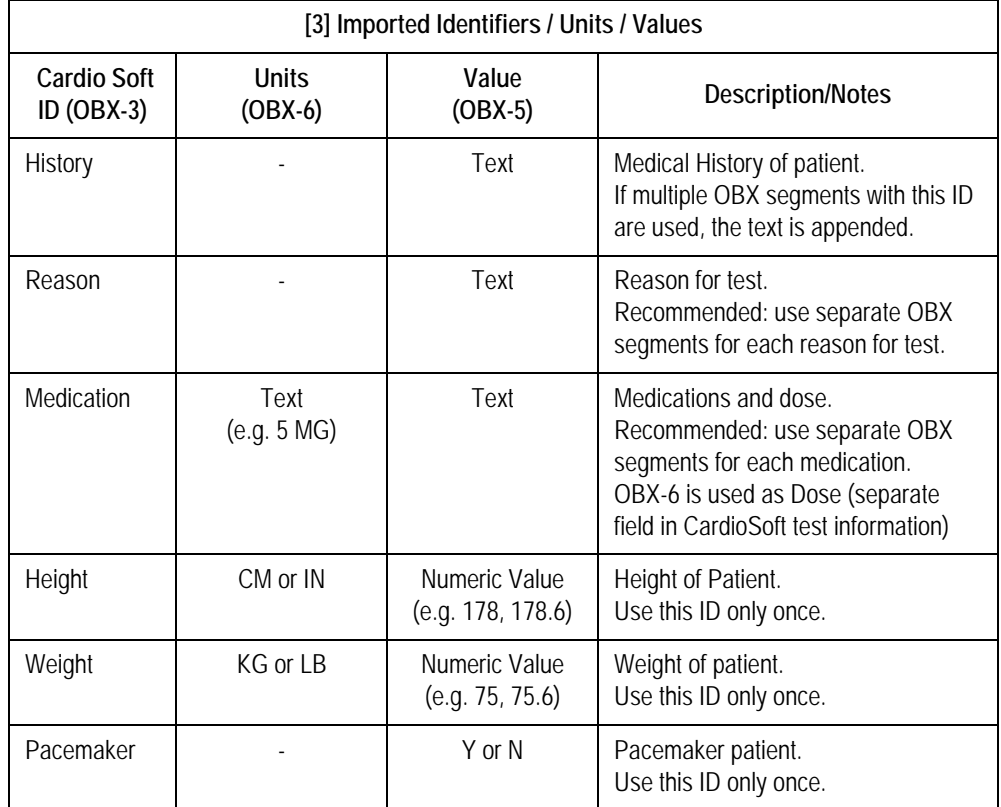

#### **NOTE**

Exported Identifiers are listed separately for each modality in this document (see corresponding tables).

#### **MDM – Document Management**

The MDM message is used to export document references of already conducted CardioSoft tests (Data upload of already existing tests or new tests, that are conducted on an ECG Writer and received by CardioSoft. See ["Data Upload of Existing CardioSoft Tests to EMR" on page](#page-43-0) 40, and ["Data Upload of External Tests from ECG Writers" on page](#page-45-1) 42).

The document reference is transferred within an OBX segment with the Identifier OTHER\_REF.

Legend:  $R = Required$ ,  $O = Optional$ ,  $C = Conditional$ ,  $I = Ignored$ 

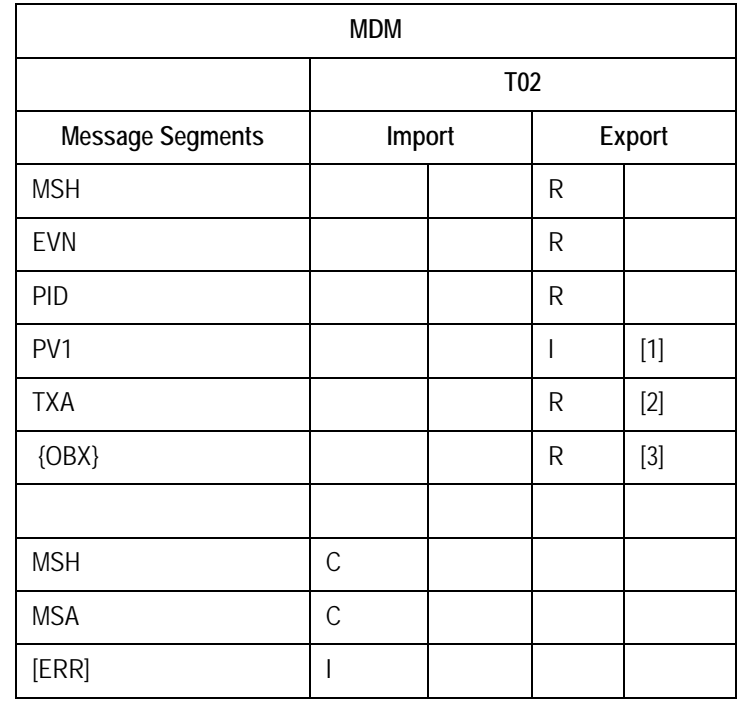

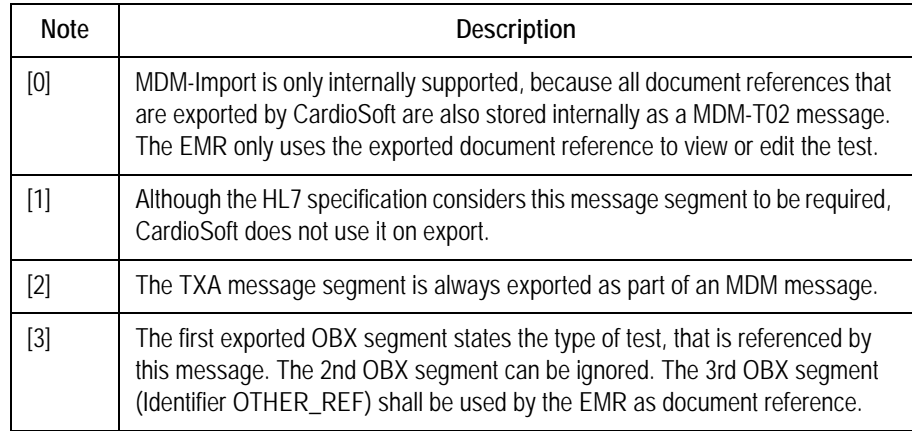

## **MDM Message Segments**

MDM-MSH – Message Header

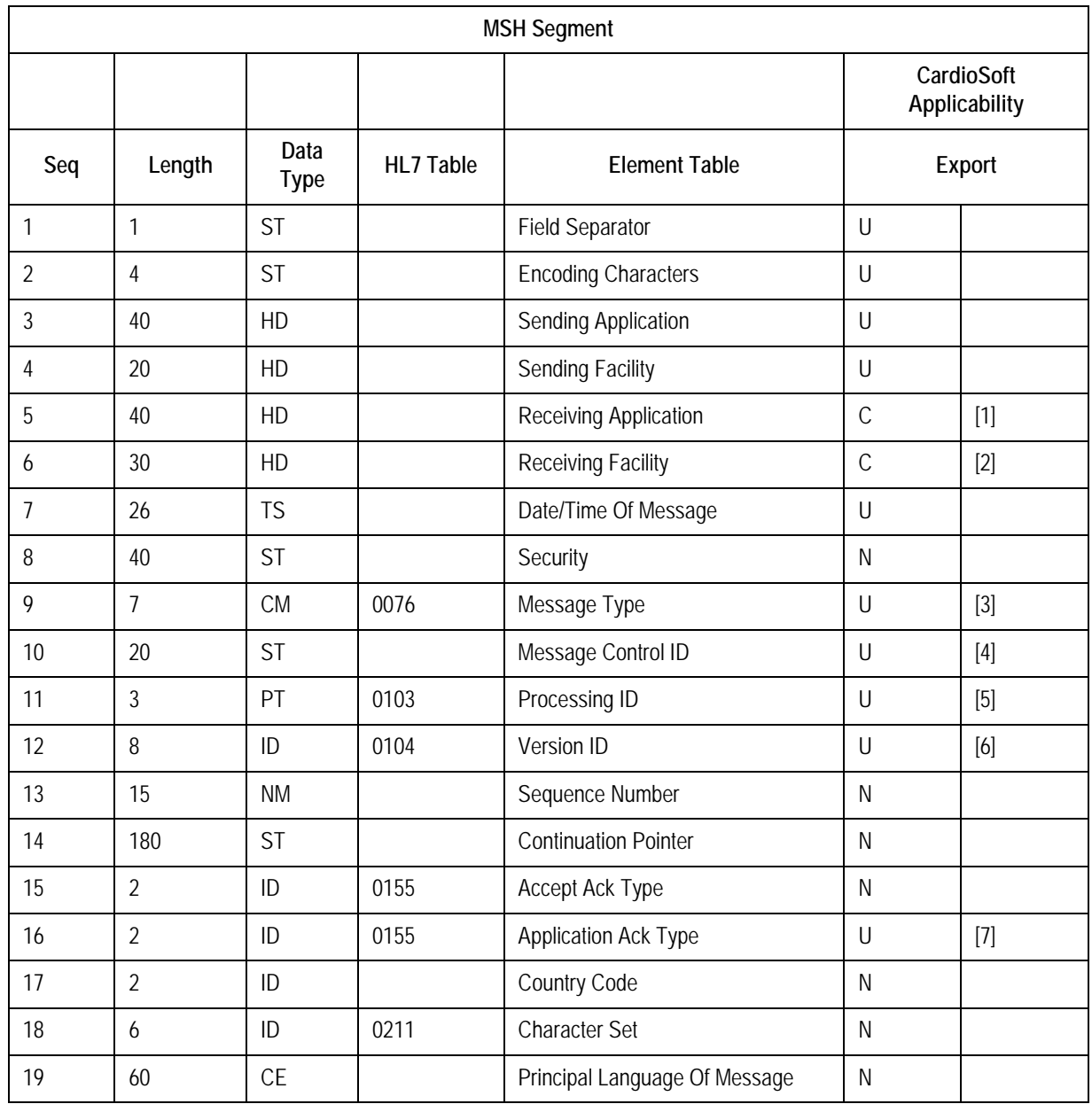

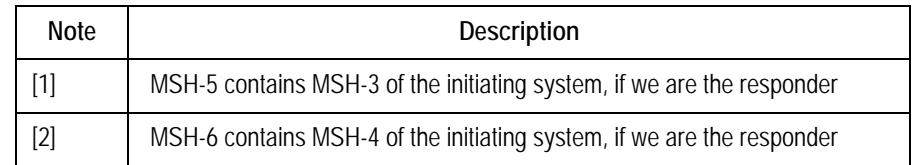

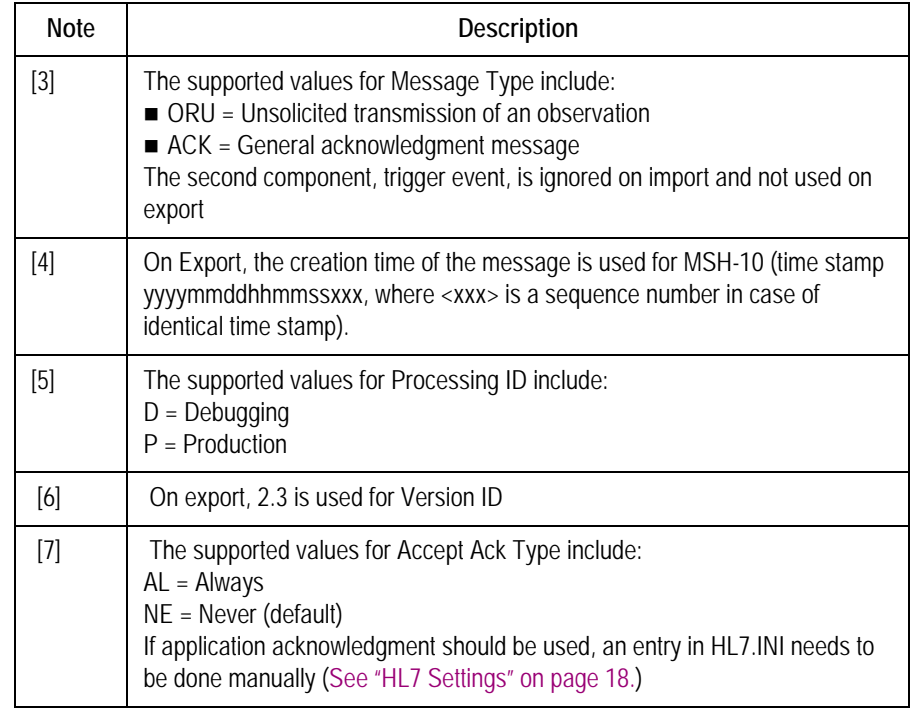

# MDM-EVN – Event Type

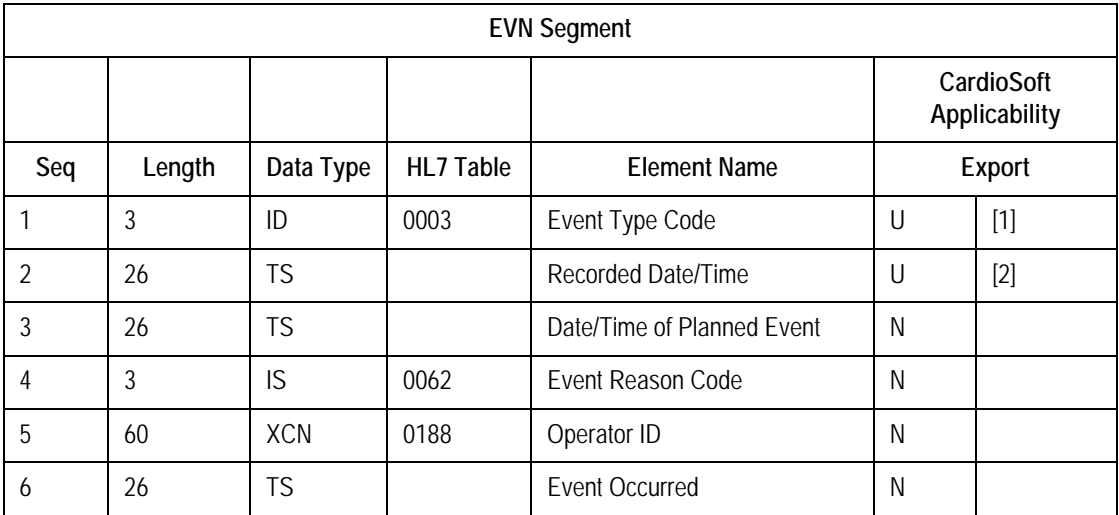

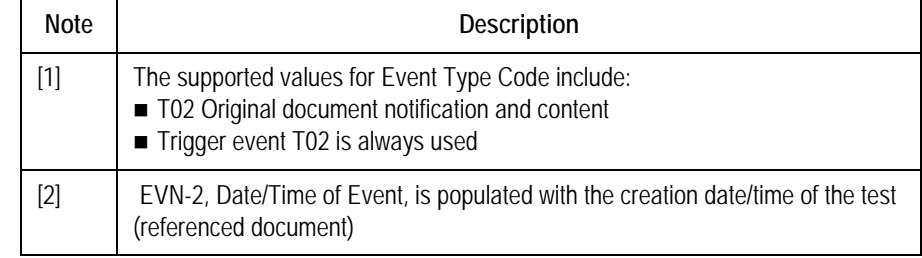

## MDM-PID – Patient Identification

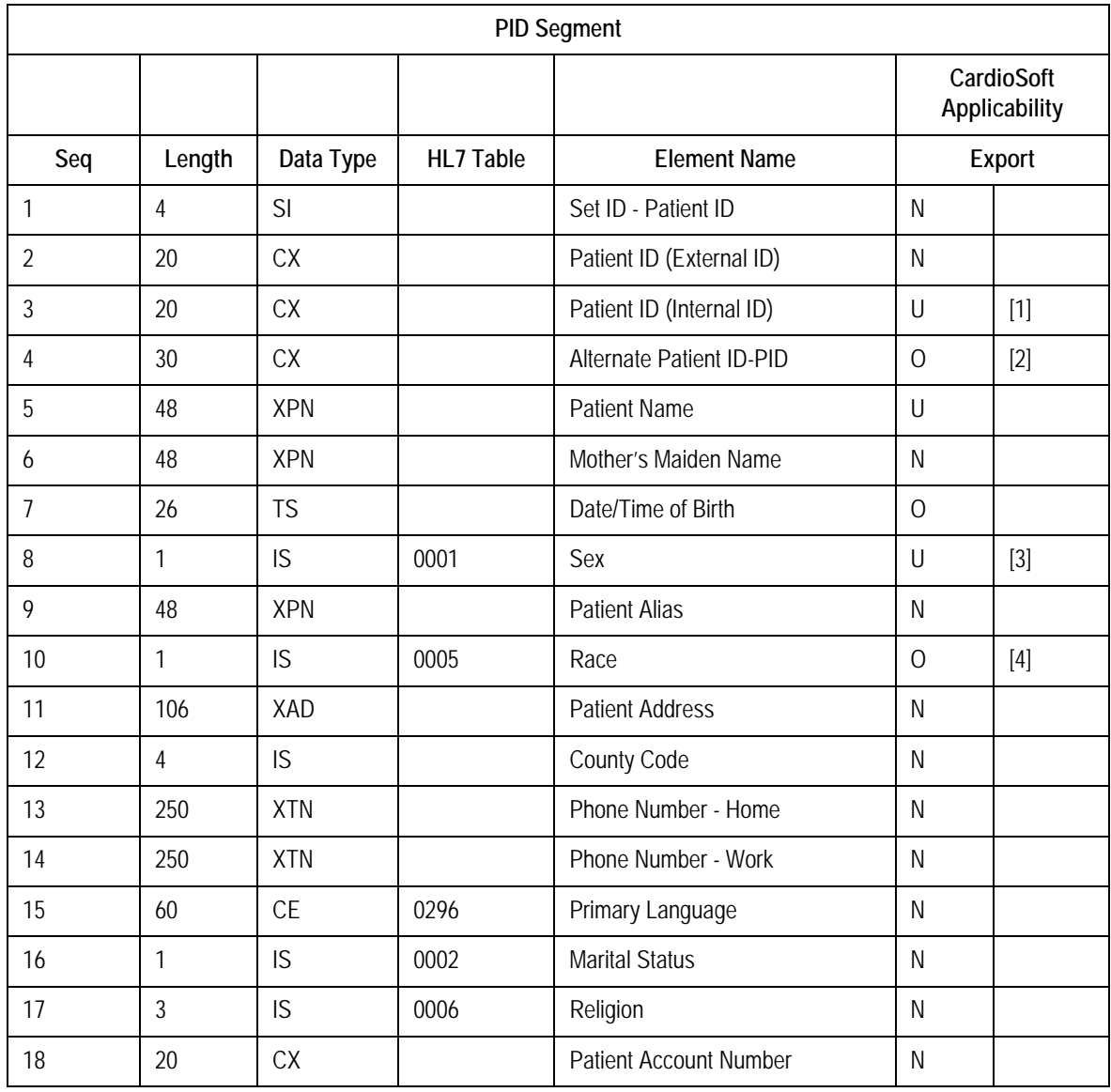

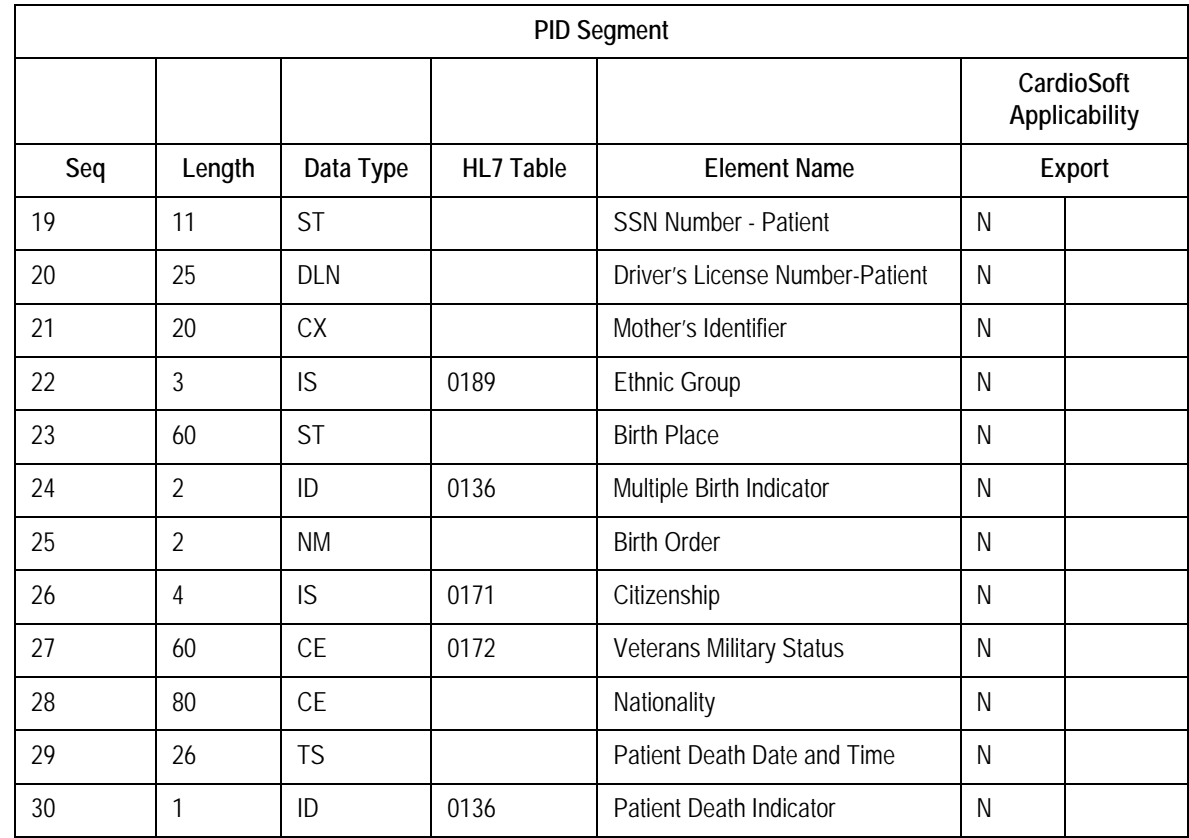

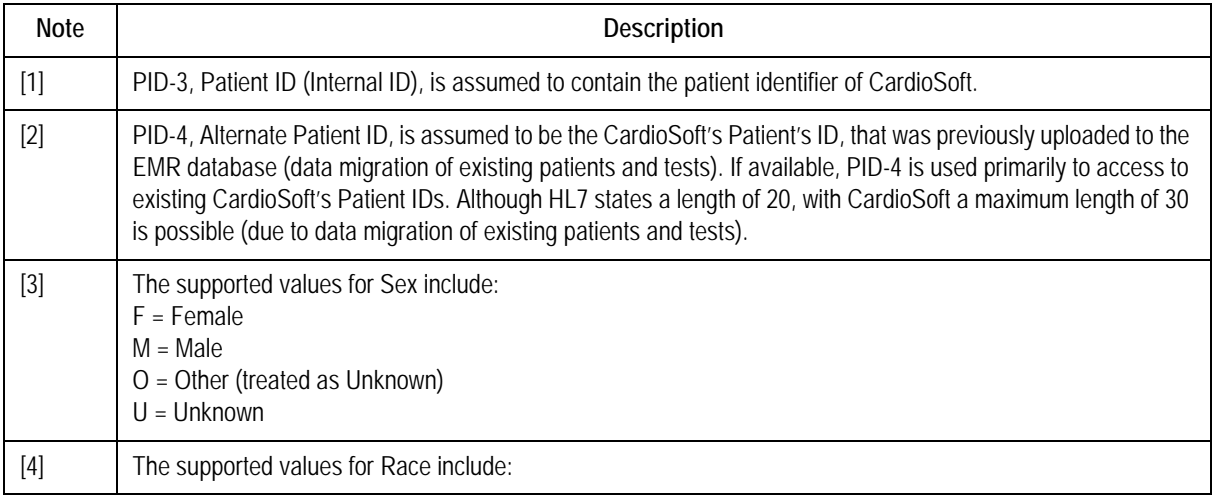

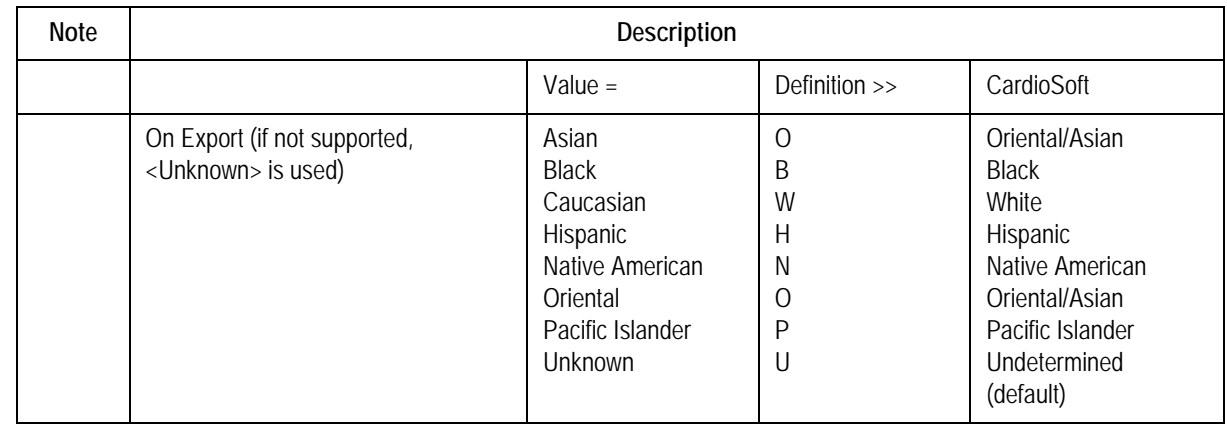

## MDM-TXA – Transcription Document Header

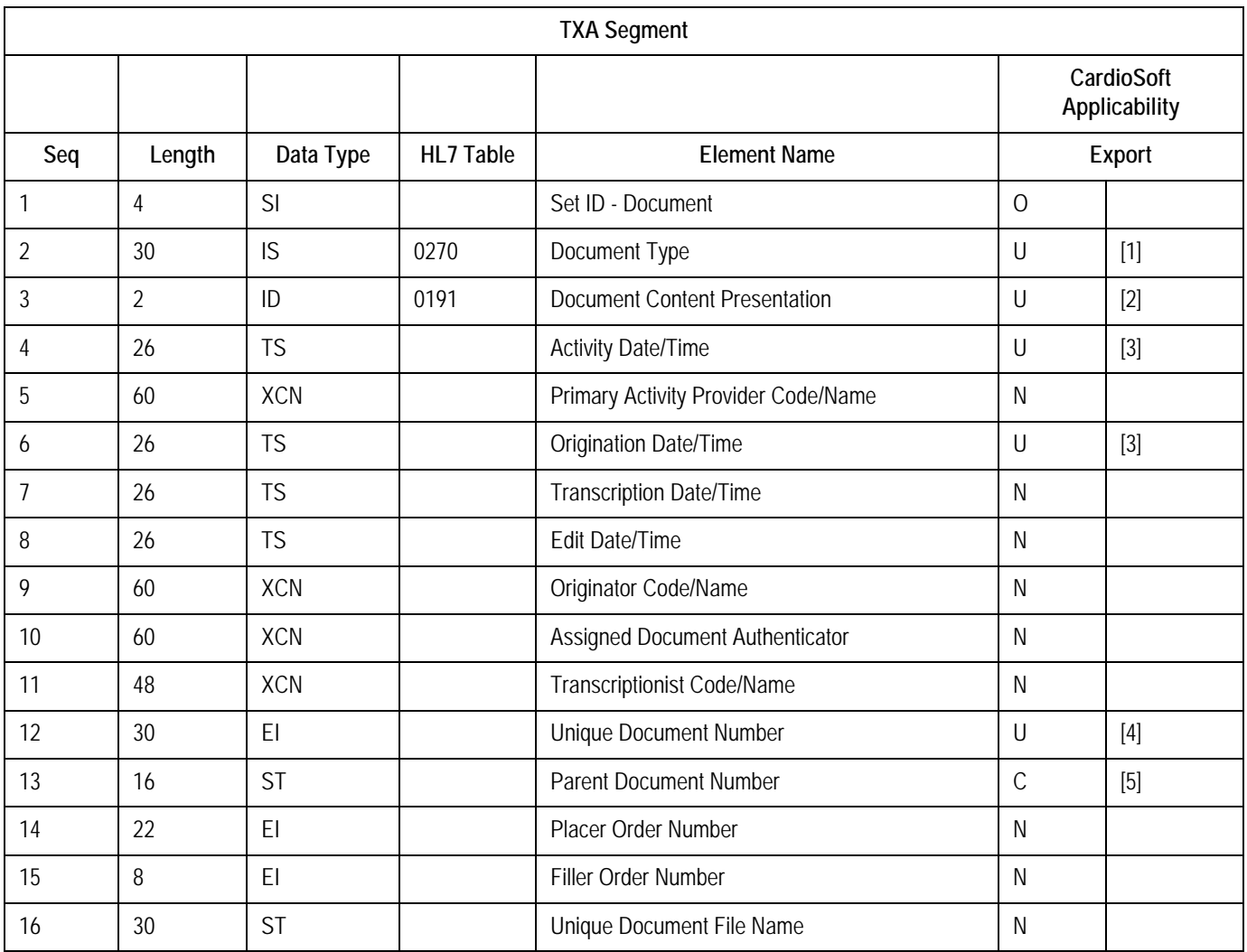

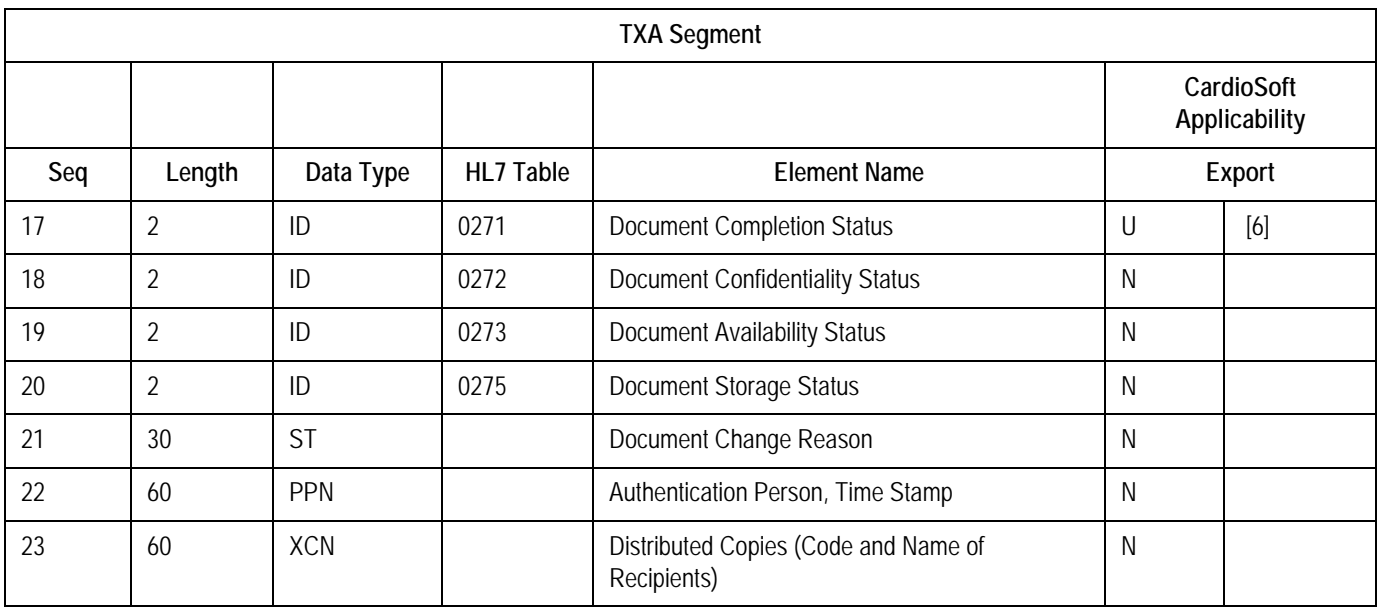

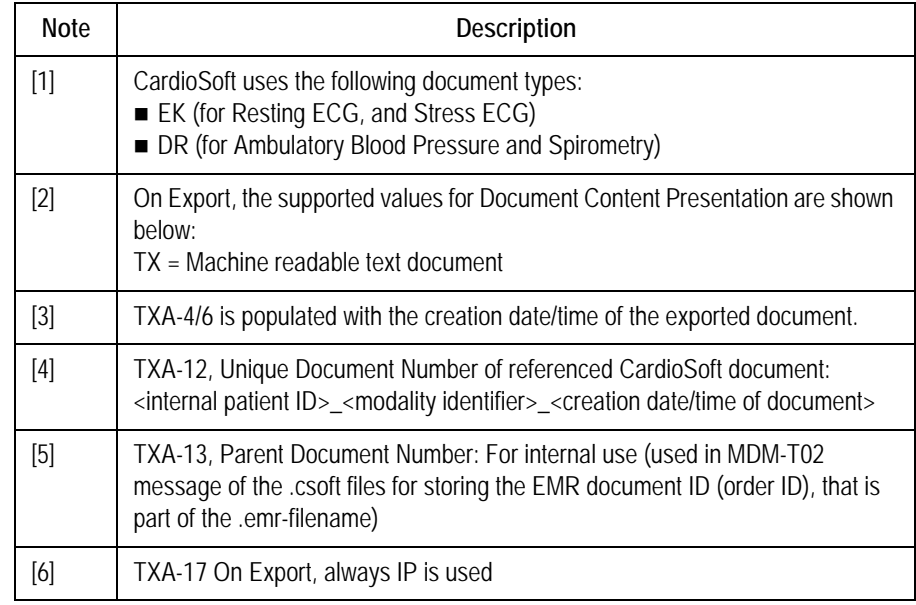

## MDM-OBX – Observation/Result

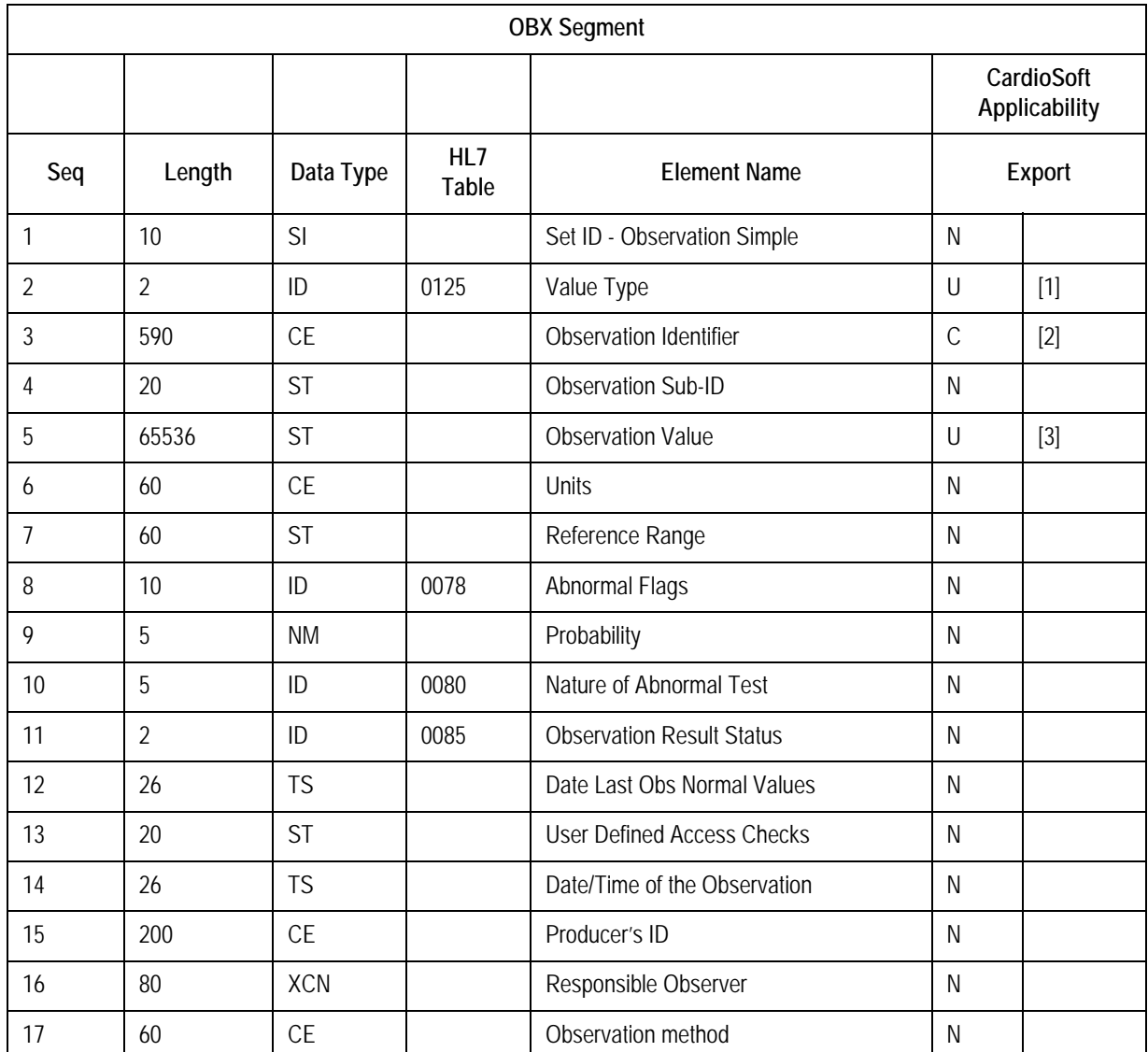

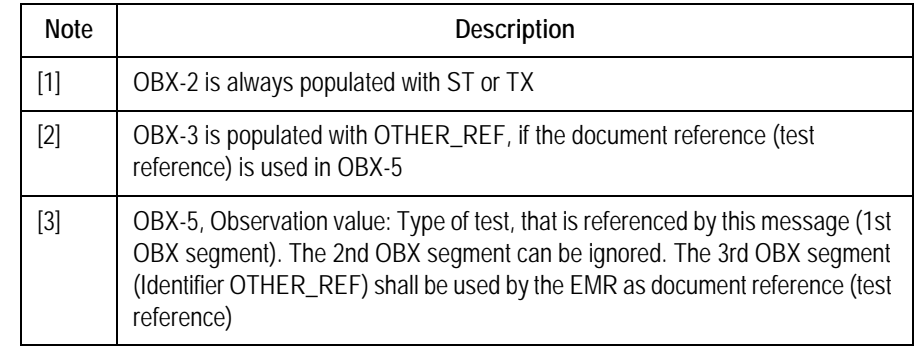

MDM-MSA – Message Acknowledgment

Legend:  $R = Required$ ,  $Q = Optional$ ,  $C = Conditional$ ,  $N = Not$  Used,  $U =$ Used

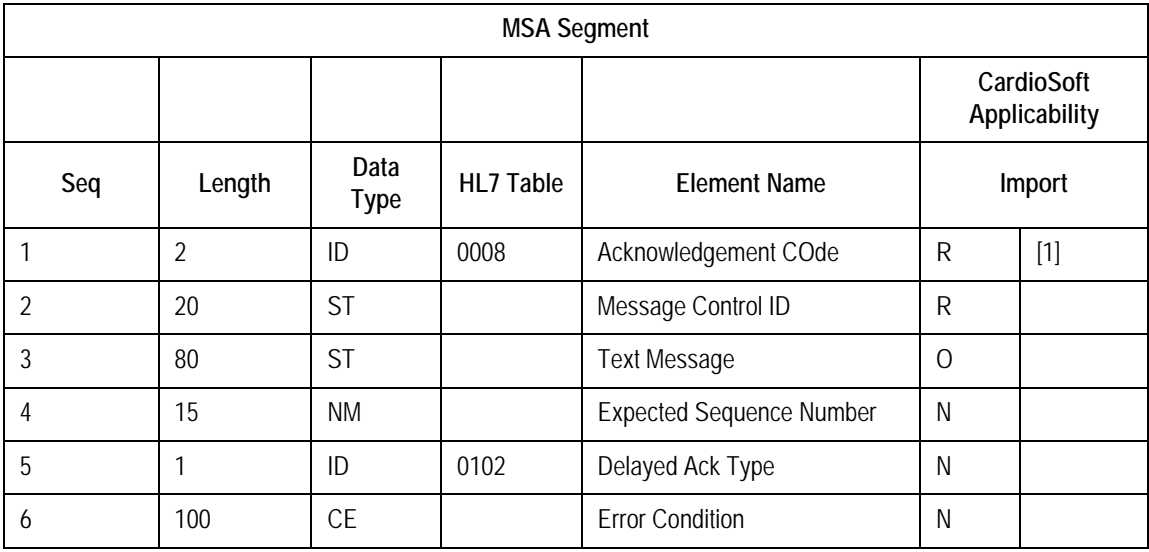

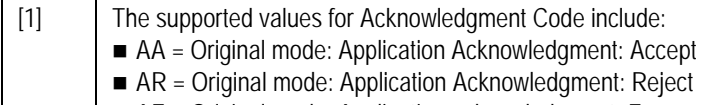

■ AE = Original mode: Application acknowledgment: Error

#### **NOTE**

Receipt of either AR or AE initiates message re-send events.

### **ADT – Admission, Discharge and Transfer**

The ADT message is used to export patient demographics data of CardioSoft patient records.

ADT messages are uploaded once to the EMR for data migration (all already existing patient records in the database).

ADT messages are uploaded at any time, when CardioSoft receives Resting ECG tests, that were conducted on an ECG Writer. (See ["Data](#page-43-0)  [Upload of Existing CardioSoft Tests to EMR" on page](#page-43-0) 40 and ["Data](#page-45-1)  [Upload of External Tests from ECG Writers" on page](#page-45-1) 42.)

Legend:  $R = Required$ ,  $O = Optional$ ,  $C = Conditional$ ,  $I = Ignored$ 

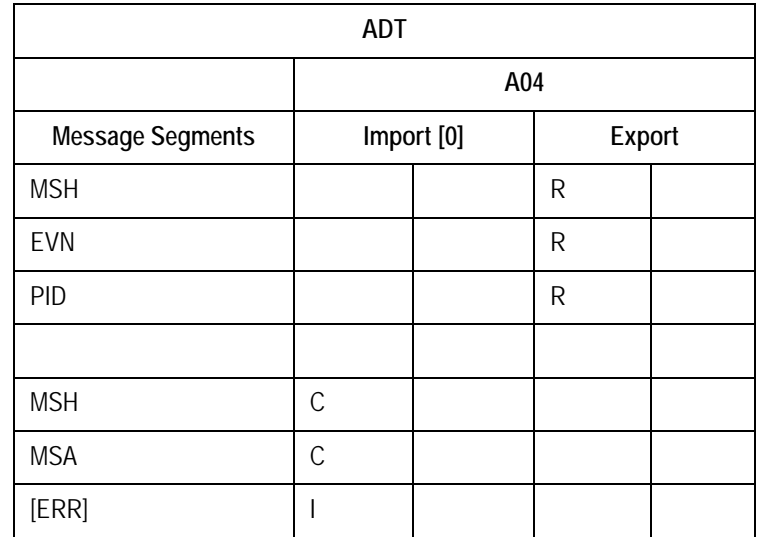

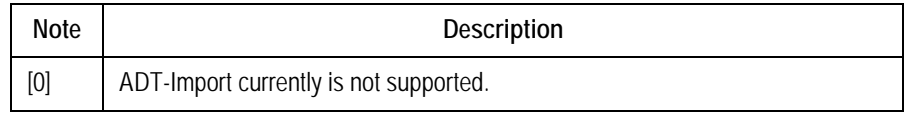

# **ADT Message Segments**

ADT-MSH – Message Header

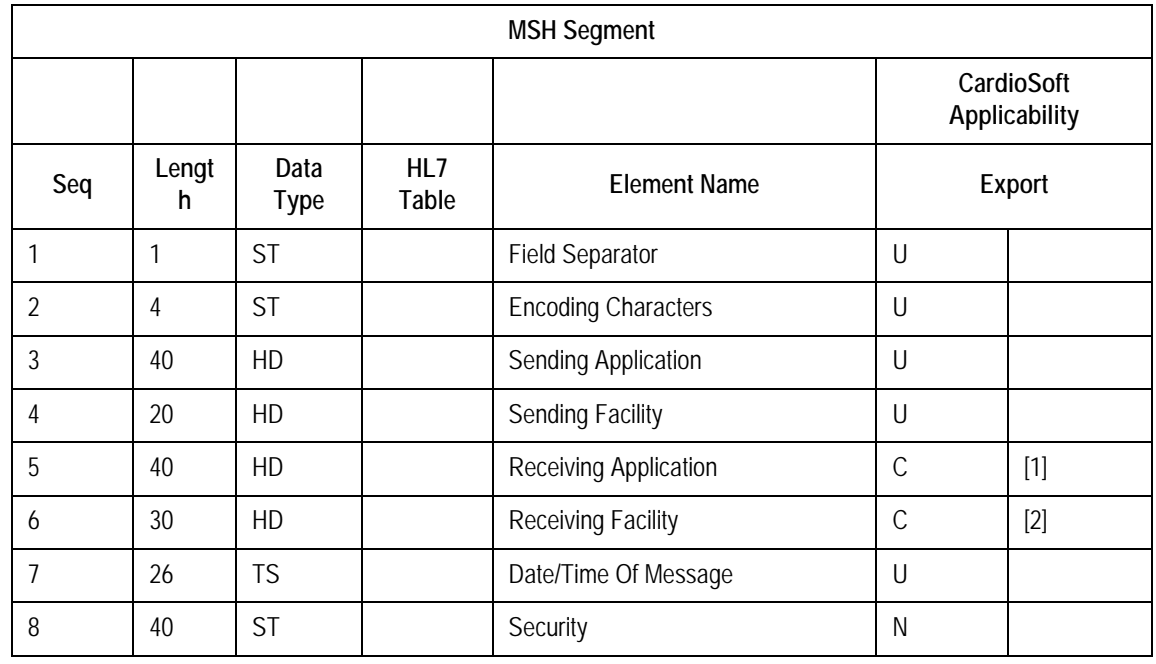

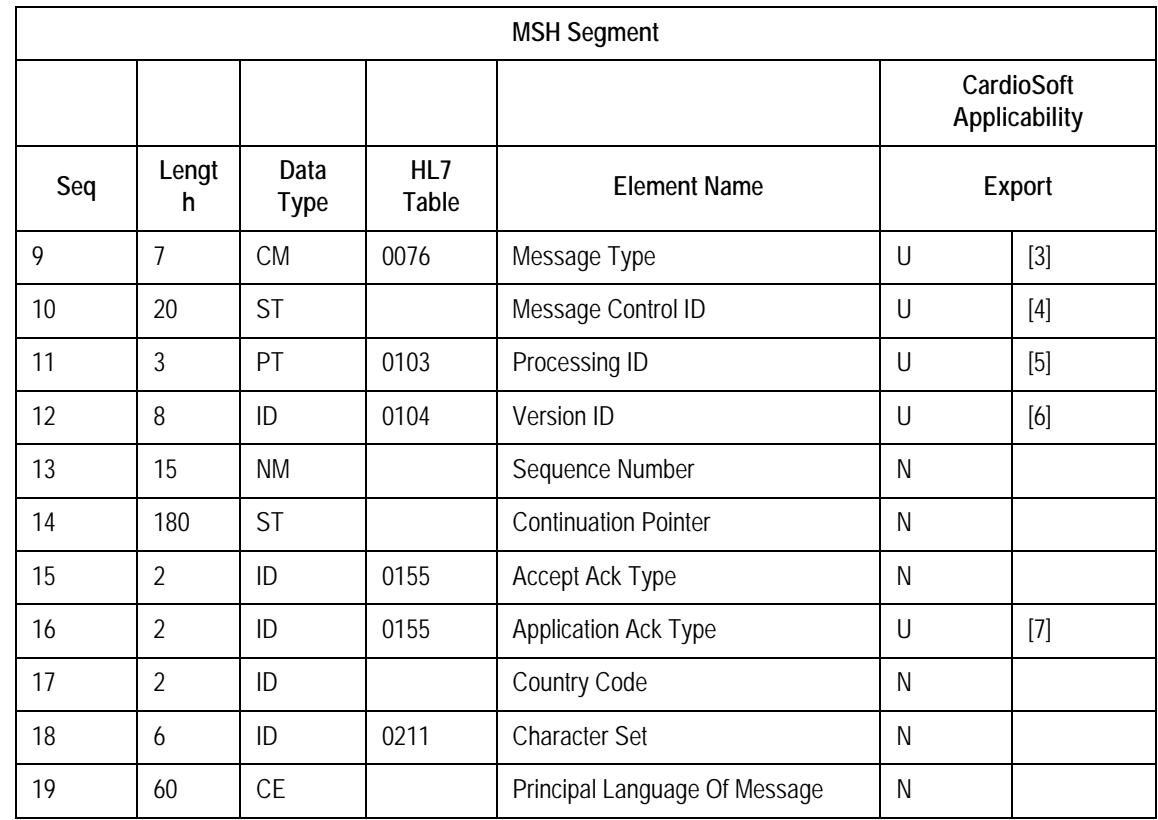

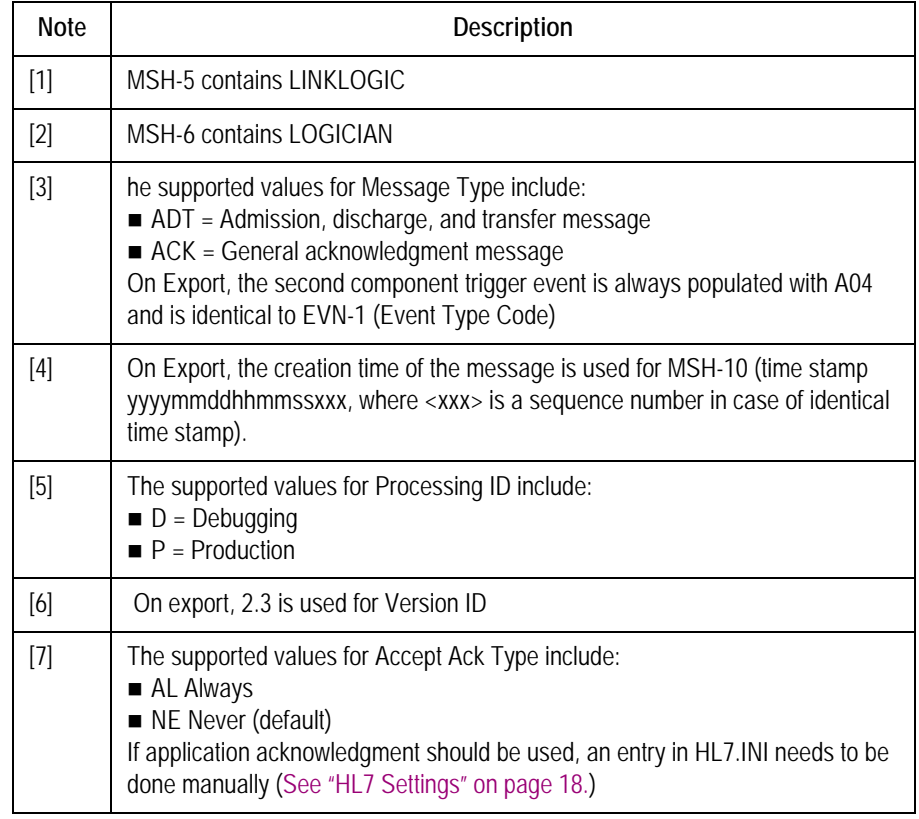

## ADT-EVN – Event Type

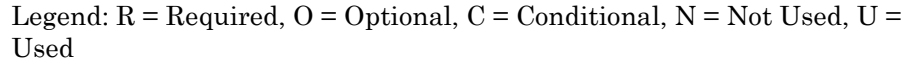

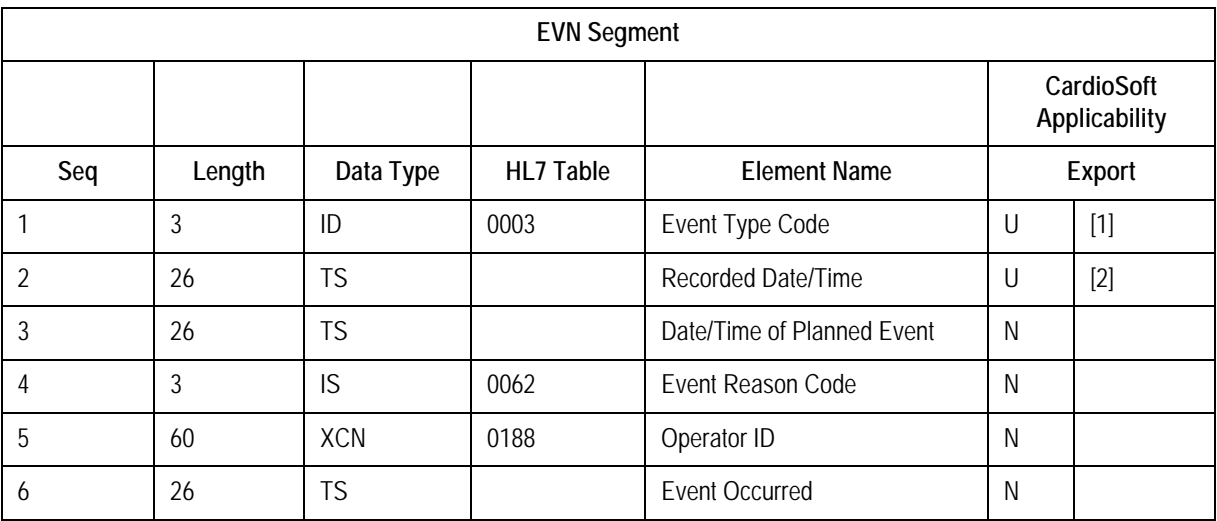

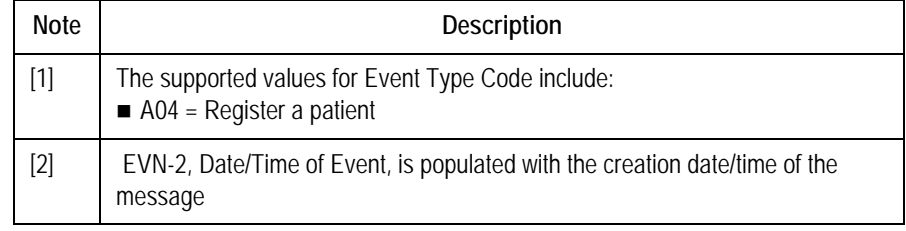

## ADT-PID – Patient Identification

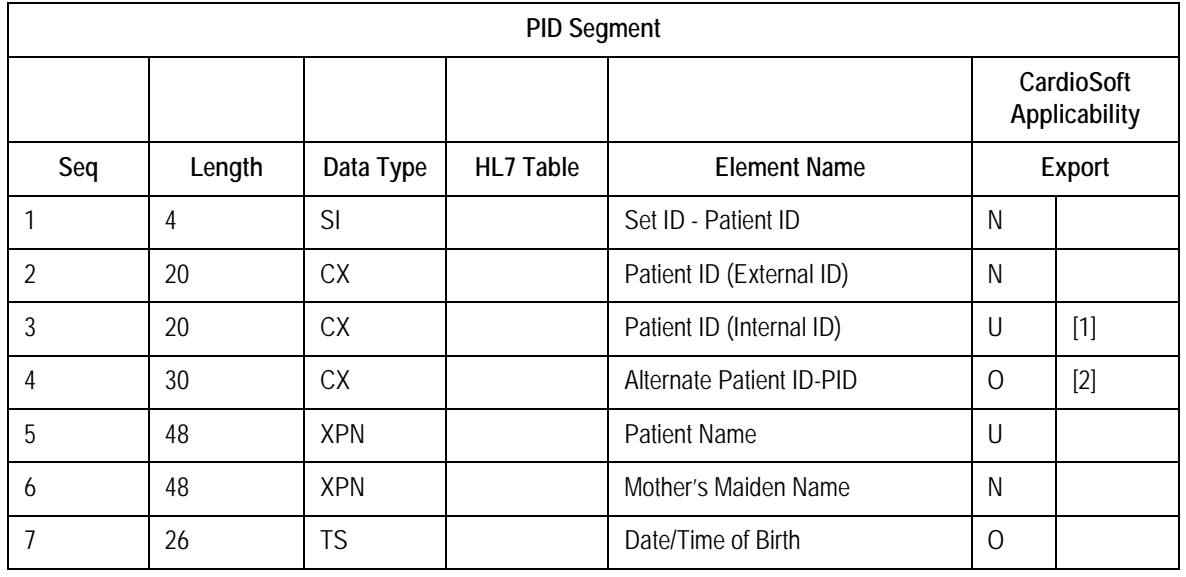

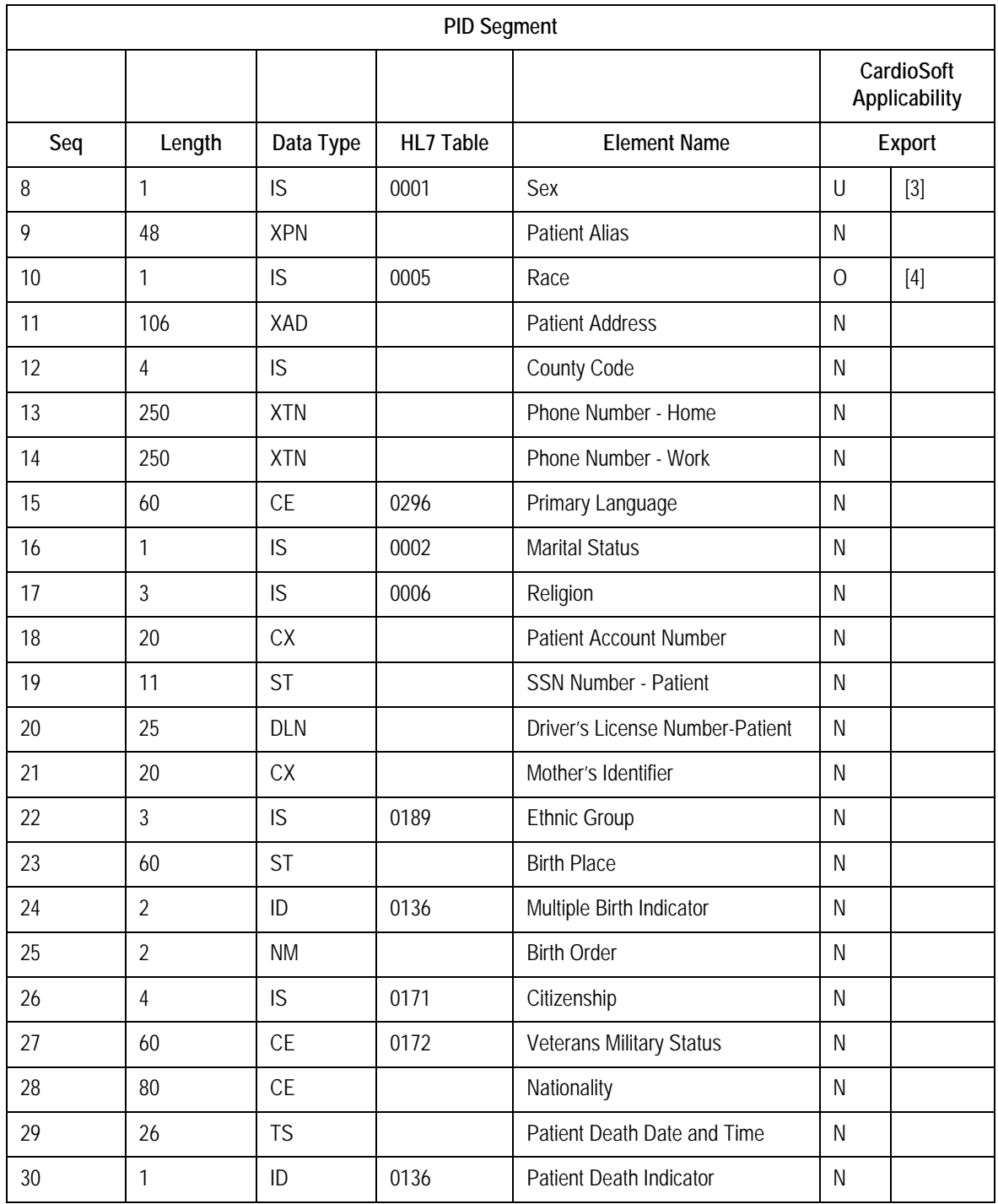
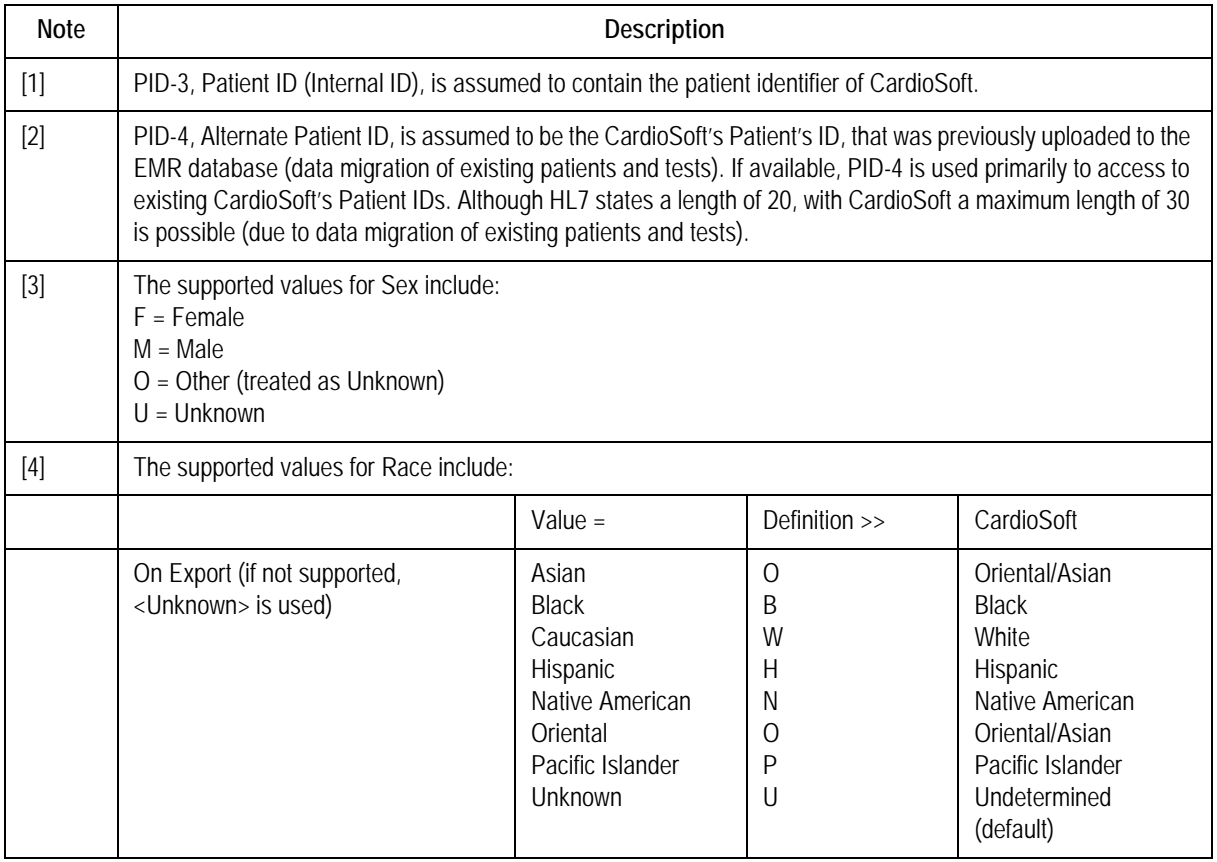

# <span id="page-72-0"></span>ADT-MSA – Message Acknowledgment

See MDM-MSA segment [\(See "MDM-MSA – Message Acknowledgment"](#page-67-0)  [on page](#page-67-0) 64.)

# **Appendix A – Interpretation of HL7 Data Types**

### **Character Set**

- In V6.0 the used character set is not delivered/interpreted within the MSH segment. CardioSoft uses for all languages (except the list below) the ANSI (ISO-8859-1) character set (Windows-1252).
	- For Chinese language the Chinese Simplified (GB2312) character set is used (Windows-936).
	- For Japanese language the Shift-JIS character set is used (Windows-932).
	- For Polish/ Hungarian/ Czech languages the Central Europe (ISO-8859-2) character set is used (Windows-1250).
	- For Russian language the Cyrillic (ISO-8859-5) character set is used (Windows-1251).

Please also [See "MDM-MSA – Message Acknowledgment" on](#page-67-0)  [page](#page-67-0) 64.

- CardioSoft doesn't interpret or otherwise support check digit schemes employed within compound data types.
- <span id="page-73-1"></span>■ On import, the NULL string (\*\*) can be used to replace an existing string field with a NULL value.

# <span id="page-73-4"></span><span id="page-73-2"></span>**ST (String), TX (Text) and FT (Formatted Text)**

These data types are treated identically.

The following escape sequences are defined, where  $\backslash$  represents the escape delimiter defined in MSH

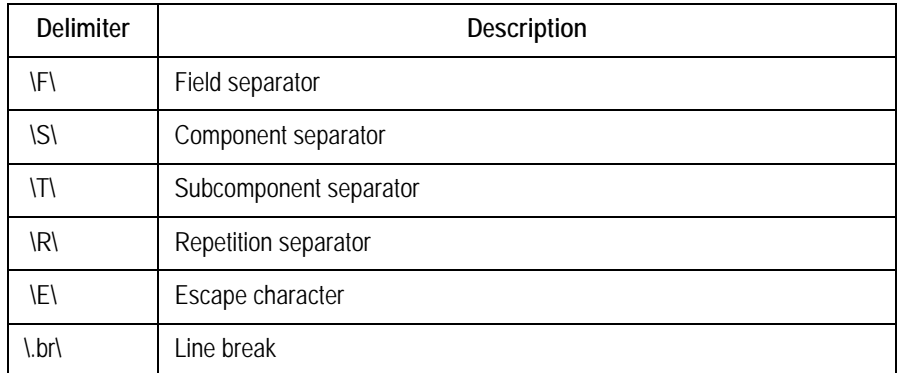

All other escape sequences are removed from the data.

### <span id="page-73-3"></span><span id="page-73-0"></span>**DT (Date) and TS (Timestamp)**

Unless otherwise specified, the format for date and timestamp fields must be YYYYMMDDHHMMSS. Although the month and day are considered optional in the HL7 specification of the date format, CardioSoft requires them.

#### <span id="page-74-1"></span>**PN or PN - Person Name**

Components:

 $\langle$  -family name (ST)  $>$  ^  $\langle$  siven name (ST)  $>$  ^  $\langle$  middle initial or name (ST) >  $\land$  <suffix (e.g., JR or III) (ST) >  $\land$  <prefix (e.g., DR) (ST) >  $\land$  $\leq$ degree (e.g., MD) (ST) $>$ 

CardioSoft only uses family name, given name, middle initial or name (example: PID-5). All other components are ignored.

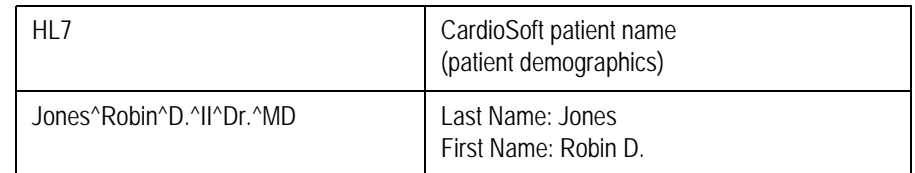

#### <span id="page-74-2"></span><span id="page-74-0"></span>**CN or XCN - Composite ID Number and Name**

Components:

 $\langle$ ID number (ST)> ^  $\langle$ family name (ST)> ^  $\langle$ given name (ST)> ^  $\leq$ middle initial or name (ST)> ^  $\leq$ suffix (e.g., JR or III) (ST)> ^  $\langle \text{prefix (e.g., DR) (ST)} \rangle$   $\land$   $\langle \text{degree (e.g., MD) (ST)} \rangle$   $\land$   $\langle \text{source table} \rangle$ (IS) >  $\land$  <assigning authority (HD) >

CardioSoft only uses family name, given name, middle initial or name and degree (Example: PV1-7, PV1-8, OBR-16). All other components are ignored.

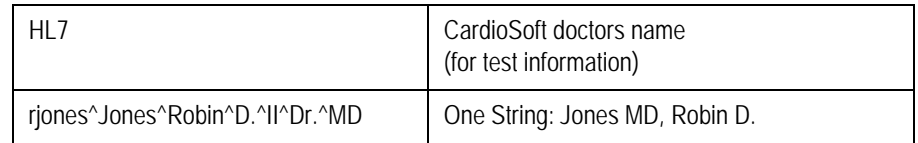

#### **For your notes**

# Index

## $\overline{\mathsf{A}}$

# $\mathbf c$

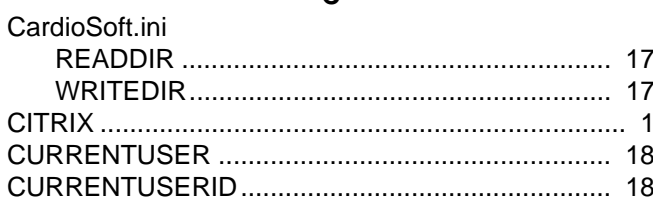

### D

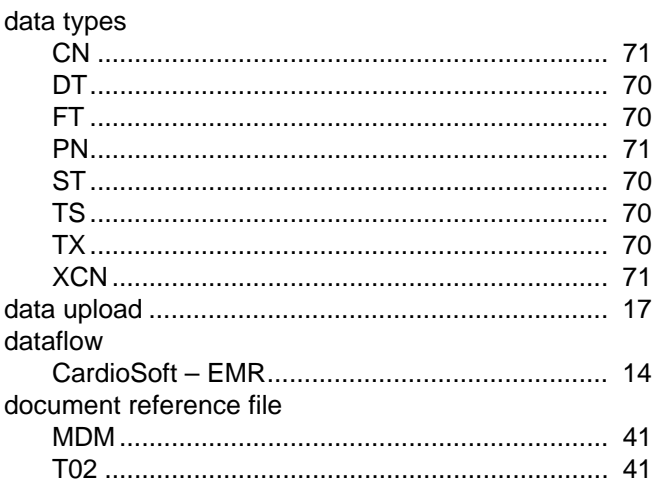

#### E

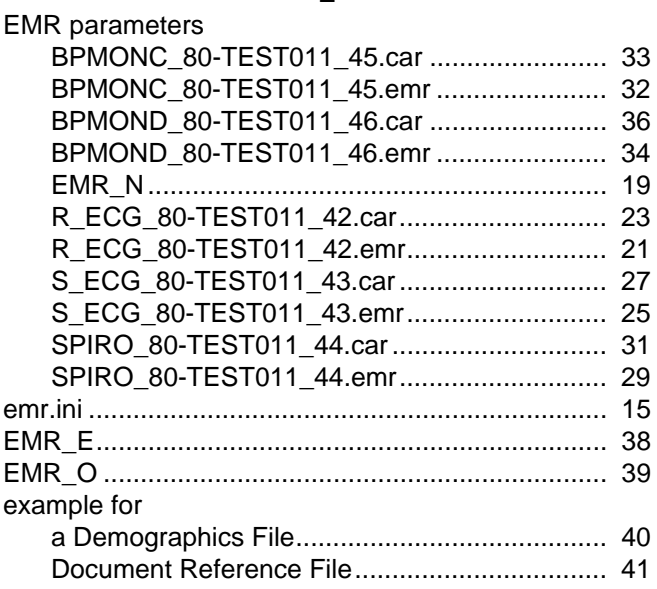

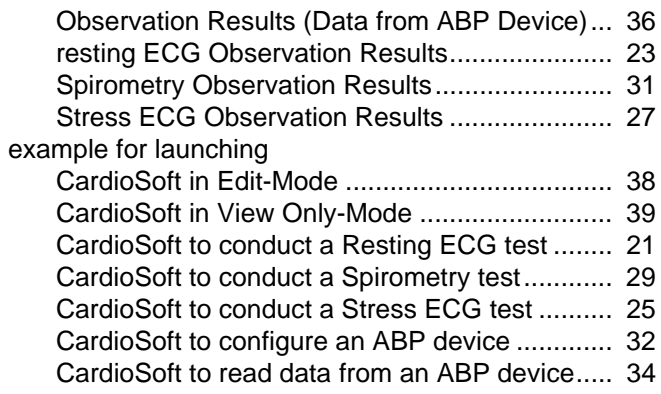

#### $\mathsf F$

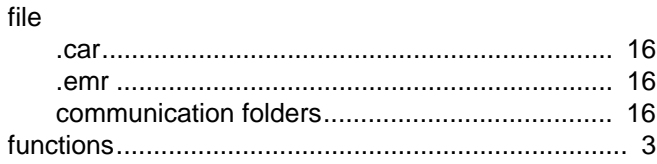

#### $\overline{\mathsf{H}}$

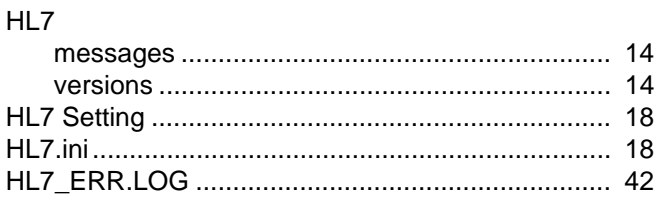

#### $\overline{1}$

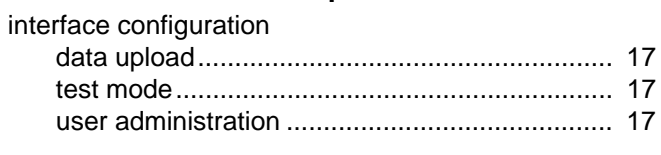

## $\mathsf L$

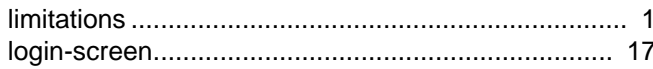

#### M

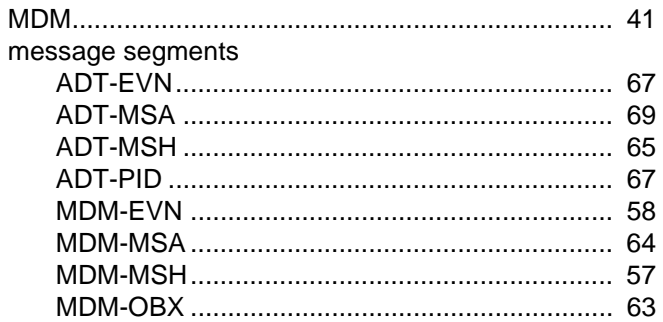

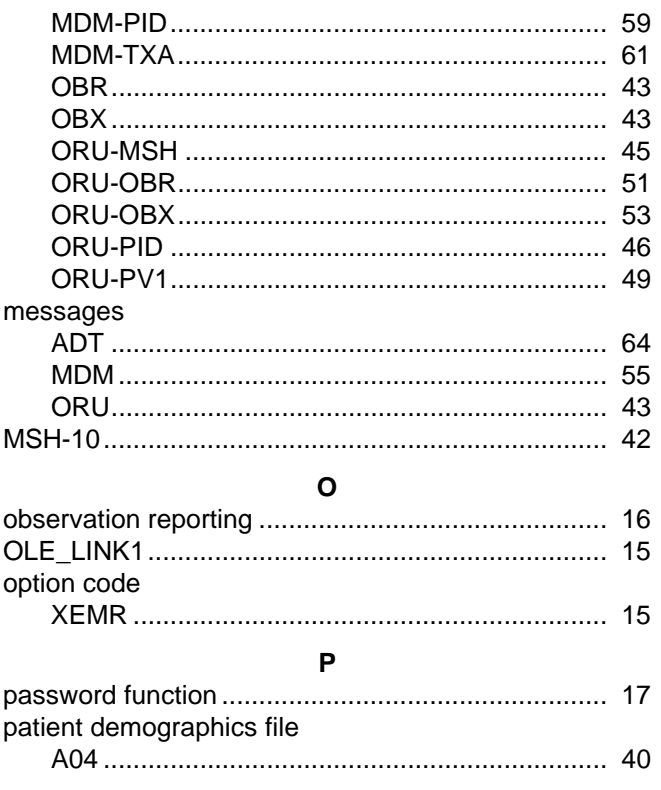

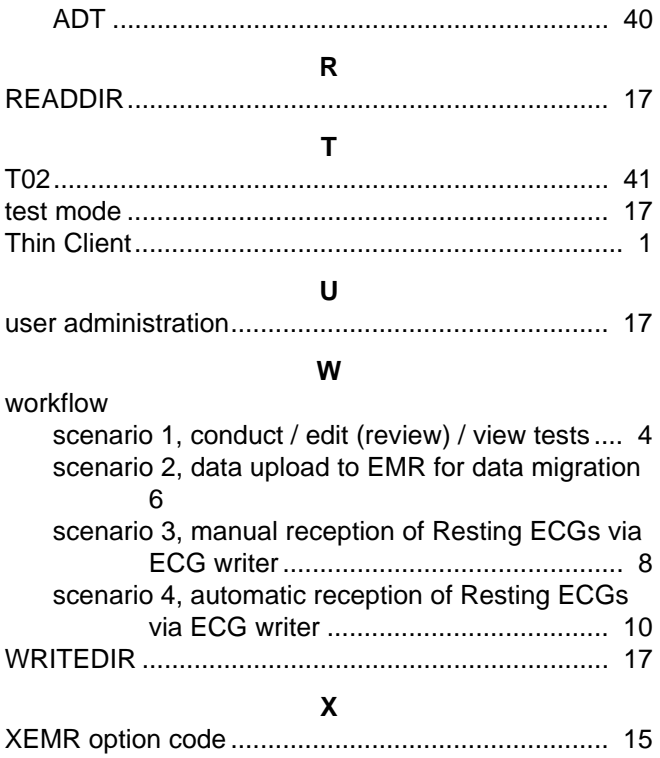

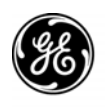

**GE Medical Systems** Information Technologies

*gemedical.com*

World Headquarters GE Medical Systems *Information Technologies*, Inc. 8200 West Tower Avenue Milwaukee, WI 53223 USA Tel: + 1 414 355 5000 1 800 558 5120 (US only) Fax: + 1 414 355 3790

European Representative GE Medical Systems *Information Technologies* GmbH Munzinger Straße 3-5 D-79111 Freiburg Germany Tel: + 49 761 45 43 - 0 Fax: + 49 761 45 43 - 233

Asia Headquarters GE Medical Systems *Information Technologies* Asia; GE (China) Co., Ltd. 24th Floor, Shanghai MAXDO Center, 8 Xing Yi Road, Hong Qiao Development Zone Shanghai 200336, P.R. China Tel: + 86 21 5257 4650 Fax: + 86 21 5208 2008